IBM DB2 Universal Database Express Edition

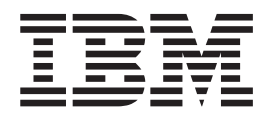

# Release-Informationen für DB2 UDB Express Edition

*Version 8.2*

IBM DB2 Universal Database Express Edition

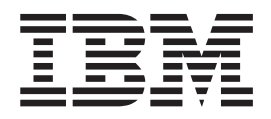

# Release-Informationen für DB2 UDB Express Edition

*Version 8.2*

#### **Annmerkung:**

Vor Verwendung dieser Informationen und des darin beschriebenen Produkts sollten die allgemeinen Informationen unter *Bemerkungen* gelesen werden.

- v Die IBM Homepage finden Sie im Internet unter: **ibm.com**
- v IBM und das IBM Logo sind eingetragene Marken der International Business Machines Corporation.
- v Das e-business-Symbol ist eine Marke der International Business Machines Corporation.
- v Infoprint ist eine eingetragene Marke der IBM.
- v ActionMedia, LANDesk, MMX, Pentium und ProShare sind Marken der Intel Corporation in den USA und/oder anderen Ländern.
- v C-bus ist eine Marke der Corollary, Inc. in den USA und/oder anderen Ländern.
- v Java und alle auf Java basierenden Marken und Logos sind Marken der Sun Microsystems, Inc. in den USA und/oder anderen Ländern.
- v Microsoft Windows, Windows NT und das Windows-Logo sind Marken der Microsoft Corporation in den USA und/oder anderen Ländern.
- v PC Direct ist eine Marke der Ziff Communications Company in den USA und/oder anderen Ländern.
- v SET und das SET-Logo sind Marken der SET Secure Electronic Transaction LLC.
- v UNIX ist eine eingetragene Marke der Open Group in den USA und/oder anderen Ländern.
- v Marken anderer Unternehmen/Hersteller werden anerkannt.

Diese Veröffentlichung ist eine Übersetzung des Handbuchs

*IBM DB2 Universal Database Express Edition Release Notes for DB2 UDB Express Edition Version 8.2*

herausgegeben von International Business Machines Corporation, USA

© Copyright International Business Machines Corporation 2004 © Copyright IBM Deutschland GmbH 2004

Informationen, die nur für bestimmte Länder Gültigkeit haben und für Deutschland, Österreich und die Schweiz nicht zutreffen, wurden in dieser Veröffentlichung im Originaltext übernommen.

Möglicherweise sind nicht alle in dieser Übersetzung aufgeführten Produkte in Deutschland angekündigt und verfügbar; vor Entscheidungen empfiehlt sich der Kontakt mit der zuständigen IBM Geschäftsstelle.

Änderung des Textes bleibt vorbehalten.

Herausgegeben von: SW TSC Germany Kst. 2877 Juni 2004

# **Inhaltsverzeichnis**

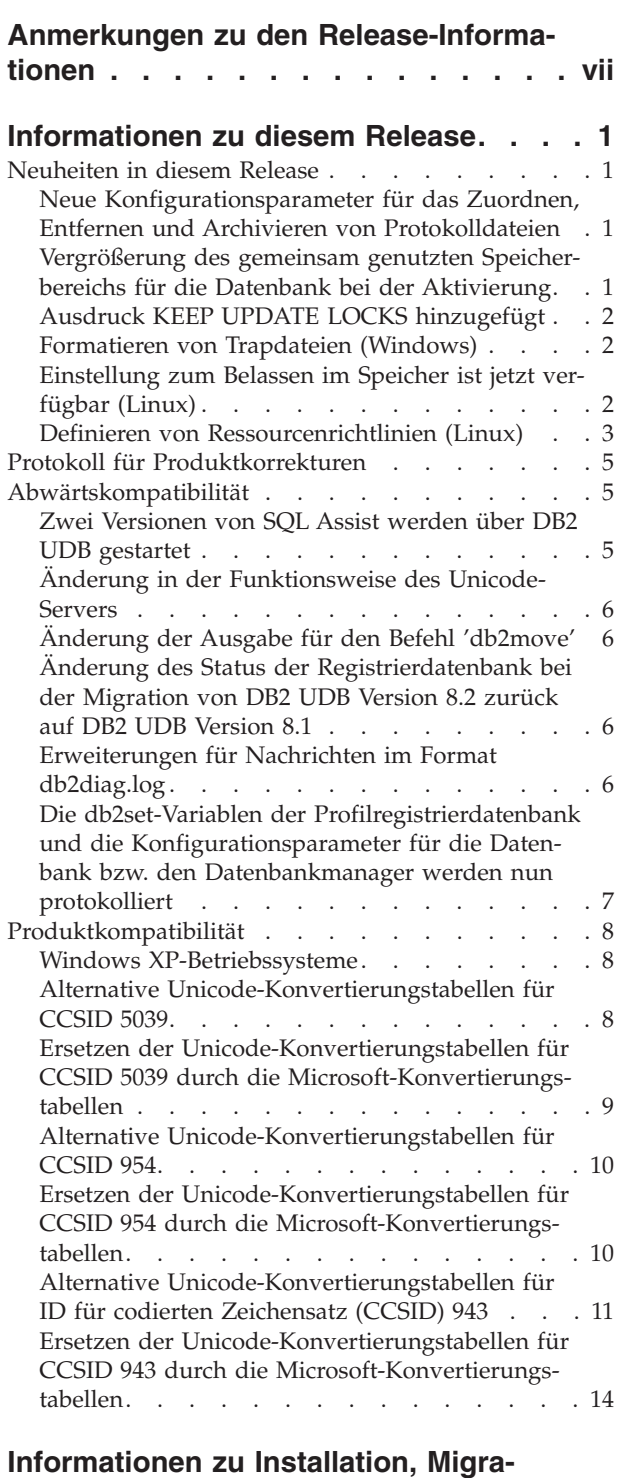

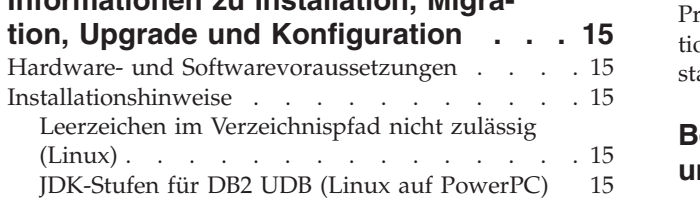

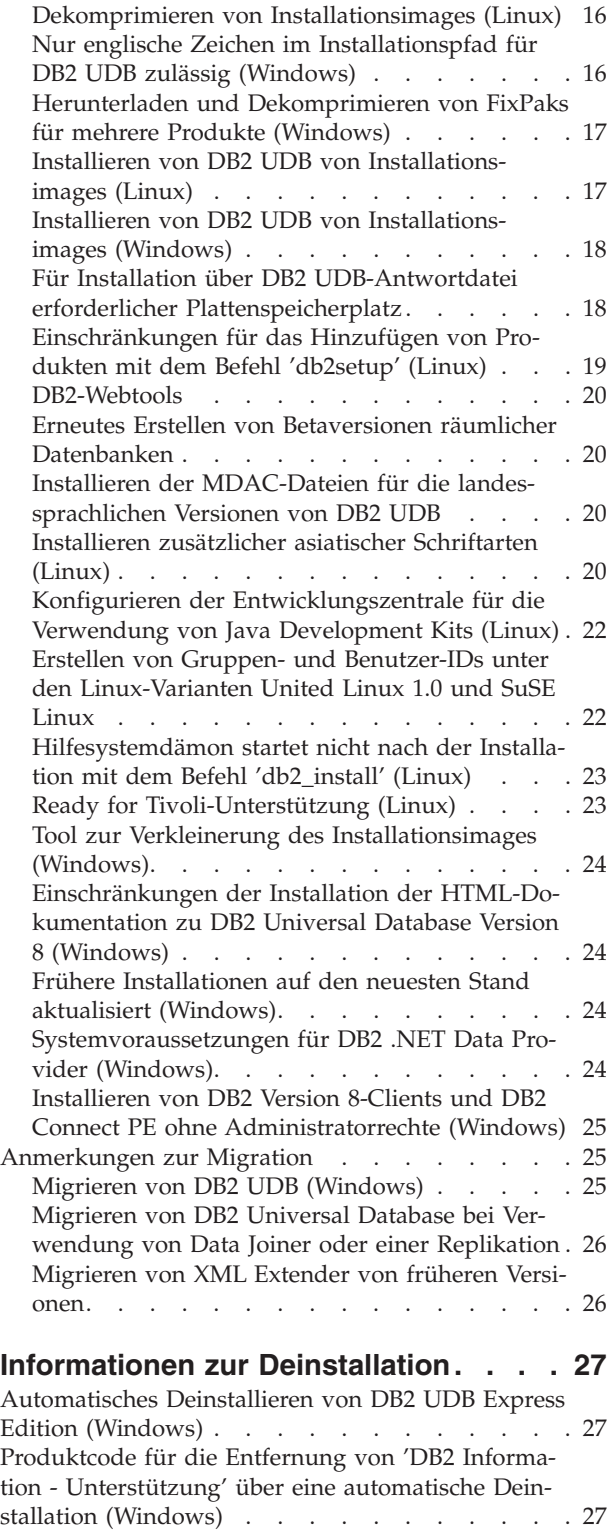

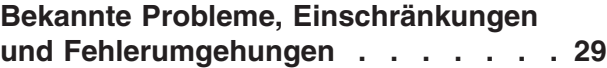

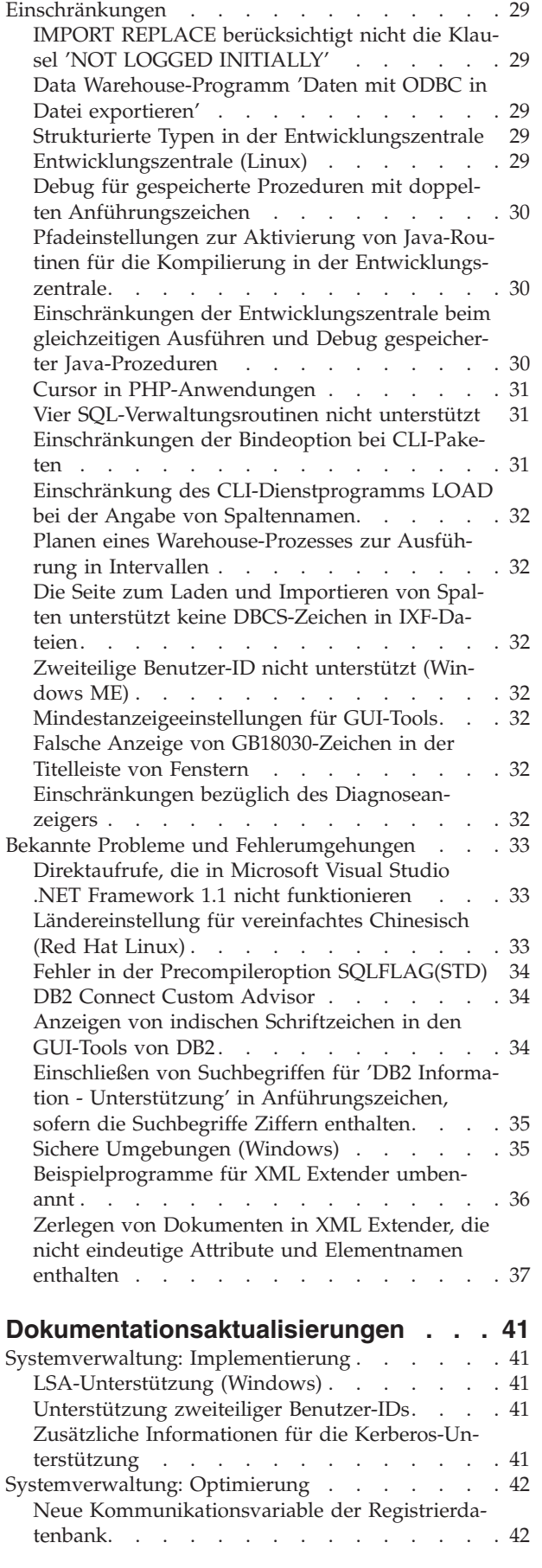

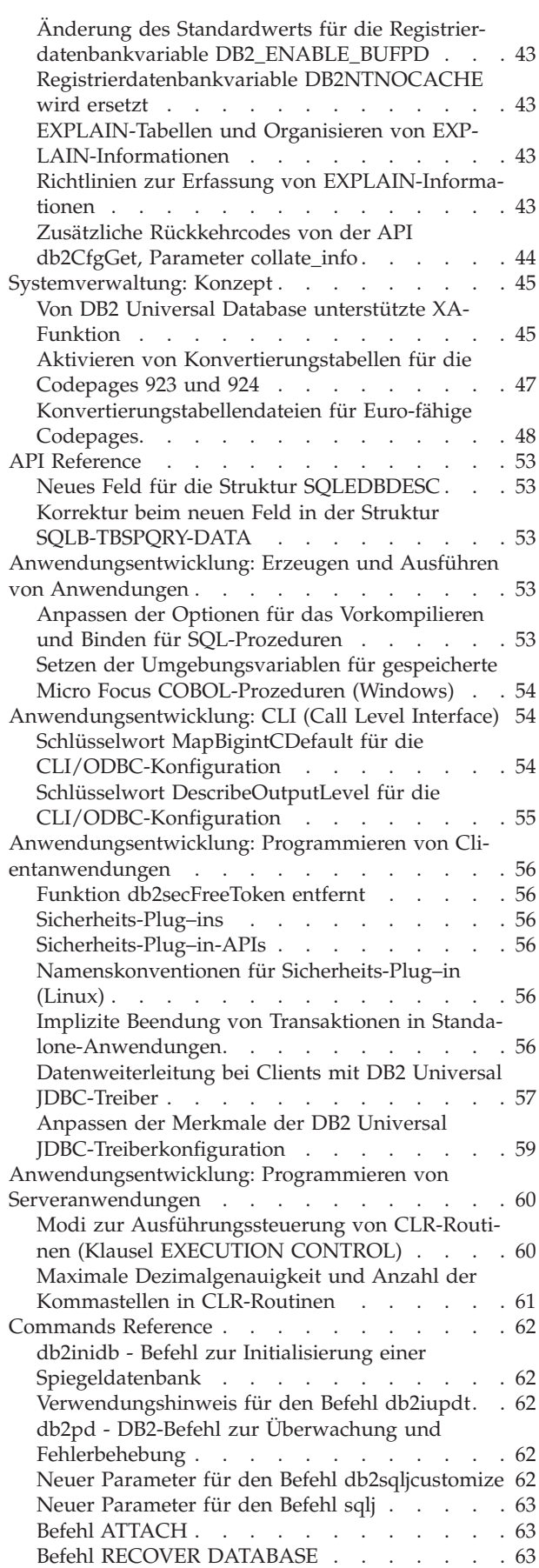

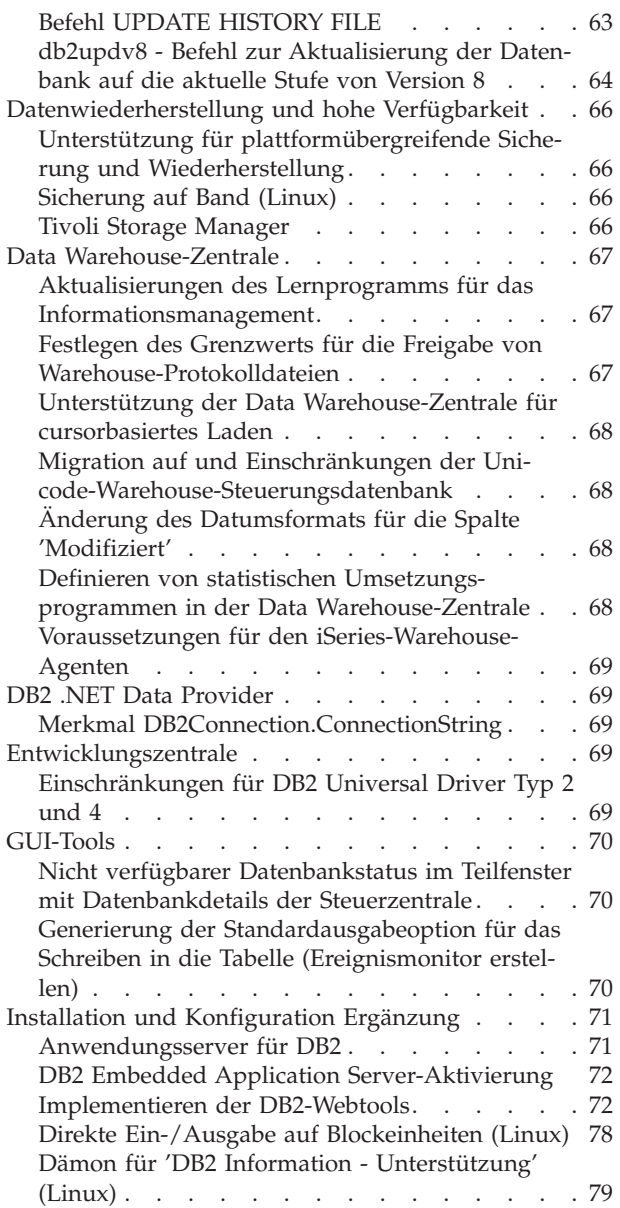

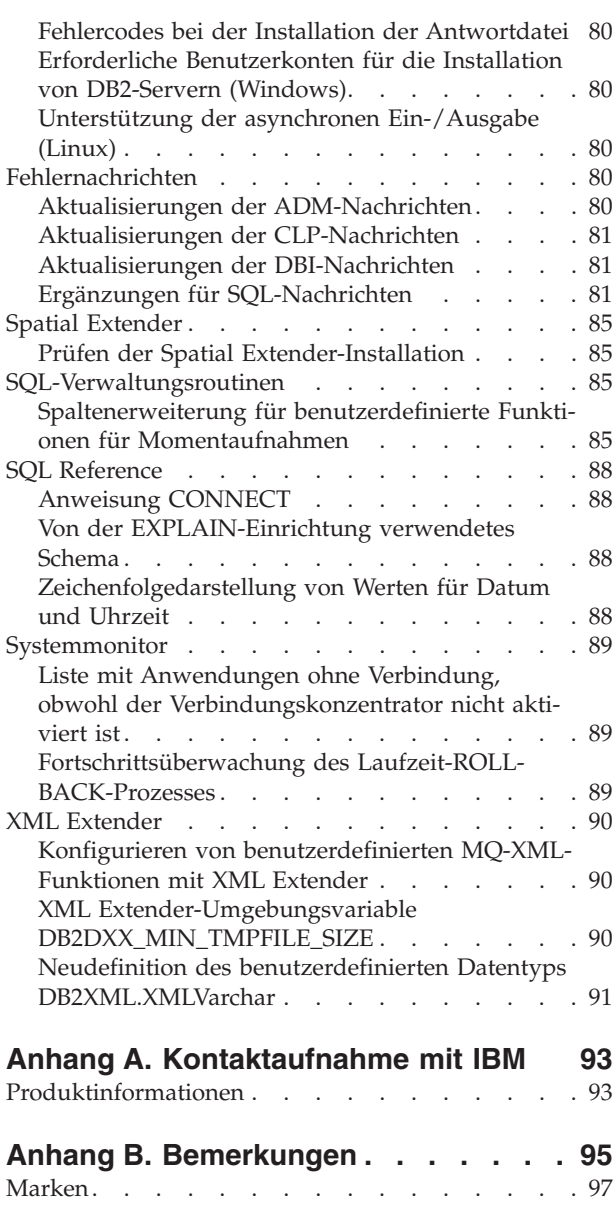

# <span id="page-8-0"></span>**Anmerkungen zu den Release-Informationen**

#### **Versionsinformationen:**

Über einen Browser können Sie auf die aktuelle Dokumentation zugreifen, die in der neuesten Version von **DB2 Information - Unterstützung** zur Verfügung steht. Die URL-Adresse, über die die aktuelle Dokumentation heruntergeladen werden kann, finden Sie weiter unten im Abschnitt zu weiteren Ressourcen.

Änderungsmarkierungen in der Dokumentation von **DB2 Information - Unterstützung** zeigen an, wo Text hinzugefügt oder geändert wurde, nachdem die PDF-Informationen für Version 8.1 erstmals veröffentlicht wurden. Ein vertikaler Balken (|) markiert Informationen, die beim Release von Version 8.1 hinzugefügt wurden. Eine numerische Markierung (z. B. 1 oder 2) gibt an, dass die Informationen für das entsprechende FixPak oder den entsprechenden Release-Level hinzugefügt wurden. Beispiele:

- v 1 gibt an, dass die Informationen in FixPak 1 hinzugefügt oder geändert wurden.
- 2 gibt an, dass die Informationen für Version 8.1.2 geändert wurden.
- v 7 gibt an, dass die Informationen für Version 8.2 (Version 8.1 FixPak 7) geändert wurden.

#### **Verzeichnispfade:**

Windows®-Systeme verwenden Backslashes (\), um Verzeichnisse in einem Verzeichnispfad voneinander abzugrenzen. Linux-®-Systeme verwenden Schrägstriche (/) als Begrenzungszeichen. Die Release-Informationen halten sich an diese Konvention, wenn es sich um plattformspezifische Informationen handelt. Sind die Informationen jedoch plattformunabhängig, müssen Sie den Verzeichnispfad unter Umständen anders als beschrieben eingeben. Wenn Sie beispielsweise mit einem Windows-System arbeiten, müssen Sie den Verzeichnispfad mit Backslashes (\) eingeben, auch wenn in den Release-Informationen Schrägstriche (/) angegeben sind. Umgekehrt müssen Sie den Verzeichnispfad bei einem Linux-System mit Schrägstrichen (/) eingeben, auch wenn in den Release-Informationen Backslashes (\) angegeben sind.

#### **Zusätzliche Ressourcen:**

Sie können die DB2-Dokumentation im HTML-Format anzeigen, wenn Sie über <http://publib.boulder.ibm.com/infocenter/db2help/> online auf **DB2 Information - Unterstützung** zugreifen.

Alternativ ist ein CD-Image mit der DB2-HTML-Dokumentation zum Download auf derselben Website verfügbar, wenn Sie **DB2 Information - Unterstützung** im HTML-Format auf Ihrem System installieren wollen. Für jedes Release werden Aktualisierungen an der DB2-HTML-Dokumentation vorgenommen. Greifen Sie online auf **DB2 Information - Unterstützung** im HTML-Format zu, oder laden Sie das CD-Image mit der DB2-HTML-Dokumentation zur Installation auf Ihrem System herunter, um die neueste Dokumentation zu erhalten. Die PDF-Dokumentation wird nicht so häufig aktualisiert wie die HTML-Dokumentation für **DB2 Information - Unterstützung**.

Um die jeweils aktuellen Informationen zur DB2-Produktfamilie zu erhalten, können Sie die Zeitschrift *DB2 Magazine* (nur in englischer Sprache) kostenlos abonnieren. Die Online-Ausgabe dieser Zeitschrift finden Sie unter

[http://www.db2mag.com.](http://www.db2mag.com)

Auf dieser Site finden Sie auch Anweisungen zum Abonnieren dieser Zeitschrift.

# <span id="page-10-0"></span>**Informationen zu diesem Release**

### **Neuheiten in diesem Release**

Auf der Willkommenseite von 'DB2® Information - Unterstützung' befindet sich eine Programmverbindung (Link) zur Liste mit neuen Funktionen, die in diesem Release hinzugefügt wurden. Sie finden die aktuelle Version von 'DB2 Information - Unterstützung' über die IBM® Website unter [http://publib.boulder.ibm.com/infocenter/db2help/index.jsp.](http://publib.boulder.ibm.com/infocenter/db2help/)

Die aktuelle Version von 'DB2 Information - Unterstützung' kann auch mit Hilfe der CD, auf der 'DB2 Information - Unterstützung' enthalten ist, lokal installiert werden.

Außer den neuen Funktionen, die in 'DB2 Information - Unterstützung' aufgelistet sind, wurden ebenfalls die folgenden neuen Funktionen hinzugefügt:

# **Neue Konfigurationsparameter für das Zuordnen, Entfernen und Archivieren von Protokolldateien**

Zwei neue Konfigurationsparameter, LOGARCHMETH1 und LOGARCHMETH2 für die erste und zweite Methode zur Archivierung von Protokollen, wurden hinzugefügt, um das Zuordnen und Entfernen von Protokolldateien zu ermöglichen. Diese Parameter weisen den Datenbankmanager an, Protokolldateien in einem anderen Pfad als dem Pfad für aktive Protokolldateien zu speichern. Wenn beide Parameter angegeben werden, wird jede Protokolldatei doppelt gespeichert. Dies bedeutet, dass Sie zwei Kopien der Archivprotokolldateien in zwei verschiedenen Verzeichnissen erhalten. Die beiden neuen Konfigurationsparameter ersetzen die Konfigurationsparameter USEREXIT und LOGRETAIN, die weiterhin verfügbar sind, jedoch nur für die Kompatibilität mit früheren Versionen verwendet werden sollten.

Drei weitere neue Konfigurationsparameter, ARCHRETRYDELAY, NUMARCHRE-TRY und FAILARCHPATH, wurden hinzugefügt, so dass Sie das Archivieren von Protokollen entsprechend Ihren Anforderungen optimieren können. Wenn beim Archivieren der Protokolldateien ein Fehler auftritt, wird die Archivierung für den über den Datenbankkonfigurationsparameter ARCHRETRYDELAY angegebenen Zeitraum ausgesetzt. Sie können auch mit dem Datenbankkonfigurationsparameter NUMARCHRETRY angeben, wie oft DB2 UDB versuchen soll, eine Protokolldatei im primären oder sekundären Archivverzeichnis zu archivieren. Nachdem die festgelegte Anzahl Versuche ausgeführt wurde, versucht DB2 UDB, die Protokolldateien im Funktionsübernahmeverzeichnis zu archivieren. Dieses Verzeichnis wird über den Datenbankkonfigurationsparameter FAILARCHPATH angegeben.

# **Vergrößerung des gemeinsam genutzten Speicherbereichs für die Datenbank bei der Aktivierung**

Bei der Aktivierung der Datenbank vergrößert DB2 UDB den gemeinsam genutzten Speicherbereich für die Datenbank automatisch mit einem Überlaufpuffer. Der Puffer dient zur Abdeckung von Bedarfsspitzen für einen beliebigen Zwischenspeicher im gemeinsamen genutzten Speicherbereich für die Datenbank, wenn ein Zwischenspeicher seine konfigurierte Größe überschreitet.

Ist dies der Fall, wird der Datenbereich nach Bedarf erweitert, bis der gesamte Überlaufspeicherbereich im gemeinsam genutzten Speicherbereich der Datenbank belegt ist.

## <span id="page-11-0"></span>**Ausdruck KEEP UPDATE LOCKS hinzugefügt**

Ein Sperrtyp kann für Abfragen angegeben werden, die Aktualisierungen ausführen. Mit dieser Änderung einer Abfrage, bei der Cursor einbezogen werden, können FOR UPDATE-Cursor Funktionen zur Zeilenblockung nutzen. Außerdem kann bei der Abfrage einer schreibgeschützten Ergebnistabelle die Isolationsstufe RR (Repeatable Read - Wiederholtes Lesen) oder RS (Read Stability - Lesestabilität) ausgewählt werden, damit Aktualisierungen positionierter Cursor erfolgreich durchgeführt werden können. Die Isolationsklausel und die Klausel für die Anforderung einer Sperre können nicht in einer Unterauswahl, SQL-Funktion, SQL-Methode oder einem Trigger verwendet werden.

### **Formatieren von Trapdateien (Windows)**

Für die Formatierung von Trapdateien (\*.TRP) steht das neue Tool db2xprt.exe zur Verfügung. Mit diesem Tool können binäre DB2 UDB-Trapdateien in eine lesbare ASCII-Datei umgewandelt werden. Trapdateien befinden sich standardmäßig im Verzeichnis des Exemplars (DB2INSTPROF) oder im Verzeichnis für Diagnosedaten, wenn der Konfigurationsparameter DIAGPATH des Datenbankmanagers festgelegt wurde.

#### **Berechtigung:**

Sie müssen über die Zugriffsberechtigung für das Verzeichnis DIAGPATH verfügen.

#### **Befehlssyntax:**

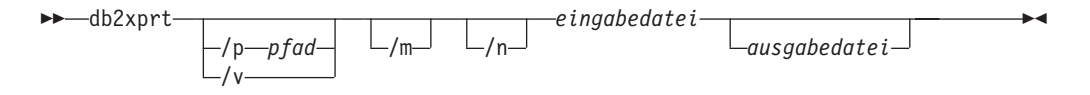

#### **Befehlsparameter:**

**/p** *pfad* Ein durch ein Semikolon (;) getrennter Pfad, der auf die Position(en) der Binärdateien und PDB-Dateien verweist.

- **/v** Zeigt die Versionsnummer an.
- **/m** Formatiert einen Hauptspeicherauszug zusammen mit der übrigen Trapdatei.
- **/n** Formatiert Daten ohne Berücksichtigung von Informationen zur Zeilennummer.

*eingabedatei*

Gibt die Eingabedatei an.

*ausgabedatei*

Gibt die Ausgabedatei an.

# **Einstellung zum Belassen im Speicher ist jetzt verfügbar (Linux)**

Die Einstellung zum Belassen im Speicher ist jetzt als Option für DB2 UDB Version 8.2 für alle Linux-Architekturen verfügbar. Wenn diese Einstellung aktiviert ist, wird der gemeinsame Datenbankenspeicher im Arbeitsspeicher behalten und nicht ausgelagert. Dadurch ergibt sich eine bessere Speichernutzung, so dass mehr Speicher für andere Zwecke zur Verfügung steht.

#### <span id="page-12-0"></span>**Vorgehensweise:**

Gehen Sie wie folgt vor, um das Belassen im Speicher einzustellen:

- 1. Stellen Sie sicher, dass bei Ihrer Linux-Variante die Bibliothek libcap.so zur Verfügung steht.
- 2. Legen Sie für die db2set-Variable DB2\_PINNED\_BP den Wert YES fest.
- 3. Stoppen Sie die Datenbanksteuerkomponente, und starten Sie sie erneut.

Der Befehl **ipcs -m** zeigt Segmente des gemeinsam genutzten Speichers zusammen mit dem Status LOCKED an, wenn ein beliebiger Agent in einem Exemplar, das mit dieser Option gestartet wurde, mit einer Datenbank verbunden wird.

### **Definieren von Ressourcenrichtlinien (Linux)**

DB2 UDB unterstützt jetzt die präzise Konfiguration zur Verwendung einiger Betriebssystemressourcen. Sie können beispielsweise alle Steuerkomponenten-EDUs auf einem einzigen logischen Prozessor belassen. Diese erweiterten Konfigurationen ermöglichen Leistungsverbesserungen in einigen Szenarios. Sie sollten jedoch nur von fortgeschrittenen Benutzern eingesetzt werden, die sich mit der Betriebsumgebung und dem zugehörigen Workload auskennen. Eine falsche Konfiguration kann eine Leistungsminderung zur Folge haben.

Es wird eine Ressourcenrichtlinie definiert, um zu beschreiben, wie DB2 UDB mit dem Betriebssystem zusammenarbeitet. Die Ressourcenrichtlinie schränkt normalerweise die von DB2 UDB verwendeten Ressourcen ein oder enthält Regeln für das Zuordnen von Betriebssystemressourcen zu bestimmten DB2 UDB-Objekten. Der Speicherbereich des Ressourcensteuerelements ändert sich je nach Betriebssystem.

| Plattform | Überblick über die Unterstützung                                                                                             |  |
|-----------|----------------------------------------------------------------------------------------------------|--|
| Linux     | Schränkt ein DB2 UDB-Exemplar ein, so dass es nur eine Unter-<br>gruppe logischer Prozessoren auf dem System verwenden kann. |  |

*Tabelle 1. Ressourcensteuerung nach Plattform*

#### **Definieren einer Ressourcenrichtlinie:**

Die Registrierdatenbankvariable DB2\_RESOURCE\_POLICY wird zum Definieren einer Ressourcenrichtlinie verwendet. Für diese Variable kann der Pfad einer ordnungsgemäß formatierten Konfigurationsdatei angegeben sein.

Bei der Konfiguration einer Ressourcenrichtlinie können folgende Fehler auftreten:

- v Die Anforderungen in Bezug auf Hardware oder Betriebssystem für die Konfiguration der Ressourcenrichtlinie werden nicht erfüllt.
- v Syntax- oder Semantikfehler in der Konfigurationsdatei für Richtlinien.

Fehler bei der Konfiguration einer Ressourcenrichtlinie führen dazu, dass db2start nicht verwendet werden kann.

Die Betriebssystemanforderungen für die Unterstützung der Ressourcenrichtlinie sind in der folgenden Tabelle beschrieben.

| Plattform | Uberblick über die Unterstützung                                                           |
|-----------|--------------------------------------------------------------------------------------------|
| Linux     | SUSE Linux Enterprise Server 8 (oder 9) oder Red Hat Enterprise<br>Linux 3<br>SMP-Hardware |

*Tabelle 2. Betriebssystemanforderungen für die Unterstützung der Ressourcenrichtlinie*

#### **Jeder DB2-Prozess ist an einen einzelnen Prozessor gebunden:**

Die folgende Beispielkonfigurationsdatei stellt eine Eins-zu-Eins-Bindung von Prozessor zu Prozessor unter Linux dar.

```
<RESOURCE_POLICY>
   <GLOBAL_RESOURCE_POLICY>
   <METHOD>CPU</METHOD>
  <RESOURCE_BINDING>
         <RESOURCE>0</RESOURCE>
   </RESOURCE_BINDING>
   <RESOURCE_BINDING>
         <RESOURCE>1</RESOURCE>
  </RESOURCE_BINDING>
   </GLOBAL_RESOURCE_POLICY>
</RESOURCE_POLICY>
```
Alle Prozesse der DB2 UDB-Steuerkomponente sind an Prozessor 0 oder Prozessor 1 gebunden. Die Bindung der Prozessoren von Prozessen der Steuerkomponente an Prozessoren, die in der Richtlinie identifiziert wurden, erfolgt in einem rückwirkenden Umlauf. Diese Richtlinie setzt voraus, dass das System zumindest aus zwei logischen Prozessoren besteht. Prozessoren werden durch eine Zahl von 0 bis (*n*−1) identifiziert. Dabei ist *n* die Anzahl Prozessoren auf dem System.

**Anmerkung:** Mit diesem Bindungsmechanismus dürfen nicht die Prozessoren begrenzt werden, die für die Verwendung von einem DB2 UDB-Exemplar zur Verfügung stehen. Verwenden Sie stattdessen die verschiedenen Funktionen des Betriebssystems für das Workload-Management.

#### **NUMA-Nutzung:**

#### **Topologiebasierte Konfiguration**

Eine topologiebasierte Konfiguration beschreibt die präzise Bindung von DB2 UDB-Objekten an Ressourcengruppen des Ressourcenmanagers.

Beispieldatei für eine topologiebasierte Konfiguration:

```
<RESOURCE_POLICY>
   <DATABASE_RESOURCE_POLICY>
   <DBNAME>MYDB</DBNAME>
   <METHOD>RSET</METHOD>
   <RESOURCE_BINDING>
      <RESOURCE>sys/node.02.00000</RESOURCE>
      <DBMEM_PERCENTAGE>25.0</DBMEM_PERCENTAGE>
      <SERVICE_NAME>svnm0</SERVICE_NAME>
      <BUFFERPOOL_BINDING>
         <NUM_CLEANERS>3</NUM_CLEANERS>
         <BUFFERPOOL_ID>4</BUFFERPOOL_ID>
         <BUFFERPOOL_ID>8</BUFFERPOOL_ID>
      </BUFFERPOOL_BINDING>
   \leq/RESOURCE_BINDING>
   <RESOURCE_BINDING>
      <RESOURCE>sys/node.02.00001</RESOURCE>
      <DBMEM_PERCENTAGE>50.0</DBMEM_PERCENTAGE>
      <SERVICE_NAME>svnm1</SERVICE_NAME>
```

```
<BUFFERPOOL_BINDING>
         <NUM_CLEANERS>5</NUM_CLEANERS>
         <BUFFERPOOL_ID>12</BUFFERPOOL_ID>
         <BUFFERPOOL_ID>13</BUFFERPOOL_ID>
     </BUFFERPOOL_BINDING>
     <BUFFER_POOL_BINDING>
         <NUM_CLEANERS>2</NUM_CLEANERS>
         <BUFFERPOOL_ID>32</BUFFERPOOL_ID>
     </BUFFERPOOL BINDING>
   </RESOURCE_BINDING>
   </DATABASE_RESOURCE_POLICY>
</RESOURCE_POLICY>
```
Die folgenden Punkte stellen eine Analyse der vorherigen Beispieldatei dar:

- v Eine Ressourcenrichtlinie ist nur für die Datenbank mit dem Namen MYDB vorhanden.
- v Gemeinsamer Datenbankspeicher wird wie folgt zugeordnet:
	- 25 % der gemeinsamen Datenbankspeichergruppe werden von sys/node.02.00000 zugeordnet.
	- 50 % der gemeinsamen Datenbankspeichergruppe werden von sys/node.02.00001 zugeordnet.
	- Die verbleibenden 25 % werden über alle Ressourcengruppen des Systems verteilt.
- v Die Pufferpools mit den IDs 4 und 8 verwenden Speicher der Ressourcengruppe sys/node.02.00000. Pufferpools mit den IDs 12, 13 und 32 verwenden Speicher der Ressourcengruppe sys/node.02.00001.
- v Drei Seitenlöschfunktionen werden ausschließlich für Servicepufferpools mit den IDs 4 und 8 erstellt.
- v Fünf Seitenlöschfunktionen werden ausschließlich für Servicepufferpools mit den IDs 12 und 13 erstellt.
- v Zwei Seitenlöschfunktionen werden ausschließlich für Servicepufferpools mit der ID 32 erstellt.

### **Protokoll für Produktkorrekturen**

Eine Liste der APARs (Authorized Program Analysis Reports) für dieses FixPak finden Sie auf der folgenden Webseite:

<http://www.ibm.com/software/data/db2/udb/support.html>

### **Abwärtskompatibilität**

# **Zwei Versionen von SQL Assist werden über DB2 UDB gestartet**

Sie können über DB2 Universal Database Version 8 sowohl Version 7 als auch Version 8 von SQL Assist aufrufen. Version 7 können Sie über die DB2 Data Warehouse-Zentrale starten. Alle übrigen Zentralen starten die neueste Version 8. Die Onlinehilfefunktion des Produkts enthält weitere Informationen zu SQL Assist Version 7.

## <span id="page-15-0"></span>**Änderung in der Funktionsweise des Unicode-Servers**

In Version 7 ignorierten Unicode-Server grafische Codepages von Anwendungen während der Verbindungsdauer, und es wurde angenommen, dass UCS2 Unicode (Codepage 1200) verwendet wurde. Unicode-Server der Version 8 akzeptieren nun die vom Client gesendete Codepage.

# **Änderung der Ausgabe für den Befehl 'db2move'**

In Version 8.2 ist die vom Befehl **db2move** generierte Übersichtsausgabe ausführlicher als in früheren Versionen. Durch diese Änderung kann es in den Prozeduren, die die Ausgabe analysieren, zu Fehlern kommen.

#### **Ausführung von db2move unter Angabe der Option IMPORT:**

**Ausgabe vor Version 8.2** IMPORT: -Rows read: 5; -Rows committed: 5; Table "DSCIARA2"."T20" **Ausgabe seit Version 8.2** \* IMPORT: table "DSCIARA2"."T20" -Rows read: 5<br>-Inserted: 4 -Inserted: 4 -Rejected: 1 -Committed: 5

**Ausführung von db2move unter Angabe der Option LOAD:**

#### **Ausgabe vor Version 8.2**

\* LOAD: table "DSCIARA2"."T20" -Rows read: 5 -Loaded: 4 -Rejected 1 -Deleted 0 -Committed 5

#### **Ausgabe seit Version 8.2**

\* LOAD: table "DSCIARA2"."T20" -Rows read: 5 -Loaded: 4<br>-Reiected: 1 -Rejected: -Deleted: 0 -Committed: 5

# **Änderung des Status der Registrierdatenbank bei der Migration von DB2 UDB Version 8.2 zurück auf DB2 UDB Version 8.1**

Alle in DB2 UDB Version 8.2 vorgenommenen Änderungen der Registrierdatenbank gehen verloren, wenn Sie zurück auf DB2 UDB Version 8.1 migrieren. Die Registrierungsdatenbank wird auf die Datei 'HealthRules.reg' von Version 8.2 zurückgesetzt. Diese Datei enthält die Einstellungen, die vor dem Upgrade auf DB2 UDB Version 8.2 und der damit verbundenen Nutzung der in der Datei 'HealthRules2.reg' gespeicherten Einstellungen galten.

# **Erweiterungen für Nachrichten im Format db2diag.log**

Das Format der Datei 'db2diag.log' weist in Version 8.2 eine Reihe von Verbesserungen auf. Es ist jetzt einfacher, die Protokolldatei manuell zu lesen und im Rahmen von Software syntaktisch zu analysieren. Folgende Verbesserungen wurden vorgenommen:

- Jeder Eintrag verfügt über einen vollständigen Headerdatensatz.
- v Die Nachrichten- und Datenabschnitte des Protokollsatzes sind deutlich markiert, sodass der Protokollsatz einfacher zu verwenden und zu verstehen ist.
- v Jeder Datensatz umfasst Zeitmarken (einschließlich Zeitzone).
- v Jedes Feld ist deutlich mit einem Feldnamen in Großbuchstaben gekennzeichnet.
- <span id="page-16-0"></span>v Die Zeilenlängen von Header- und Nachrichtenfeldern sind auf 80 Zeichen begrenzt.
- Neue Felder wurden hinzugefügt, insbesondere ein Feld für Bewertungsstufen zur Kennzeichnung der wichtigsten Einträge.

Darüber hinaus wurden weitere Änderungen vorgenommen. So wurde der Name des Datenbankfelds in **DB** geändert.

In die Datei 'db2diag.log' wurden Ereignisdatensätze als Diagnosenachricht aufgenommen. Beispiele für solche Ereignisse:

- v Aktualisierungen der Profilregistrierdatenbank
- v Aktualisierungen von Konfigurationsparametern

Bei Ereignisdatensätzen ist im Feld **LEVEL** "Event" angegeben. Obwohl es sich bei Ereignissen nicht um Fehler handelt, können sie je nach ihrer Wichtigkeit trotzdem mit der Diagnosestufe 4 (Informativ) oder 3 (Warnung) protokolliert werden.

# **Die db2set-Variablen der Profilregistrierdatenbank und die Konfigurationsparameter für die Datenbank bzw. den Datenbankmanager werden nun protokolliert**

Ab Version 8.2 werden die db2set-Aktualisierungen der Profilregistrierdatenbank und die Konfigurationsparameter für die Datenbank bzw. den Datenbankmanager in der Datei 'db2diag.log' protokolliert. Diese Nachrichten werden auf Grund ihrer Wichtigkeit mit hohen Diagnosestufen protokolliert.

Folgende db2set-Aktualisierungstypen der Profilregistrierdatenbank werden protokolliert:

#### **Modifizieren**

Der Befehl db2set *variablenname*=*wert* führt in db2diag.log zu einem Eintrag wie dem Folgenden:

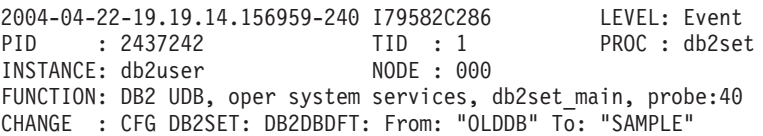

#### **Löschen**

Der Befehl db2set -r führt in db2diag.log zu einem Eintrag wie dem Folgenden:

CHANGE : CFG DB2SET: DB2DBDFT: From: "SAMPLE" To: ""

**Anmerkung:** Die Headerdaten wurden im vorangegangenen Beispiel weggelassen.

#### **Zurücksetzen**

Der Befehl db2set variablenname=*wert* führt in db2diag.log zu einem Eintrag wie dem Folgendem:

CHANGE : CFG DB2SET: Profile registry was reset

**Anmerkung:** Die Headerdaten wurden im vorangegangenen Beispiel weggelassen.

<span id="page-17-0"></span>Es folgen Beispiele für Konfigurationsparameter für die Datenbank bzw. den Datenbankmanager:

CHANGE : CFG DB SAMPLE: "Maxlocks" From: "10" To: "20" CHANGE : CFG DBM: "Diaglevel" From: "3" To: "1"

CHANGE : CFG DBM: Reset to the system defaults

**Anmerkung:** Die Headerdaten wurden in den vorangegangenen Beispielen weggelassen.

Verwenden Sie das Tool db2diag, um diese Nachrichten zur Konfigurationsaktualisierung zu finden. Beispiel:

- v Auswahl aller Ereignisse: **db2diag -level event**
- v Auswahl von Änderungsereignissen: **db2diag -g** ″**changeevent=**″

### **Produktkompatibilität**

#### **Windows XP-Betriebssysteme**

Das Betriebssystem Windows XP Home Edition wird nur von Produkten der DB2 UDB Personal Edition unterstützt.

Das Betriebssystem Windows XP Professional wird von folgenden DB2-Produkten unterstützt:

- DB2 UDB Personal Edition
- DB2 UDB Workgroup Server Edition
- DB2 UDB Express Edition
- DB2 Connect™ Personal Edition
- DB2 Connect Enterprise Edition

**Anmerkung:** DB2 Connect Enterprise Edition wird unter Windows XP nur für die Entwicklung oder für Tests unterstützt. Produktionsumgebungen erfordern Windows 2000 oder Windows Server 2003.

### **Alternative Unicode-Konvertierungstabellen für CCSID 5039**

Die japanische Windows-Codepage Shift-JIS von Microsoft ist als IBM ID CCSID 943 registriert. Auf HP-UX-Plattformen ist die Codepage Shift-JIS jedoch als CCSID 5039 registriert. CCSID 5039 enthält nur Zeichen des japanischen Industriestandards (JIS) und keine vom Hersteller definierten Zeichen. Sie können eine DB2 UDB-Datenbank mit CCSID 5039 unter HP-UX zur Speicherung von Shift-JIS-Zeichen verwenden; es findet allerdings eine Codepage-Konvertierung zwischen CCSID 5039 und CCSID 943 statt. Bei Verwendung von Microsoft-ODBC-Anwendungen treten bei der Datenkonvertierung von CCSID 5039 in Unicode möglicherweise Fehler auf, da sich die IBM Codepage-Konvertierungstabelle von der Microsoft-Konvertierungstabelle unterscheidet.

Wenn die folgenden Zeichen von CCSID 5039 in Unicode konvertiert werden, resultieren daraus unterschiedliche Codepunkte, je nach dem, welche Konvertierungstabelle (IBM oder Microsoft) verwendet wird. Für diese Zeichen entspricht die IBM Konvertierungstabelle dem japanischen Industriestandard JISX0208 und JISX0221.

<span id="page-18-0"></span>

| Shift-JIS-Codepunkt (Name<br>des Zeichens) | Primärer IBM Codepunkt<br>(Unicode-Name) | Primärer Microsoft-Code-<br>punkt (Unicode-Name) |
|--------------------------------------------|------------------------------------------|--------------------------------------------------|
| X'815C' (Geviertstrich)                    | U+2014 (Geviertstrich)                   | U+2015 (horizontale Linie)                       |
| X'8160' (gewellter Binde-<br>strich)       | U+301C (gewellter Binde-<br>strich)      | U+FF5E (vollbreite Tilde)                        |
| X'8161' (doppelte vertikale<br>Linie)      | U+2016 (doppelte vertikale<br>Linie)     | $U+2225$ (parallel)                              |
| X'817C' (Minuszeichen)                     | U+2212 (Minuszeichen)                    | U+FF0D (vollbreites Minus-<br>zeichen)           |

*Tabelle 3. Codepunktkonvertierung (CCSID 5039 in Unicode)*

Das Geviertzeichen mit dem CCSID-5039-Codepunkt X'815C' wird bei Verwendung der IBM Konvertierungstabelle z. B. in den Unicode-Codepunkt U+2014 und bei Verwendung der Microsoft-Konvertierungstabelle in U+2015 konvertiert. Dies kann bei Microsoft-ODBC-Anwendungen zu Fehlern führen, da diese Anwendungen U+2014 als ungültigen Codepunkt behandeln. Zur Vermeidung dieser Fehler stellt DB2 UDB zusätzlich zur IBM Standardkonvertierungstabelle eine alternative Microsoft-Tabelle für die Konvertierung von CCSID 5039 in Unicode zur Verfügung. Ersetzen Sie die IBM Standardkonvertierungstabelle durch die alternative Microsoft-Konvertierungstabelle. Achten Sie darauf, dass die IBM Standardtabelle für die Konvertierung von Unicode in CCSID 5039 mit der Microsoft-Version übereinstimmt.

# **Ersetzen der Unicode-Konvertierungstabellen für CCSID 5039 durch die Microsoft-Konvertierungstabellen**

Bei der Konvertierung von CCSID 5039 in Unicode wird die DB2 UDB-Standardkonvertierungstabelle für Codepages verwendet. Wenn Sie eine andere Version der Konvertierungstabelle verwenden möchten, z. B. die Microsoft-Version, müssen Sie die Datei für die Standardkonvertierungstabelle (.cnv) manuell ersetzen.

#### **Voraussetzungen:**

Bevor Sie die vorhandene Datei für die Codepage-Konvertierungstabelle im Verzeichnis sqllib/conv ersetzen, sollten Sie eine Sicherungskopie für den Fall erstellen, dass Sie die ursprüngliche Datei später wiederherstellen möchten. Unter Linux ist das Verzeichnis sqllib/conv mit dem Installationspfad von DB2 UDB verknüpft.

#### **Einschränkungen:**

Damit das Ersetzen der Konvertierungstabelle effektiv sein kann, müssen die Konvertierungstabellen aller DB2 UDB-Clients geändert werden, die eine Verbindung zur gleichen Datenbank herstellen. Andernfalls speichern die Clients dasselbe Zeichen möglicherweise mit unterschiedlichen Codepunkten.

#### **Vorgehensweise:**

Führen Sie die folgenden Schritte aus, um die Standardkonvertierungstabelle von DB2 UDB zur Konvertierung von CCSID 5039 in Unicode zu ersetzen:

- 1. Kopieren Sie sqllib/conv/ms/5039ucs2.cnv in sqllib/conv/5039ucs2.cnv.
- 2. Starten Sie DB2 UDB erneut.

# <span id="page-19-0"></span>**Alternative Unicode-Konvertierungstabellen für CCSID 954**

Die IBM CCSID für die japanische EUC-Codepage ist als CCSID 954 registriert. CCSID 954 ist eine gängige Codierung für japanische Linux-Plattformen. Wenn Sie zur Herstellung einer Verbindung mit einer DB2 UDB-Datenbank mit CCSID 954 Microsoft-ODBC-Anwendungen einsetzen, treten bei der Datenkonvertierung von CCSID 954 in Unicode möglicherweise Fehler auf. Dies liegt daran, dass sich die IBM Codepage-Konvertierungstabelle von der Microsoft-Konvertierungstabelle unterscheidet. Die IBM Konvertierungstabelle befolgt bei Zeichennamen die japanischen Industriestandards JISX0208, JISX0212 und JISX0221.

Wenn die folgenden Zeichen von CCSID 954 in Unicode konvertiert werden, resultieren daraus unterschiedliche Codepunkte, je nach dem, welche Konvertierungstabelle (IBM oder Microsoft) verwendet wird.

| EUC-JP-Codepunkt (Name<br>des Zeichens) | Primärer IBM Codepunkt<br>(Unicode-Name) | Primärer Microsoft-Code-<br>punkt (Unicode-Name) |
|-----------------------------------------|------------------------------------------|--------------------------------------------------|
| X'A1BD' (Geviertstrich)                 | U+2014 (Geviertstrich)                   | U+2015 (horizontale Linie)                       |
| X'A1C1' (gewellter Binde-<br>strich)    | U+301C (gewellter Binde-<br>strich)      | U+FF5E (vollbreite Tilde)                        |
| X'A1C2' (doppelte vertikale<br>Linie)   | U+2016 (doppelte vertikale<br>Linie)     | $U+2225$ (parallel)                              |
| X'A1DD' (Minuszeichen)                  | U+2212 (Minuszeichen)                    | U+FF0D (vollbreites Minus-<br>zeichen)           |
| X'8FA2C3' (unterbrochener<br>Strich)    | U+00A6 (unterbrochener<br>Strich)        | U+FFE4 (vollbreiter, unter-<br>brochener Strich) |

*Tabelle 4. Codepunkt-Konvertierung (CCSID 954 in Unicode)*

Das Geviertzeichen mit dem CCSID 954-Codepunkt X'A1BD' wird bei Verwendung der IBM Konvertierungstabelle z. B. in den Unicode-Codepunkt U+2014 und bei Verwendung der Microsoft-Konvertierungstabelle in U+2015 konvertiert. Aufgrund der unterschiedlichen Konvertierungszuordnung ist es möglich, dass in einer DB2 UDB-Unicode-Datenbank oder in der Grafikspalte einer DB2 UDB-954-Datenbank zwei unterschiedliche Codepunkte für dasselbe Zeichen verwendet werden. Dies kann bei Microsoft-ODBC-Anwendungen zu Fehlern führen, da diese Anwendungen U+2014 als ungültigen Codepunkt behandeln. Zur Vermeidung dieser Fehler stellt DB2 UDB zusätzlich zur IBM Standardkonvertierungstabelle eine alternative Microsoft-Tabelle für die Konvertierung von CCSID 954 in Unicode zur Verfügung. Ersetzen Sie die IBM Standardkonvertierungstabelle durch die alternative Microsoft-Konvertierungstabelle. Achten Sie darauf, dass die IBM Standardkonvertierungstabelle von Unicode in CCSID 954 mit der Microsoft-Version übereinstimmt.

# **Ersetzen der Unicode-Konvertierungstabellen für CCSID 954 durch die Microsoft-Konvertierungstabellen**

Bei der Konvertierung von CCSID 954 in Unicode wird die DB2 UDB-Standardkonvertierungstabelle für Codepages verwendet. Wenn Sie eine andere Version der Konvertierungstabelle verwenden möchten, z. B. die Microsoft-Version, müssen Sie die Datei für die Standardkonvertierungstabelle (.cnv) manuell ersetzen.

#### <span id="page-20-0"></span>**Voraussetzungen:**

Bevor Sie die vorhandene Datei für die Codepage-Konvertierungstabelle im Verzeichnis sqllib/conv ersetzen, sollten Sie eine Sicherungskopie für den Fall erstellen, dass Sie die ursprüngliche Datei später wiederherstellen möchten. Unter Linux ist das Verzeichnis sqllib/conv mit dem Installationspfad von DB2 UDB verknüpft.

#### **Einschränkungen:**

Damit diese Maßnahme erfolgreich ist, müssen die Konvertierungstabellen aller DB2 UDB-Clients, die eine Verbindung zu einer CCSID-954-Datenbank herstellen, geändert werden. Wenn es sich um einen japanischen Windows-Client handelt, der die ANSI-Codepage Shift-JIS (CCSID 943) verwendet, müssen Sie auch die DB2- Standardkonvertierungstabellen von CCSID 943 in Unicode in die Microsoft-Version ändern. Andernfalls speichern die Clients dasselbe Zeichen möglicherweise mit unterschiedlichen Codepunkten.

#### **Vorgehensweise:**

Führen Sie die folgenden Schritte aus, um die Standardkonvertierungstabelle von DB2 UDB zur Konvertierung von CCSID 954 in Unicode zu ersetzen:

- 1. Kopieren Sie sqllib/conv/ms/0954ucs2.cnv in sqllib/conv/0954ucs2.cnv.
- 2. Starten Sie DB2 UDB erneut.

Führen Sie die folgenden Schritte aus, um die Standardkonvertierungstabelle von DB2 UDB zur Konvertierung von CCSID 943 in Unicode zu ersetzen:

- 1. Kopieren Sie sqllib/conv/ms/0943ucs2.cnv in sqllib/conv/0943ucs2.cnv.
- 2. Kopieren Sie sqllib/conv/ms/ucs20943.cnv in sqllib/conv/ucs20943.cnv.
- 3. Starten Sie DB2 UDB erneut.

# **Alternative Unicode-Konvertierungstabellen für ID für codierten Zeichensatz (CCSID) 943**

Wenn Sie die japanische Windows-Codepage Shift-JIS von Microsoft verwenden (bei IBM als ID des codierten Zeichensatzes (CCSID) 443 registriert), treten bei der Zeichenkonvertierung von CCSID 943 in Unicode möglicherweise die folgenden zwei Probleme auf. Dies liegt daran, dass sich die IBM Codepage-Konvertierungstabelle von der Microsoft-Konvertierungstabelle unterscheidet. Zur Vermeidung dieser Probleme stellt DB2 UDB zusätzlich zu den IBM Standardkonvertierungstabellen alternative Microsoft-Tabellen für die Konvertierung von CCSID 943 in Unicode zur Verfügung.

#### **Problem 1:**

Aus historischen Gründen werden die mehr als 300 Zeichen der Codepage CCSID 943 jeweils durch zwei oder drei Codepunkte dargestellt. Durch die Verwendung von Eingabemethodeneditoren (Input Method Editors, IMEs) und Codepagekonvertierungstabellen wird nur einer der entsprechenden Codepunkte eingegeben. Beispiel: Der Kleinbuchstabe 'i' für die römische Zahl Eins besitzt zwei äquivalente Codepunkte: X'EEEF' und X'FA40'.

Die Eingabemethodeneditoren von Microsoft Windows generieren bei Eingabe von 'i' immer X'FA40'. Im Allgemeinen nutzen IBM und Microsoft die gleichen primären Codepunkte zur Darstellung eines Zeichens. Hiervon ausgenommen sind die folgenden 13 Zeichen:

| Zeichenname (Unicode-<br>Codepunkt)                                        | Primärer IBM Codepunkt<br>(Shift-JIS) | Primärer Microsoft-Code-<br>punkt (Shift-JIS) |
|----------------------------------------------------------------------------|---------------------------------------|-----------------------------------------------|
| Römische Zahl Eins (U+2160)                                                | X'FA4A'                               | X'8754'                                       |
| Römische Zahl Zwei<br>$(U+2161)$                                           | X'FA4B'                               | X'8755'                                       |
| Römische Zahl Drei (U+2162)                                                | X'FA4C'                               | X'8756'                                       |
| Römische Zahl Vier (U+2163)                                                | X'FA4D'                               | X'8757'                                       |
| Römische Zahl Fünf<br>$(U+2164)$                                           | X'FA4E'                               | X'8758'                                       |
| Römische Zahl Sechs<br>$(U+2165)$                                          | X'FA4F'                               | X'8759'                                       |
| Römische Zahl Sieben<br>$(U+2166)$                                         | X'FA50'                               | X'875A'                                       |
| Römische Zahl Acht<br>$(U+2167)$                                           | X'FA51'                               | X'875B'                                       |
| Römische Zahl Neun<br>$(U+2168)$                                           | X'FA52'                               | X'875C'                                       |
| Römische Zahl Zehn<br>$(U+2169)$                                           | X'FA53'                               | X'875D'                                       |
| In Klammern gesetztes Zei-<br>chen, das einen Stub darstellt<br>$(U+3231)$ | X'FA58'                               | X'FA58'                                       |
| Nummernzeichen (U+2116)                                                    | X'FA59'                               | X'8782'                                       |
| Telefonzeichen (U+2121)                                                    | X'FA5A'                               | X'8754'                                       |

*Tabelle 5. Codepunktkonvertierung (CCSID 943 in Shift-JIS)*

IBM Produkte wie DB2 UDB verwenden in der Hauptsache IBM Codepunkte, wie X'FA4A', um die großgeschriebene römische Zahl Eins ('I') darzustellen. Bei Microsoft-Produkten wird das gleiche Zeichen hingegen mit X'8754' dargestellt. Eine Microsoft ODBC-Anwendung kann das Zeichen 'I' als X'8754' in eine DB2 UDB-Datenbank mit CCSID 943 einfügen und die DB2 UDB-Steuerzentrale kann dieses gleiche Zeichen als X'FA4A' in die gleiche CCSID 943-Datenbank einfügen. ODBC-Anwendungen können jedoch nur die Zeilen finden, in denen 'I' als X'8754' codiert ist, und die DB2 UDB-Steuerzentrale kann nur die Zeilen finden, in denen 'I' als X'FA4A' codiert ist. Damit die DB2 UDB-Steuerzentrale das Zeichen 'I' als X'8754' auswählen kann, müssen Sie die IBM Standardtabellen für die CCSID 943 /Unicode-Konvertierung durch die alternativen Konvertierungstabellen von Microsoft ersetzen.

#### **Problem 2:**

Wenn die folgenden Zeichen von CCSID 943 in Unicode konvertiert werden, resultieren daraus abhängig von der verwendeten Konvertierungstabelle (IBM oder Microsoft) unterschiedliche Codepunkte. Die IBM Konvertierungstabelle entspricht bei diesen Zeichen die japanischen Industriestandards JISX0208, JISX0212 und JISX0221.

| Shift-JIS-Codepunkt (Name<br>des Zeichens) | Primärer IBM Codepunkt<br>(Unicode-Name) | Primärer Microsoft-Code-<br>punkt (Unicode-Name) |
|--------------------------------------------|------------------------------------------|--------------------------------------------------|
| X'815C' (Geviertstrich)                    | U+2014 (Geviertstrich)                   | U+2015 (horizontale Linie)                       |
| X'8160' (gewellter Binde-<br>strich)       | U+301C (gewellter Binde-<br>strich)      | U+FF5E (vollbreite Tilde)                        |
| X'8161' (doppelte vertikale<br>Linie)      | U+2016 (doppelte vertikale<br>Linie)     | $U+2225$ (parallel)                              |
| X'817C' (Minuszeichen)                     | U+2212 (Minuszeichen)                    | U+FF0D (vollbreites Minus-<br>zeichen)           |
| X'FA55' (unterbrochener<br>Strich)         | U+00A6 (unterbrochener<br>Strich)        | U+FFE4 (vollbreiter, unter-<br>brochener Strich) |

*Tabelle 6. Codepunktkonvertierung (CCSID 943 in Unicode)*

Bei Verwendung der IBM Konvertierungstabelle wird zum Beispiel der lange Gedankenstrich, der als CCSID 943-Codepunkt X'815C' verschlüsselt ist, in den Unicode-Codepunkt U+2014 umgewandelt. Bei Verwendung der Microsoft-Konvertierungstabelle hingegen wird er in den Codepunkt U+2015 umgewandelt. Auf Grund der unterschiedlichen Konvertierungszuordnung ist es möglich, dass in einer DB2 UDB-Unicode-Datenbank zwei unterschiedliche Codepunkte für dasselbe Zeichen verwendet werden. Dies kann bei Microsoft-ODBC-Anwendungen zu Fehlern führen, da diese Anwendungen U+2014 als ungültigen Codepunkt behandeln. Zur Vermeidung dieses möglichen Problems müssen Sie die IBM Standardtabellen für die Konvertierung der Zeichen von CCSID 943 in Unicode durch die alternativen Microsoft-Konvertierungstabellen ersetzen.

Die Verwendung der alternativen Microsoft-Tabellen für die Zeichenkonvertierung von CCSID 943 in Unicode sollte jedoch auf geschlossene Umgebungen beschränkt werden, in der alle DB2 UDB-Clients und DB2 UDB-Datenbanken über die Codepage 943 verfügen und alle die gleichen alternativen Microsoft-Konvertierungstabellen verwenden. Angenommen, Sie verfügen zum einen über einen DB2 UDB-Client, der die IBM Standardkonvertierungstabellen verwendet, und zum anderen über einen DB2 UDB-Client, der die alternativen Microsoft-Konvertierungstabellen verwendet. Wenn nun beide Clients Daten in die gleiche DB2 UDB-Datenbank mit CCSID 943 einfügen, wird das gleiche Zeichen in der Datenbank möglicherweise als unterschiedliche Codepunkte gespeichert.

# <span id="page-23-0"></span>**Ersetzen der Unicode-Konvertierungstabellen für CCSID 943 durch die Microsoft-Konvertierungstabellen**

Zur Konvertierung zwischen CCSID 943 (Coded Character Set Identifier - ID für codierten Zeichensatz) und Unicode werden die Standardkonvertierungstabellen von DB2 Universal Database (DB2 UDB) verwendet. Wenn Sie eine andere Version der Konvertierungstabellen, zum Beispiel die Microsoft-Version, verwenden wollen, müssen Sie die Standarddateien mit den Konvertierungstabellen (.cnv-Dateien) ersetzen.

#### **Voraussetzungen:**

Bevor Sie die vorhandenen Konvertierungstabellendateien für Codepages im Verzeichnis sqllib/conv ersetzen, sollten Sie die Dateien für den Fall sichern, dass Sie die Ersetzung rückgängig machen wollen. Unter Linux ist das Verzeichnis sqllib/conv mit dem Installationspfad von DB2 UDB verknüpft.

#### **Einschränkungen:**

Damit das Ersetzen der Konvertierungstabelle effektiv sein kann, müssen die Konvertierungstabellen aller DB2 UDB-Clients geändert werden, die eine Verbindung zur gleichen Datenbank herstellen. Andernfalls speichern die Clients dasselbe Zeichen möglicherweise mit unterschiedlichen Codepunkten.

#### **Vorgehensweise:**

Gehen Sie wie folgt vor, um die DB2 UDB-Standardtabellen für die Konvertierung von CCSID 943 in Unicode zu ersetzen:

- 1. Kopieren Sie sqllib/conv/ms/0943ucs2.cnv nach sqllib/conv/0943ucs2.cnv.
- 2. Kopieren Sie sqllib/conv/ms/ucs20943.cnv nach sqllib/conv/ucs20943.cnv.
- 3. Starten Sie DB2 UDB erneut.

# <span id="page-24-0"></span>**Informationen zu Installation, Migration, Upgrade und Konfiguration**

### **Hardware- und Softwarevoraussetzungen**

Die Hardware- und Softwarevoraussetzungen finden Sie auf folgender Website:

<http://www.ibm.com/software/data/db2/udb/sysreqs.html>

### **Installationshinweise**

Bei Linux-Plattformen beziehen sich diese Installationshinweise nur auf die Installation neuer Produkte. Informationen zur Anwendung eines FixPaks finden Sie in der Readme-Datei des jeweiligen FixPaks.

Bei Windows-Plattformen beziehen sich diese Installationshinweise sowohl auf die Installation neuer Produkte als auch auf die Anwendung von FixPaks. Wenn Sie ein FixPak anwenden möchten, verwenden Sie diese Installationshinweise immer zusammen mit der Readme-Datei des FixPaks.

Lesen Sie vor der Installation von DB2 UDB den folgenden Abschnitt sorgfältig durch.

### **Leerzeichen im Verzeichnispfad nicht zulässig (Linux)**

Wenn das Programm 'db2setup' von einem Verzeichnis aus ausgeführt wird, dessen Pfad ein Leerzeichen enthält, schlägt die Installation mit folgendem Fehler fehl: <datei>: nicht gefunden.

Setzen Sie das Installationsimage in ein Verzeichnis, dessen Pfad keine Leerzeichen enthält.

# **JDK-Stufen für DB2 UDB (Linux auf PowerPC)**

Bei der Installation von DB2 Universal Database Version 8.2 unter Linux versucht die RPM-basierte Installation, das IBM Java-RPM-Paket (IBMJava2–SDK-1.4.1.- 2.0.i386.rpm) zu installieren.

Wenn eine aktuellere RPM-Version (z. B. IBMJava2-SDK-1.5.0.-2.0.i386.rpm) bereits vorhanden ist, wird die frühere RPM-Version nicht installiert.

In diesem Fall verweist der Datenbankkonfigurationsparameter JDK\_PATH nach der Installation jedoch weiterhin auf den Pfad für Java 1.4, /opt/IBMJava2-14/. Deshalb können keine der Java-abhängigen Leistungsmerkmale, auch nicht die Installation des DB2-Toolskatalogs, ausgeführt werden.

#### **Voraussetzung:**

Sie müssen den folgenden Befehl als Exemplareigner ausführen.

#### **Vorgehensweise:**

1. Damit DB2 UDB auf das richtige IBM Developer Kit verweist, führen Sie folgenden Befehl aus:

db2 update dbm cfg using JDK\_PATH *pfad*

. Dabei ist *pfad* der Installationspfad für Version 1.5, wie beispielsweise /opt/IBMJava2-15.

#### <span id="page-25-0"></span>**Dekomprimieren von Installationsimages (Linux)**

Einige Installationsimages sind in komprimierter Form bzw. im gzip-Format auf der Produkt-CD enthalten. Bevor Sie DB2 UDB ausgehend von diesen Formaten installieren können, müssen Sie das Installationsimage in ein temporäres Verzeichnis kopieren und es dekomprimieren bzw. mit gunzip entpacken.

Die komprimierten bzw. im gzip-Format vorliegenden Installationsimages auf der CD haben den Dateinamen PRODUKT.tar.Z bzw. PRODUKT.tar.gz, wobei PRODUKT das DB2-Produkt ist, das Sie gerade installieren. Wenn Sie z. B. DB2 Enterprise Server Edition installieren, könnte das komprimierte Image auf der entsprechenden CD beispielsweise ese.tar.Z bzw. ese.tar.gz heißen.

Zusätzlich zur erforderlichen Plattenspeicherkapazität für die Software müssen Sie über ein Dateisystem mit mindestens 2 GB freiem Speicherbereich verfügen, um die tar.Z- bzw. tar.gz-Datei und das dekomprimierte Installationsimage aufzunehmen.

#### **Vorgehensweise:**

Führen Sie die folgenden Schritte aus, um das Installationsimage zu dekomprimieren:

- 1. Kopieren Sie das komprimierte bzw. im gzip-Format vorliegende Installationsimage in ein temporäres Dateisystem mit mindestens 2 Gigabyte freiem Speicherbereich.
- 2. Wechseln Sie in das Verzeichnis, in das Sie das Installationsimage kopiert haben, indem Sie **cd /TMP** eingeben, wobei /TMP für das Verzeichnis steht, in das Sie das komprimierte Image kopiert haben.
- 3. Wenn das zu installierende Produkt die Erweiterung \*.tar.Z hat, geben Sie zur Dekomprimierung des Installationsimages folgenden Befehl ein:

**zcat PRODUKT.tar.Z | tar -xvf -**

Dabei ist PRODUKT das DB2-Produkt ist, das Sie gerade installieren.

4. Wenn das zu installierende Produkt die Erweiterung \*.tar.gz hat, geben Sie zur Dekomprimierung des Installationsimages folgenden Befehl ein:

**gunzip -c PRODUKT.tar.gz | tar -xvf -**

Dabei ist PRODUKT das DB2-Produkt ist, das Sie gerade installieren.

5. Informationen zur Durchführung der Installation mit Hilfe des DB2- Installationsassistenten finden Sie im Abschnitt *Installieren von DB2 UDB von Installationsimages (Linux)*.

# **Nur englische Zeichen im Installationspfad für DB2 UDB zulässig (Windows)**

Bei der Installation von DB2 UDB unter Windows können Sie den Verzeichnispfad für DB2 UDB eingeben. Der Verzeichnispfad, den Sie eingeben, darf jedoch nur englische Zeichen enthalten (beispielweise keine Umlaute).

# <span id="page-26-0"></span>**Herunterladen und Dekomprimieren von FixPaks für mehrere Produkte (Windows)**

Ab DB2 Version 8 für Windows FixPak 3 stellt IBM kein allgemeines FixPak, sondern produktspezifische FixPaks zur Verfügung. Diese Änderung betrifft nur DB2- Produkte der Version 8 auf Windows-Plattformen.

Wenn Sie z. B. auf dem gleichen Windows-System DB2 UDB Enterprise Server Edition Version 8 und DB2 Spatial Extender Version 8 installiert haben, müssen Sie sowohl das FixPak-Image von DB2 UDB Enterprise Server Edition herunterladen als auch das FixPak-Image von Spatial Extender. Alle Images müssen so dekomprimiert werden, dass sie dasselbe übergeordnete Verzeichnis besitzen. Alle Images müssen dekomprimiert werden, damit die automatische Installation oder die Installation über die GUI fortgesetzt werden kann.

Umfassende Anweisungen zur Installation von FixPaks finden Sie in der neuesten Readme-Datei für DB2 UDB-FixPaks.

# **Installieren von DB2 UDB von Installationsimages (Linux)**

#### **Voraussetzungen:**

Vor dem Start des DB2-Installationsassistenten:

- v Stellen Sie sicher, dass Ihr System die Voraussetzungen für Installation, Speicherund Plattenplatz erfüllt. Siehe den Abschnitt *Hardware- und Softwarevoraussetzungen*.
- v Lesen Sie die Informationen zu den Installationsvoraussetzungen. Die Datei install.txt oder install.htm befindet sich auf der CD im Verzeichnis /*cdrom*/doc/*sprache*/. Dabei gilt Folgendes:
	- *cdrom* steht für den Mountpunkt.
	- *sprache* steht für das aus fünf Zeichen bestehende Sprachenverzeichnis.
- v Für die Ausführung der Installation benötigen Sie eine Rootberechtigung.
- v Die DB2-Produkt-CD muss an Ihr System angehängt sein.

#### **Vorgehensweise:**

Wenn die Installationsimages in komprimierter Form oder oder im gzip-Format auf der Produkt-CD geliefert werden, müssen Sie das Installationsimage vor der Installation von DB2 UDB dekomprimieren bzw. entzippen. Details hierzu finden Sie im Abschnitt *Dekomprimieren von Installationsimages (Linux)*.

Geben Sie folgenden Befehl ein, um die Installation mit Hilfe des DB2-Installationsassistenten durchzuführen:

#### **./PRODUKT/db2setup**

Dabei ist PRODUKT das DB2-Produkt ist, das Sie gerade installieren. Wenn Sie z. B. DB2 Enterprise Server Edition installieren, geben Sie ./ese/db2setup ein

Der Installationsassistent wird geöffnet. Dieser führt Sie durch die verschiedenen Installationsanzeigen.

# <span id="page-27-0"></span>**Installieren von DB2 UDB von Installationsimages (Windows)**

#### **Voraussetzungen:**

Vor dem Start des DB2-Installationsassistenten:

- v Stellen Sie sicher, dass Ihr System die Voraussetzungen für Installation, Speicherund Plattenplatz erfüllt. Siehe den Abschnitt *Hardware- und Softwarevoraussetzungen*.
- v Lesen Sie die Informationen zu den Installationsvoraussetzungen. Die Datei install.txt oder install.htm befindet sich auf der CD im Verzeichnis *x*:\doc\*sprache*. Dabei gilt Folgendes:
	- *x* steht für das CD-ROM-Laufwerk.
	- *sprache* steht für das aus fünf Zeichen bestehende Sprachenverzeichnis.
- v Zur Durchführung der Installation müssen Sie über ein Benutzerkonto als lokaler Administrator mit den empfohlenen Benutzerrechten verfügen.

Legen Sie die CD in das Laufwerk ein, um die Installation mit Hilfe des DB2- Installationsassistenten durchzuführen: Ist die Funktion für die automatische Ausführung aktiviert, wird der DB2-Installationsassistent automatisch gestartet.

#### **Vorgehensweise:**

Sollte die Funktion für die automatische Ausführung nicht aktiviert sein, können Sie den DB2-Installationsassistenten auch manuell starten:

- 1. Klicken Sie **Start** an, und wählen Sie die Option **Ausführen** aus.
- 2. Geben Sie in das Feld **Öffnen** folgenden Befehl ein: x:\setup /i *sprache*

Dabei gilt Folgendes:

- v *x:*steht für das CD-ROM-Laufwerk.
- v *sprache* ist die Gebietskennung für Ihre Sprache (z. B. DE für Deutsch).

Der Parameter /i sprache ist optional. Wenn Sie diesen Parameter nicht festlegen, wird der DB2-Installationsassistent in der Sprache Ihres Betriebssystems ausgeführt.

3. Klicken Sie **OK** an. Der DB2-Installationsassistent wird geöffnet.

Dieser führt Sie durch die verschiedenen Installationsanzeigen.

### **Für Installation über DB2 UDB-Antwortdatei erforderlicher Plattenspeicherplatz**

Wenn Sie ein DB2 UDB-Produkt über eine Antwortdatei installieren, werden im Verzeichnis etc 1 MB freier Plattenspeicherplatz benötigt.

Wenn Sie bei der Installation über eine Antwortdatei die Fehlernachricht DBI1191I erhalten, zeigt diese Nachricht an, dass im Stammverzeichnis nicht genügend freier Plattenspeicherplatz zur Verfügung steht. Diese Nachricht ist irreführend. Überprüfen Sie den im Verzeichnis etc zur Verfügung stehenden freien Plattenspeicherplatz. Sie benötigen mindestens 1 MB freien Plattenspeicherplatz, bevor Sie die Installation erneut starten können.

# <span id="page-28-0"></span>**Einschränkungen für das Hinzufügen von Produkten mit dem Befehl 'db2setup' (Linux)**

Nachdem Sie ein DB2-Produkt installiert haben, können Sie zusätzliche DB2-Produkte hinzufügen. Wenn Sie Produkte mit dem Befehl **db2setup** hinzufügen, gelten die folgenden Empfehlungen und Einschränkungen.

#### **Empfehlungen:**

Das installierte Produkt und das Produkt, das hinzugefügt wird, sollten dieselbe Codestufe aufweisen. Beispiel: DB2 UDB ESE Server Version 8 FixPak 5 ist bereits installiert, und Sie möchten DB2 Information Integrator hinzufügen. In diesem Fall sollte DB2 Information Integrator Version 8 FixPak 5 installiert werden.

#### **Einschränkungen:**

- Wenn die DB2-FixPak-Stufe höher ist als die FixPak-Stufe des hinzugefügten Produkts, ist die Kombination zulässig. Da die FixPak-Stufe des hinzugefügte Produkts jedoch niedriger ist als die DB2-FixPak-Stufe, muss die DB2-FixPak-Stufe nach dem Installieren des zusätzlichen Produkts erneut angewendet werden. Anweisungen zur erneuten Anwendung des FixPaks finden Sie in der Readme-Datei zum FixPak.
- v Wenn die DB2-FixPak-Stufe niedriger ist als die FixPak-Stufe des hinzugefügten Produkts, wird ein Fehler generiert. Die FixPak-Stufe des hinzuzufügenden Produkts kann nicht höher sein als die FixPak-Stufe von DB2 UDB. In diesem Fall müssen Sie DB2 UDB die erforderliche Stufe zuweisen, bevor Sie das zusätzliche Produkt installieren können. Anweisungen hierzu finden Sie in der Readme-Datei zum FixPak.

In der folgenden Tabelle sind die möglichen Kombinationen für den Befehl **db2setup** zusammengefasst:

| DB2-FixPak-<br><b>Stufe</b> | FixPak-Stufe des<br>zusätzlichen Pro-<br>dukts | Ist diese Kombination zulässig?                                                                                                    |
|-----------------------------|------------------------------------------------|----------------------------------------------------------------------------------------------------|
| Version 8<br>FixPak 3       | Version 8 FixPak 3                             | Ja. Diese Kombination wird empfohlen.                                                                                                    |
| Version 8<br>FixPak 3       | Version 8 GA                                   | Ja, aber Version 8 FixPak 3 muss erneut angewendet<br>werden. Anweisungen zur erneuten Anwendung des<br>FixPaks finden Sie in der Readme-Datei zum FixPak.<br>Diese kann von der DB2-Unterstützungswebsite her-<br>untergeladen werden.                                                                                                    |
| Version 8<br>FixPak 3       | Version 8 FixPak 5                             | Nein. Bevor das zusätzliche Produkt installiert werden<br>kann, muss DB2 eine höhere FixPak-Stufe zugewiesen<br>werden (in diesem Beispiel Version 8 FixPak 5). Anwei-<br>sungen zum Installieren des erforderlichen FixPaks für<br>Version 8 finden Sie in der Readme-Datei zum FixPak.<br>Diese kann von der DB2-Unterstützungswebsite her-<br>untergeladen werden. |

*Tabelle 7. db2setup-Kombinationen*

Die Adresse der DB2-Unterstützungswebsite lautet wie folgt: [http://www.ibm.com/software/data/db2/udb/winos2unix/support.](http://www.ibm.com/software/data/db2/udb/winos2unix/support)

## <span id="page-29-0"></span>**DB2-Webtools**

Für die folgenden Sprachen müssen die von den DB2-Webtools unterstützten Anwendungsserver mit der Servlet 2.3-Spezifikation kompatibel sein:

- Japanisch
- Koreanisch
- Vereinfachtes Chinesisch
- Traditionelles Chinesisch
- Russisch
- Polnisch

# **Erneutes Erstellen von Betaversionen räumlicher Datenbanken**

Wenn Sie in einer Betaversion von DB2 Geodetic Extender Version 8.2 räumliche Datenbanken erstellt haben, müssen Sie sie in der offiziellen Version von Geodetic Extender Version 8.2 erneut erstellen.

### **Installieren der MDAC-Dateien für die landessprachlichen Versionen von DB2 UDB**

Wenn Sie die landessprachliche Version von Microsoft Data Access Components (MDAC) 2.7 nicht vor der landessprachlichen Version von DB2 UDB Version 8.2 installieren, installiert DB2 Universal Database standardmäßig englische MDAC-Dateien. Dadurch werden die Fenster von ODBC Data Source Administrator unter Windows nicht in der übersetzten Version angezeigt, wenn Sie eine andere Betriebssystemsprache als Englisch verwenden. Sie können das Bündel "MDAC 2.7 RTM - Refresh" von der Microsoft-Website unter

http://msdn.microsoft.com/data/downloads/updates/default.aspx installieren, um dieses Problem zu beheben. Wählen Sie die zu installierende Sprache aus, laden Sie die erforderliche ausführbare Datei herunter, und führen Sie sie aus. Dadurch werden die übersetzten Dateien von ODBC Data Source Administrator installiert.

### **Installieren zusätzlicher asiatischer Schriftarten (Linux)**

IBM bietet zusätzliche Schriftartpakete für Linux an, die eine Unterstützung weiterer Doppelbytezeichensätze (DBCS) für asiatische Zeichen enthalten. Diese Schriftartpakete sind für einige Versionen von Linux erforderlich, die nur die erforderlichen Schriftarten zur Anzeige der landes- bzw. regionenbezogenen Zeichen installieren.

Wenn Sie den Befehl **db2setup** ausführen und fehlende Zeichen in der Schnittstelle des DB2-Installationsassistenten feststellen, sind wahrscheinlich nicht alle erforderlichen Schriftarten auf Ihrem Linux-System installiert. Gehen Sie wie folgt vor, damit der Befehl **db2setup** ordnungsgemäß auf die auf der Installations-CD eingebetteten Schriftarten verweisen kann:

- 1. Geben Sie den folgenden Befehl ein: export JAVA\_FONTS=/<cdrom>/db2/<linux\_plattform>/java/jre/lib/fonts Dabei geben Sie für <cdrom> die Position des Installationsimages und für <linux\_plattform> einen Verzeichnisnamen mit einem *Linux*-Präfix ein.
- 2. Führen Sie den Befehl **db2setup** erneut aus.

Wenn Sie nach der Installation bei der Verwendung der DB2-GUI-Tools fehlende Zeichen feststellen, installieren Sie die erforderlichen Schriftarten, die mit dem DB2-Produkt geliefert werden. Diese Schriftarten finden Sie im Verzeichnis fonts auf den beiden folgenden CDs:

- v *IBM Developer Kit, Java Technology Edition (64-Bit) für AIX 5L*
- v *DB2 Embedded Application Server and applications (XML registry, Web Administration tools and Java distributed debugger)* für Ihr Betriebssystem

Im Verzeichnis fonts sind zwei Schriftbilder verfügbar: Times New Roman World-Type und Monotype Sans Duospace WorldType. Für jedes Schriftbild gibt es eine länder- bzw. regionsspezifische Schriftart. In der folgenden Tabelle werden die acht Schriftarten aufgeführt, die in komprimiertem Format im Verzeichnis fonts bereitgestellt werden.

| Schriftart/-bild                 | Schriftartdateiname | Land oder Region                         |
|----------------------------------|---------------------|------------------------------------------|
| Times New Roman WT J             | tnrwt_j.zip         | Japan und andere Länder<br>oder Regionen |
| Times New Roman WT K             | tnrwt_k.zip         | Korea                                    |
| Times New Roman WT SC            | tnrwt_s.zip         | China (vereinfachtes Chine-<br>sisch)    |
| Times New Roman WT TC            | tnrwt_t.zip         | Taiwan (traditionelles Chi-<br>nesisch)  |
| Monotype Sans Duospace WT J      | mtsansdj.zip        | Japan und andere Länder<br>oder Regionen |
| Monotype Sans Duospace WT K      | mtsansdk.zip        | Korea                                    |
| Monotype Sans Duospace WT<br>SC. | mtsansds.zip        | China (vereinfachtes Chine-<br>sisch)    |
| Monotype Sans Duospace WT<br>ТC  | mtsansdt.zip        | Taiwan (traditionelles Chi-<br>nesisch)  |

*Tabelle 8. Dateinamen für zusätzliche asiatische Schriftarten*

**Anmerkung:** Diese Schriftarten ersetzen nicht die Systemschriftarten. Diese Schriftarten sind für die Verwendung in Verbindung mit oder von DB2 Universal Database vorgesehen. Diese Schriftarten dürfen weder im allgemeinen noch im uneingeschränkten Verkauf noch zur Verteilung angeboten werden.

#### **Vorgehensweise:**

Gehen Sie wie folgt vor, um zusätzliche asiatische Schriftarten zu installieren:

- 1. Entpacken Sie das Schriftartpaket.
- 2. Kopieren Sie das Schriftartpaket in das Verzeichnis /opt/IBMJava2–141/jre/lib/fonts. Sie müssen das Verzeichnis erstellen, sofern es nicht bereits vorhanden ist.
- 3. Geben Sie den folgenden Befehl ein: export JAVA\_FONTS=/opt/IBMJava2–141/jre/lib/fonts

Sie müssen mindestens eine Schriftart für jedes Schriftbild für Ihr Land bzw. Ihre Region installieren. In China, Korea oder Taiwan verwenden Sie die landes- oder regionenbezogenen Versionen. Ansonsten verwenden Sie die japanische Version der Schriftarten. Wenn Ihr System über ausreichend Platz verfügt, sollten Sie alle acht Schriftarten installieren.

# <span id="page-31-0"></span>**Konfigurieren der Entwicklungszentrale für die Verwendung von Java Development Kits (Linux)**

In manchen Fällen installiert DB2 UDB kein Java Development Kit auf dem Betriebssystem dem Clients. Damit Sie die Entwicklungszentrale für die Entwicklung von gespeicherten Java-Prozeduren verwenden können, müssen Sie die Entwicklungszentrale auf die Speicherposition des installierten Java Development Kits verweisen.

Führen Sie die folgenden Schritte aus, um die Speicherposition des Java Development Kits anzugeben:

- 1. Wählen Sie in der Entwicklungszentrale den Menüpunkt **Projekt** –> **Umgebungseinstellungen**.
- 2. Wählen Sie im Notizbuch **Umgebungseinstellungen** den Knoten **Prozess** aus.
- 3. Wählen Sie im Abschnitt **Java-Ausgangsverzeichnis** der Seite **Prozess** die **JDK-Stufe** aus, die für das Erzeugen und Ausführen gespeicherter Java-Prozeduren verwendet wird.
- 4. Geben Sie im Feld **Verzeichnis** einen bereits vorhandenen Verzeichnispfad oder einen Verzeichnispfad an, auf den zugegriffen werden kann (der Verzeichnispfad muss sich auf dem Client befinden, auf dem das ausgewählte JDK installiert ist).
- 5. Wenn der Clientcomputer für die Entwicklung gespeicherter Java-Prozeduren auf mehreren DB2-Servern verwendet wird, müssen Sie möglicherweise weitere JDK-Stufen auswählen und ihre jeweilige Installationsspeicherposition angeben, je nachdem, welche JDK-Stufen von diesen Servern verwendet werden.

Auf dem DB2-Server wurden bei der Installation des Java Development Kits möglicherweise einige Java-Bibliotheken nicht mit dem Systemunterverzeichnis /usr/lib verknüpft. Diese Verknüpfungen sind jedoch für das Erzeugen und Ausführen von gespeicherten Java-Prozeduren notwendig.

Im folgenden Beispiel wird gezeigt, wie Sie auf einem Linux-Client Verknüpfungen zu einem Java Development Kit herstellen können:

# Definieren der Verknüpfungen mit den .so-Dateien cd /usr/lib

- ln -s /opt/IBMJava2-131/jre/bin/libhpi.so
- ln -s /opt/IBMJava2-131/jre/bin/libjava.so
- ln -s /opt/IBMJava2-131/jre/bin/libjitc.so
- ln -s /opt/IBMJava2-131/jre/bin/libxhpi.so ln -s /opt/IBMJava2-131/jre/bin/libzip.so
- ln -s /opt/IBMJava2-131/jre/bin/classic/libjvm.so

# **Erstellen von Gruppen- und Benutzer-IDs unter den Linux-Varianten United Linux 1.0 und SuSE Linux**

Verwenden Sie zur Erstellung von Gruppen- oder Benutzer-IDs für eine DB2 UDB Version 8.2-Installation unter den Linux-Varianten United Linux 1.0 und SuSE Linux die Befehle groupadd bzw. useradd. In *Installation und Konfiguration Ergänzung* der Version 8.2 werden fälschlicherweise die Befehle mkgroup und mkuser für die Erzeugung von Gruppen- und Benutzer-IDs angegeben.

# <span id="page-32-0"></span>**Hilfesystemdämon startet nicht nach der Installation mit dem Befehl 'db2\_install' (Linux)**

Wenn Sie **DB2 Information - Unterstützung** auf Linux-Plattformen mit Hilfe des Befehls db2\_install installieren, startet der Hilfesystemdämon (db2icd) nach der Installation nicht. Sie müssen den Hilfesystemdämon manuell starten oder den Computer erneut starten, um auf die Dokumentation zugreifen zu können.

Siehe das Thema "Dämon für 'DB2 Information - Unterstützung'" im Abschnitt **Dokumentationsaktualisierungen | Installation und Konfiguration** der *Release-Informationen für Version 8.2*.

# **Ready for Tivoli-Unterstützung (Linux)**

Keim Kauf eines IBM Softwareprodukts mit dem Logo 'Ready for Tivoli®' können Sie Ihre IBM Softwareprodukte über verschiedene Tivoli-Angebote verwalten. Mit den Tivoli-Produkten können Sie automatisch eine oder auch mehrere 'Ready for Tivoli'-Anwendungen automatisch erkennen, überwachen und inventarisieren. IBM Softwareprodukte mit dem Siegel 'Ready for Tivoli' können durch Produkte wie beispielsweise IBM Tivoli Configuration Manager verwaltet werden. IBM Tivoli Monitoring for Databases bietet Unterstützung für alle führenden Datenbanksysteme, darunter DB2 UDB, Oracle und Informix®.

Weitere Informationen hierzu finden Sie auf der IBM Website unter http://www.tivoli.com/products/tivoli\_ready/.

#### **Ready for Tivoli-Instrumentierung und DB2 UDB Version 8:**

Zum Installieren und Konfigurieren Ihrer Instrumentierung muss Ihr Tivoli-Administrator Folgendes ausführen:

1. Die ″Ready for Tivoli″-Signaturdatei für dieses DB2-Produkt heißt xxx.sys. Ab FixPak 4 werden diese Signaturdateien durch die FixPaks aktualisiert und nicht mehr durch das jeweilige Release. Bestätigen Sie, dass die Signaturdateien im folgenden Verzeichnis installiert sind:

%install DB2DIR%/tivready

- 2. Installieren und konfigurieren Sie die Tivoli Ready-Unterstützung für Tivoli GEM 2.2 auf allen Computern, die überwacht werden sollen. Wenn Sie die ″Ready for Tivoli″-Unterstützung und ausführliche Anweisungen zur Installation und Verwendung herunterladen möchten, geben Sie in Ihrem Browser die Adresse http://www.tivoli.com/support/tme10gem/tivoli-ready ein.
- 3. Erweiterte Funktionen zur Datenbankverwaltung stehen über IBM Tivoli Monitoring for Databases zur Verfügung. Das Produkt ITM for Databases verwendet das neue erweiterte Distributed Monitoring-Produkt (IBM Tivoli Monitoring, ITM) und verbessert die Überwachungsfunktionalität durch den Einsatz dieser neuen Überwachungssteuerkomponente erheblich. ITM for Databases unterstützt DB2 UDB über PAC (Proactive Analysis Component). PAC ist nahtlos in DB2 UDB integriert und stellt für schnelle Implementierung und Aktivierung eine Reihe von Überwachungsprogrammen zur Verfügung, die sofort einsatzfähig sind. Angepasste Monitore, Schwellenwerte und Tasks können ebenfalls vom Datenbankadministrator definiert werden.

Weitere Informationen hierzu finden Sie im Internet unter http://www.tivoli.com/products/index/monitor-db/.

Informationen zu anderen Tivoli-Produkten finden Sie im Internet unter http://www.tivoli.com/products/index/.

# <span id="page-33-0"></span>**Tool zur Verkleinerung des Installationsimages (Windows)**

Mit dem Befehlszeilendienstprogramm db2iprune können Sie die Größe des Installationsimages Ihres DB2 UDB Windows-Produkts verringern. Das Tool ist vor allem hilfreich bei Implementierungen von DB2 UDB in großem Maßstab. Das Tool ist ebenfalls sehr hilfreich bei der Einbettung von DB2 UDB in eine Anwendung.

Das Tool db2iprune besteht aus einer Eingabedatei und einer ausführbaren Datei. Die Eingabedatei (.prn) enthält eine vollständige Liste aller entfernbaren Komponenten und gibt an, welche Funktionen und Sprachen Sie aus dem Installationsimage entfernen möchten. Die ausführbare Datei von db2iprune (db2iprune.exe) entfernt dann die Aktenschrankdateien, die diesen Funktionen und Sprachen zugeordnet sind. Als Ergebnis erhalten Sie ein neues, kleineres Image von DB2 UDB, das mit den normalen Installationsverfahren installiert werden kann. FixPaks werden ebenfalls mit den normalen Verfahren angewendet. Nach Installation des Fix-Paks erkennt und aktualisiert dieses nur die Komponenten, die mit db2iprune installiert wurden.

Das Tool db2iprune befindet sich im Verzeichnis

\db2\windows\utilities\db2iprune auf der Installations-CD-ROM Ihres DB2 UDB-Produkts. In diesem Verzeichnis befindet sich auch eine Readme-Datei. In der Readme-Datei zu db2iprune finden Sie detaillierte Anweisungen zur Verwendung dieses Tools.

## **Einschränkungen der Installation der HTML-Dokumentation zu DB2 Universal Database Version 8 (Windows)**

Installieren Sie unter Windows die HTML-Dokumentation zu DB2 Universal Database Version 8 nicht auf einer Workstation oder einem Server, auf dem bereits ein Produkt von DB2 Universal Database Version 7 (oder früher) installiert ist. Das Installationsprogramm entdeckt die frühere Version und entfernt das frühere Produkt.

# **Frühere Installationen auf den neuesten Stand aktualisiert (Windows)**

Wenn Sie ein DB2-Produkt besitzen, das unter einer älteren Version als Version 8 installiert wurde, erkennt das Installationsimage dieses und aktualisiert das Produkt auf den neuesten Stand.

# **Systemvoraussetzungen für DB2 .NET Data Provider (Windows)**

Bevor Sie das Installationsprogramm von DB2 UDB zum Installieren von DB2 .NET Data Provider verwenden können, muss .NET Framework auf dem Computer installiert werden. Wenn .NET Framework nicht installiert ist, kann das DB2 UDB-Installationsprogramm DB2 .NET Data Provider nicht registrieren.

Falls DB2 UDB installiert ist, .NET Framework jedoch nicht, wird DB2 .NET Data Provider nicht registriert. Wenn .NET Framework zu einem späteren Zeitpunkt installiert wird, können Sie die ausführbare Funktion db2nmpreg, um den Provider zu registrieren. Diese ausführbare Funktion befindet sich im Verzeichnis sqllib\bin. Es gibt keine Parameter.

Geben Sie zum Registrieren von DB2 .NET Data Provider db2nmpreg in einem beliebigen Befehlsfenster ein.

# <span id="page-34-0"></span>**Installieren von DB2 Version 8-Clients und DB2 Connect PE ohne Administratorrechte (Windows)**

Bei der Installation von DB2 Administration Client, DB2 Application Development Client oder DB2 Connect Personal Edition müssen Sie Ihre Windows-TCP/IP-Servicedatei aktualisieren, sofern folgende Bedingungen zutreffen:

- Während der Installation wurde die Data Warehouse-Funktion ausgewählt.
- v Die Benutzer-ID, die die Installation ausführt, ist kein Mitglied der Administratorgruppe auf dem Zielcomputer.
- v Das Produkt wird unter einem der folgenden Betriebssysteme installiert: Windows NT®, Windows 2000, Windows XP oder Windows Server 2003.

Wenn alle diese Bedingungen zutreffen, muss Folgendes in die Windows-TCP/IP-Servicedatei eingetragen werden:

| Portname        | Portnummer |
|-----------------|------------|
| <b>vwkernel</b> | 11000/tcp  |
| ywd             | 11001/tcp  |
| vwlogger        | 11002/tcp  |

*Tabelle 9. Erforderliche Einträge in der Windows-TCP/IP-Servicedatei*

Ohne diese Einträge kann die Data Warehouse-Zentrale nicht ordnungsgemäß funktionieren.

# **Anmerkungen zur Migration**

### **Migrieren von DB2 UDB (Windows)**

Die folgenden Schritte zeigen die korrekte Reihenfolge der Vorbereitungen für die Migration von DB2 UDB unter Windows auf.

#### **Voraussetzungen:**

Vor der Migration:

- 1. Prüfen Sie die Empfehlungen, Einschränkungen und Speicherplatzempfehlungen für die Migration.
- 2. Notieren Sie vor der DB2-Migration die Konfigurationseinstellungen.
- 3. Ändern Sie die Diagnosestufe.
- 4. Prüfen Sie, ob die Datenbanken für die DB2-Migration bereit sind.
- 5. Sichern Sie Ihre Datenbanken.
- 6. Wenn Sie Replikation einsetzen, müssen Sie alle DB2-Protokolldateien archivieren.
- 7. Sie müssen die Berechtigung SYSADM besitzen.
- 8. Versetzen Sie den DB2-Server für die DB2-Migration in den Offlinemodus.

# <span id="page-35-0"></span>**Migrieren von DB2 Universal Database bei Verwendung von Data Joiner oder einer Replikation**

Wenn Sie ein Exemplar von Data Joiner® oder DB2 Universal Database für Linux und Windows migrieren möchten, auf dem Sie das Apply- oder Capture-Programm für die DB2 Universal Database-Replikation verwenden, müssen Sie Ihre Replikationsumgebung für die Migration vorbereiten, bevor Sie das DB2 Universal Database- oder Data Joiner-Exemplar migrieren. Detaillierte Anweisungen für die erforderlichen Vorbereitungen enthält die Migrationsdokumentation für DB2 DataPropagator™ Version 8. Sie finden die Migrationsdokumentation für DB2 DataPropagator Version 8 unter [http://www.ibm.com/software/data/dpropr/.](http://www.ibm.com/software/data/dpropr/)

# **Migrieren von XML Extender von früheren Versionen**

Wenn Sie eine frühere Version von DB2 XML Extender verwenden, müssen Sie jede XML Extender-fähige Datenbank migrieren, bevor Sie eine vorhandene XML-fähige Datenbank mit dem aktualisierten Release von XML Extender verwenden können. Jedes neue FixPak enthält sämtliche Aktualisierungen früherer FixPaks.

Sichern Sie die Datenbank, bevor Sie das Migrationsprogramm ausführen.

Führen Sie zum Migrieren einer XML-fähigen Datenbank und XML-fähiger Spalten die folgenden Schritte aus:

1. Geben Sie über die DB2-Befehlszeile Folgendes ein:

db2 connect to *datenbankname* db2 bind *dxxinstall*/bnd/@dxxMigv.lst db2 bind *dxxinstall*/bnd/@dxxbind.lst

Dabei ist *dxxinstall* der Verzeichnispfad, in dem Sie DB2 Universal Database installiert haben.

2. Geben Sie über die DB2-Befehlszeile Folgendes ein:

dxxMigv *datenbankname*
# **Informationen zur Deinstallation**

# **Automatisches Deinstallieren von DB2 UDB Express Edition (Windows)**

Gehen Sie wie folgt vor, um DB2 UDB Express Edition mit dem Befehl **msiexec** automatisch zu deinstallieren:

msiexec /x {58169F10-CA30-4F40-8C6D-C6DA8CE47E16} /qn

# **Produktcode für die Entfernung von 'DB2 Information - Unterstützung' über eine automatische Deinstallation (Windows)**

Wenn Sie **DB2 Information - Unterstützung** unter Windows über eine automatische Deinstallation entfernen wollen, verwenden Sie den folgenden Produktcode: {FE2D4758-041C-4E4E-95B3-529E4E1EAF3E}

# **Bekannte Probleme, Einschränkungen und Fehlerumgehungen**

Die folgenden Informationen beziehen sich auf aktuell bekannte Einschränkungen, Probleme und Fehlerumgehungen für die DB2 Universal Database Express Edition Version 8.2. Die Informationen in diesem Abschnitt gelten nur für das Version 8.2 von DB2 Universal Database Express Edition und die unterstützenden Produkte. Eventuelle Begrenzungen und Einschränkungen gelten nicht notwendigerweise auch für andere Releases des Produkts.

### **Einschränkungen**

## **IMPORT REPLACE berücksichtigt nicht die Klausel 'NOT LOGGED INITIALLY'**

Die Option REPLACE des Befehls IMPORT berücksichtigt nicht die Klausel NOT LOGGED INITIALLY (NLI) der Anweisung CREATE TABLE oder die Klausel ACTIVATE NOT LOGGED INITIALLY der Anweisung ALTER TABLE.

Wenn ein Import mit der Aktion REPLACE innerhalb der gleichen Transaktion durchgeführt wird wie eine Anweisung CREATE TABLE oder ALTER TABLE, bei der die NLI-Klausel aufgerufen ist, wird diese NLI-Klausel vom Import nicht berücksichtigt. Alle Einfügungen werden protokolliert.

#### **Fehlerumgehung 1**

Löschen Sie den Inhalt der Tabelle mit Hilfe der Anweisung DELETE, und rufen Sie dann den Import mit der Anweisung INSERT auf.

#### **Fehlerumgehung 2**

Löschen Sie die Tabelle, und erstellen Sie sie erneut. Rufen Sie dann den Import mit der Anweisung INSERT auf.

Diese Einschränkung bezieht sich auf Version 7 und Version 8 von DB2 UDB.

### **Data Warehouse-Programm 'Daten mit ODBC in Datei exportieren'**

Das Data Warehouse-Programm 'Daten mit ODBC in Datei exportieren' unterstützt folgende Sybase-Datentypen nicht:

- v BIT
- BINARY
- VARBINARY

### **Strukturierte Typen in der Entwicklungszentrale**

Die Entwicklungszentrale unterstützt die Erstellung strukturierter Typen nicht mehr.

### **Entwicklungszentrale (Linux)**

Die Entwicklungszentrale können Sie nicht für das Debug gespeicherter Java-Prozeduren einsetzen, die auf einer der Linux-Varianten ausgeführt werden (32 Bit, 64 Bit, Intel, zSeries<sup>®</sup> oder iSeries™).

# **Debug für gespeicherte Prozeduren mit doppelten Anführungszeichen**

Die Entwicklungszentrale unterstützt kein Debug für eine gespeicherte Prozedur, bei der im Namen, im Schema oder im spezifischem Namen der gespeicherten Prozedur ein doppeltes Anführungszeichen (") vorkommt.

# **Pfadeinstellungen zur Aktivierung von Java-Routinen für die Kompilierung in der Entwicklungszentrale**

Die Entwicklungszentrale kann Java-Routinen nur kompilieren, wenn sie weiß, wo Ihre Versionen des Developer Kits installiert sind. Standardverzeichnisse für diese Developer Kit-Versionen werden beim ersten Start der Entwicklungszentrale in Ihre Datei \$HOME/.ibm/db2/dc/DB2DC.settings geschrieben. Sie können diese Verzeichnisse in Ihre Datei \$USER.settings kopieren und mit einem Unicode-Editor modifizieren oder symbolische Verknüpfungen zu Ihren Developer Kit-Verzeichnissen an den Standardspeicherpositionen erstellen.

# **Einschränkungen der Entwicklungszentrale beim gleichzeitigen Ausführen und Debug gespeicherter Java-Prozeduren**

Die Entwicklungszentrale unterstützt das gleichzeitige Ausführen und Debug gespeicherter Java-Prozeduren nicht. In der Entwicklungszentrale können Sie entweder mehrere gespeicherte Java-Prozeduren gleichzeitig oder ein Debug für eine einzelne gespeicherte Java-Prozedur ausführen; es ist nicht möglich, eine gespeicherte Java-Prozedur und parallel dazu ein Debug für eine andere gespeicherte Java-Prozedur auszuführen. Das Konfigurationsschlüsselwort KEEPFENCED des Datenbankmanagers ist standardmäßig auf KEEPFENCED=YES gesetzt, um ein Debug gespeicherter SQL-Prozeduren zu ermöglichen. Wenn das Schlüsselwort KEEPFENCED auf den Standardwert YES gesetzt ist, bleibt der Routineprozess aktiv und JVM-Portkonflikte treten auf. Gespeicherte Java-Prozeduren verursachen eine JVM-Ausnahmebedingung und können bei Verwendung der Standardeinstellung KEEPFENCED=YES in den folgenden Fällen nicht ausgeführt werden:

- Erzeugen einer gespeicherten Java-Prozedur in der Entwicklungszentrale und anschließendes Debug
- v Ausführen einer gespeicherten Java-Prozedur durch einen Benutzer, während ein anderer Benutzer ein Debug für eine gespeicherte Java-Prozedur ausführt, obwohl die erste gespeicherte Java-Prozedur noch aktiv ist
- Debug einer gespeicherten Java-Prozedur durch einen Benutzer, während ein anderer Benutzer eine gespeicherte Java-Prozedur ausführt, obwohl das Debug für die erste gespeicherte Java-Prozedur noch nicht abgeschlossen ist

Zur Umgehung dieser Einschränkung stellen Sie sicher, dass das Konfigurationsschlüsselwort KEEPFENCED des Datenbankmanagers auf NO gesetzt ist. Führen Sie hierzu die folgenden Befehle aus:

db2 update dbm cfg using KEEPFENCED NO db2stop db2start

Wenn KEEPFENCED auf NO gesetzt ist, wird der db2fmp-Prozess beendet, sobald der Aufruf einer gespeicherten Java-Prozedur abgeschlossen ist. Zur Verarbeitung des nächsten Routinenaufrufs startet DB2 UDB einen neuen db2fmp-Prozess. Dadurch wird sichergestellt, dass sich keine vorhandene JVM im Debugmodus befindet, wenn Sie mit dem Debug einer gespeicherten Java-Prozedur beginnen.

Die Einstellung KEEPFENCED=YES ist zur Erzeugung gespeicherter SQL-Prozeduren für Debugs und für das Debug gespeicherter SQL-Prozeduren erforderlich. Wenn KEEPFENCED=NO eingestellt ist, können gespeicherte SQL-Prozeduren erzeugt und ausgeführt werden, aber es kann kein Debug erfolgen.

## **Cursor in PHP-Anwendungen**

Wenn der PHP-Interpreter im Auftrag einer Anwendung einen Cursor erstellt, wird dieser Cursor standardmäßig als verschiebbarer schlüsselsatzgesteuerter Cursor erstellt. In seltenen Fällen werden dadurch unerwartete Ergebnisse zurückgegeben. Geben Sie daher zur Vermeidung dieses Problems für jede Anweisung SELECT, die für die Aktualisierung von Daten verwendet wird, explizit die Klausel "FOR READ ONLY" an. Weitere Möglichkeiten sind das Setzen der CLI-Konfigurationsparameter "Patch2=6", "Patch2=42" oder "DisableKeysetCursor=1". Jede dieser Möglichkeiten kann jedoch eigene Konsequenzen haben. Einzelheiten zu diesen Konfigurationsschlüsselwörtern finden Sie im Handbuch *CLI Guide and Reference*.

# **Vier SQL-Verwaltungsroutinen nicht unterstützt**

Die folgenden SQL-Verwaltungsroutinen werden in diesem Release nicht unterstützt:

- Prozedurr APP
- Prozedur INSTALLAPP
- Prozedur SERVER
- Prozedur UNINSTALLAPP

# **Einschränkungen der Bindeoption bei CLI-Paketen**

Wenn Sie CLI-Pakete mit einer der folgenden Listdateien binden, werden bestimmte Bindeoptionen möglicherweise nicht wirksam: db2cli.lst, ddcsmvs.lst, ddcs400.lst, ddcsvm.lst oder ddcsvse.lst. Da CLI-Pakete von vielen Anwendungstypen verwendet werden (CLI, ODBC, JDBC, OLE DB, .NET und ADO), wirken sich Änderungen an den CLI-Paketen auf alle Anwendungen dieser Typen aus. Beim Binden von CLI-Paketen wird daher nur ein Teil der Bindeoptionen standardmäßig unterstützt. Folgende Optionen werden unterstützt: ACTION, COL-LECTION, CLIPKG, OWNER und REPLVER. Alle anderen Bindeoptionen, die sich auf CLI-Pakete auswirken, werden ignoriert.

Zum Erstellen von CLI-Paketen mit Bindeoptionen, die nicht standardmäßig unterstützt werden, geben Sie die Bindeoption COLLECTION zusammen mit einer Objektgruppen-ID an, die sich von der Standardobjektgruppen-ID NULLID unterscheidet. Alle angegebenen Bindeoptionen werden dann akzeptiert. Geben Sie beispielsweise zum Erstellen von CLI-Paketen mit der Bindeoption KEEPDYNAMIC YES (nicht standardmäßig unterstützt) folgenden Befehl ein:

db2 bind @db2cli.lst collection neue\_id keepdynamic yes

Damit die CLI/ODBC-Anwendungen auf die in der neuen Objektgruppe erstellten CLI-Pakete zugreifen können, legen Sie für das CLI/ODBC-Schlüsselwort Current-PackageSet in der Initialisierungsdatei db2cli.ini die neue Objektgruppen-ID fest.

Zum Überschreiben von CLI-Paketen, die bereits mit einer bestimmten Objektgruppen-ID vorhanden sind, führen Sie eine der folgenden Aktionen aus:

- v Löschen Sie das vorhandene CLI-Paket, bevor Sie den Bindebefehl für diese Objektgruppen-ID ausgeben.
- v Geben Sie beim Ausgeben des Bindebefehls die Bindeoption ACTION REPLACE an.

# **Einschränkung des CLI-Dienstprogramms LOAD bei der Angabe von Spaltennamen**

Wenn die Anweisung INSERT, die dem CLI-Dienstprogramm LOAD übermittelt wurde, eine Klausel VALUES enthält, können keine Zielspalten angegeben werden. Die folgende Anweisung beispielsweise wird vom CLI-Dienstprogramm LOAD unterstützt:

INSERT into tabelleA VALUES (?, ?, ?)

Die folgende Anweisung, die Zielspalten angibt, wird jedoch nicht vom CLI-Dienstprogramm LOAD unterstützt:

INSERT into tabelleA (spalte1, spalte2, spalte3) VALUES (?, ?, ?)

## **Planen eines Warehouse-Prozesses zur Ausführung in Intervallen**

Wenn Sie einen Warehouse-Prozess planen, der in Intervallen ausgeführt werden soll, müssen Sie ermitteln, wie lange die Ausführung aller Produktionsschritte im Prozess im Höchstfall dauert, und die Intervalle entsprechend planen. Wenn ein Prozess das geplante Zeitintervall überschreitet, werden alle nachfolgend geplanten Vorkommen dieses Prozesses nicht ausgeführt und nicht erneut geplant.

## **Die Seite zum Laden und Importieren von Spalten unterstützt keine DBCS-Zeichen in IXF-Dateien**

Wenn Sie den Ladeassistenten oder das Notizbuch für den Import verwenden, um eine Lade- oder Importoperation aus einer IXF-Eingabedatei einzurichten, die DBCS-Zeichen enthält, werden die Spaltennamen, die in der Datei enthalten sind, auf der Seite **Spalten** nicht korrekt angezeigt.

## **Zweiteilige Benutzer-ID nicht unterstützt (Windows ME)**

Die zweiteilige Benutzer-ID für die Anweisung CONNECT und den Befehl ATTACH, wie beispielsweise domänenname\benutzername wird unter Windows ME nicht unterstützt.

### **Mindestanzeigeeinstellungen für GUI-Tools**

Damit die GUI-Tools, wie die Steuerzentrale, korrekt funktionieren, müssen Sie eine Bildschirmauflösung von mindestens 800 x 600 und eine Anzeigepalette mit mindestens 32 Farben verwenden.

## **Falsche Anzeige von GB18030-Zeichen in der Titelleiste von Fenstern**

Chinesische Zeichen, die mit dem Codierungsstandard GB18030 verschlüsselt wurden, werden in der Titelleiste von Fenstern möglicherweise als Fragezeichen oder Quadrate dargestellt.

## **Einschränkungen bezüglich des Diagnoseanzeigers**

Der Diagnosemonitor kann keine Aktionen für den Diagnoseanzeiger *db2.db2\_op\_status* ausführen, wenn der Diagnoseanzeiger in den inaktiven Status versetzt wird. Dieser Status kann z. B. verursacht werden, wenn ein vom Diagnoseanzeiger überwachtes Exemplar aufgrund einer expliziten STOP-Anforderung oder einer abnormalen Beendigung inaktiviert wird.

Wenn das Exemplar nach einer abnormalen Beendigung automatisch erneut gestartet werden soll, müssen Sie den Fault Monitor konfigurieren, um die hohe Verfügbarkeit des Exemplars beizubehalten.

### **Bekannte Probleme und Fehlerumgehungen**

## **Direktaufrufe, die in Microsoft Visual Studio .NET Framework 1.1 nicht funktionieren**

Wenn Ihre Direktaufrufe in Microsoft Visual Studio .NET Framework 1.1 nicht funktionieren, können Sie von der Website von Microsoft ein Hotfix herunterladen. Sie finden das Hotfix in der Microsoft Knowledge Base unter Artikel Q836745.

## **Ländereinstellung für vereinfachtes Chinesisch (Red Hat Linux)**

Red Hat Version 8 oder höher (einschließlich Red Hat Enterprise Linux [RHEL] Version 2.1 und Version 3) hat den Standardwert für den codierten Zeichensatz für vereinfachtes Chinesisch von GBK (Codepage 1386) in GB18030 (Codepage 5488 oder 1392) geändert.

Da DB2 Universal Database für Linux den Zeichensatz GBK nativ und den Zeichensatz GB18030 über Unicode unterstützt, legt DB2 Universal Database seinen codierten Zeichensatz standardmäßig auf ISO 8859-1 (Codepage 819) fest. Darüber hinaus wird bei einigen Operationen als Gebiet die USA (US) festgelegt.

Es gibt zwei Möglichkeiten, um diese Einschränkung zu umgehen:

- v Ändern Sie den Standardwert für den codierten Zeichensatz von Red Hat von GB18030 in GBK und das Gebiet von USA (US) in China (Gebietskennung: CN, Gebietscode: 86).
- v Verwenden Sie eine andere Ländereinstellung für vereinfachtes Chinesisch.

Wenn Sie sich für die erste Möglichkeit entscheiden, setzen Sie die folgenden Befehle ab:

db2set DB2CODEPAGE=1386 db2set DB2TERRITORY=86 db2 terminate db2stop db2start

Wenn Sie sich für die zweite Möglichkeit entscheiden, setzen Sie einen der folgenden Befehle ab:

export LANG=zh\_CN.gbk export LANG=zh\_CN export LANG=zh CN.utf8

Dabei ist der codierte Zeichensatz, der zh\_CN zugeordnet ist, eucCN oder Codepage 138, und der codierte Zeichensatz, der zh\_CN.utf8 zugeordnet ist, Codepage 1208.

## **Fehler in der Precompileroption SQLFLAG(STD)**

Wenn die Precompileroption SQLFLAG(STD) aktiviert ist, wird ein Fehler angezeigt, dass es bei der Ausführung des Precompilerprogramms DSNHPC zu einer abnormalen Beendigung C6 kam.

Entfernen Sie die Precompileroption SQLFLAG(STD), wenn Sie die Entwicklungszentrale zum Erstellen gespeicherter SQL-Prozeduren verwenden, die unter DB2 für z/OS Version 8 ausgeführt werden.

## **DB2 Connect Custom Advisor**

Obwohl der DB2 Connect Custom Advisor im *DB2 Connect Benutzerhandbuch* dokumentiert ist, wird er in Version 8.2 nicht mehr unterstützt.

### **Anzeigen von indischen Schriftzeichen in den GUI-Tools von DB2**

Wenn Sie bei der Verwendung der GUI-Tools von DB2 Probleme mit der Anzeige von indischen Schriftzeichen haben, haben Sie eventuell nicht die erforderlichen Schriftarten auf Ihrem System installiert.

DB2 Universal Database wird mit den folgenden proportionalen IBM TrueTypeund OpenType-Schriftarten der indischen Sprache geliefert. Sie können diese Schriftarten im Verzeichnis Font auf einer der folgenden CDs finden.

- v *IBM Developer Kit, Java Technology Edition (64 Bit) für AIX 5L*
- v *DB2 Embedded Application Server and applications (XML registry, Web Administration tools and Java distributed debugger)* für Ihr Betriebssystem

Diese Schriftarten sind nur für die Verwendung mit DB2 UDB bestimmt. Diese Schriftarten dürfen weder im allgemeinen noch im uneingeschränkten Verkauf noch zur Verteilung angeboten werden:

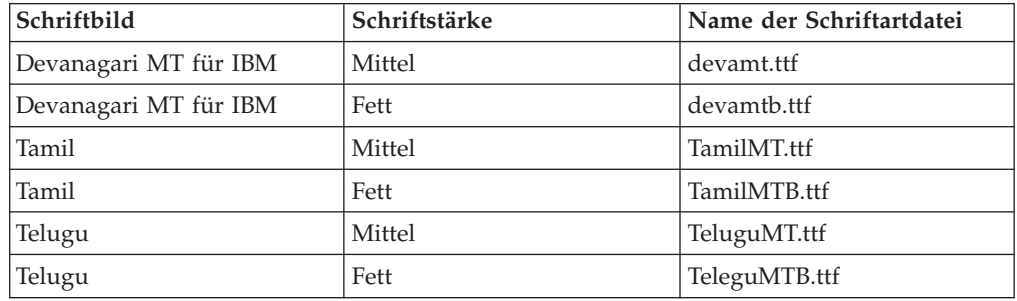

*Tabelle 10. Mit DB2 Universal Database gelieferte indische Schriftarten*

Genaue Anweisungen zur Installation der Schriftarten und zur Modifizierung der Datei font.properties finden Sie im Abschnitt zur Internationalisierung in der Dokumentation zu IBM Developer Kit für Java.

Darüber hinaus werden die folgenden Produkte von Microsoft mit Schriftarten der indischen Sprache geliefert. Sie können ebenfalls mit den GUI-Tools von DB2 verwendet werden:

- v Betriebssystem Windows 2000 von Microsoft
- v Betriebssystem Windows XP von Microsoft
- Microsoft Publisher
- Microsoft Office

# **Einschließen von Suchbegriffen für 'DB2 Information - Unterstützung' in Anführungszeichen, sofern die Suchbegriffe Ziffern enthalten**

Wenn Sie in 'DB2 Information - Unterstützung' genaue Suchergebnisse erhalten möchten, müssen Sie Suchbegriffe, die Ziffern enthalten, in Anführungszeichen einschließen.

Wenn Sie z. B. nach dem folgenden Begriff suchen, erhalten Sie keine Ergebnisse: 1.4.1

Wenn Sie jedoch diesen Suchbegriff in Anführungszeichen einschließen, erhalten Sie die entsprechenden Ergebnisse:

"1.4.1"

Eine Suche nach dem folgenden Suchbegriff gibt mehr Themen als erwartet zurück:

DB20000I

Eine Suche nach dem folgenden Begriff funktioniert jedoch wie erwartet: "DB20000I"

# **Sichere Umgebungen (Windows)**

Wenn Sie DB2 Universal Database unter Windows verwenden und für das Windows-System keine Administratorrechte haben, können Dateiberechtigungsprobleme auftreten. Wenn Sie die Fehlernachricht SQL1035N, SQL1652N oder SQL5005C empfangen, sind folgende Ursachen und Fehlerumgehungen möglich:

#### **Benutzer ohne ausreichende Berechtigung für des Verzeichnis sqllib:**

**Fehler** Beim Versuch, einen DB2-Befehlszeilenprozessor oder ein DB2-Befehlsfenster zu öffnen, empfängt der Benutzer den Fehler SQL1035N oder SQL1652N. Der DB2 Universal Database-Code (Kerndateien) ist in einer Verzeichnisstruktur mit eingeschränkten Schreibzugriffsrechten installiert, einige DB2 Universal Database-Tools müssen jedoch in das Verzeichnis DB2INSTPROF schreiben und dort Dateien erstellen können.

#### **Fehlerumgehung**

Erstellen Sie ein neues Verzeichnis, für das Sie Benutzern mindestens die Berechtigung zum Modifizieren (MODIFY) erteilen können, und zeigen Sie auf das neue Verzeichnis entweder mit dem Befehl **db2set -g db2tempdir**, oder setzen Sie die Variable db2tempdir in der Windows-Systemumgebung.

#### **Benutzer ohne ausreichende Berechtigung zum Schreiben in das Verzeichnis sqllib\<exemplarverzeichnis>, obwohl er zu SYSADM\_GROUP gehört:**

**Fehler** Beim Versuch, die Konfigurationsdatei des Datenbankmanagers zu aktualisieren (update dbm cfg), empfängt der Benutzer den Systemfehler SQL5005C. Der Benutzer verfügt nicht über die erforderlichen NTFS-Berechtigungen, um in das Verzeichnis sqllib\*exemplarverzeichnis* zu schreiben, obwohl Sie diesen Benutzer der Gruppe SYSADM\_GROUP hinzugefügt haben.

#### **Erste Fehlerumgehung**

Erteilen Sie den Benutzern mindestens die Berechtigung zum Modifizieren (MODIFY) für das Verzeichnis *exemplarverzeichnis* auf Dateisystemebene.

#### **Zweite Fehlerumgehung**

Erstellen Sie ein neues Verzeichnis, für das Sie dem Benutzer mindestens die Berechtigung zum Modifizieren (MODIFY) erteilen. Verwenden Sie den Befehl **db2set db2instprof**, um auf das neue Verzeichnis zu zeigen. Sie müssen entweder das Exemplar erneut erstellen, damit die Informationen unter dem neuen Exemplarverzeichnis gespeichert werden, das durch db2instprof angegeben wird, oder Sie müssen das alte Exemplarverzeichnis in das neue Verzeichnis versetzen.

### **Beispielprogramme für XML Extender umbenannt**

Die Namen einiger XML Extender-Beispielprogramme sind möglicherweise mit den Namen anderer installierter Programme identisch. Wenn versehentlich ein anderes Programm mit demselben Namen wie das XML Extender-Beispielprogramm aufgerufen wird, können Ihre XML-Dateien beschädigt werden. In der folgenden Liste sind die alten Namen der XML Extender-Beispielprogramme sowie neue Programmnamen aufgeführt, die seltener Konflikte verursachen. Verwenden Sie anstelle der alten Namen unbedingt die neuen Namen für die Beispielprogramme, damit keine XML-Dateien beschädigt werden.

| Altes Programm (Nicht mehr verwenden) | Neues Programm (Verwenden) |
|---------------------------------------|----------------------------|
| insertx.exe                           | dxxisrt.exe                |
| retrieve.exe                          | dxxretr.exe                |
| retrieve2.exe                         | dxxretr2.exe               |
| retrievec.exe                         | dxxretrc.exe               |
| shred.exe                             | dxxshrd.exe                |
| tests2x.exe                           | dxxgenx.exe                |
| tests2xb.exe                          | dxxgenxb.exe               |
| tests2xc.exe                          | dxxgenxc.exe               |

*Tabelle 11. Neue Beispielprogramme für XML Extender (Windows)*

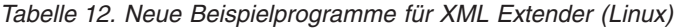

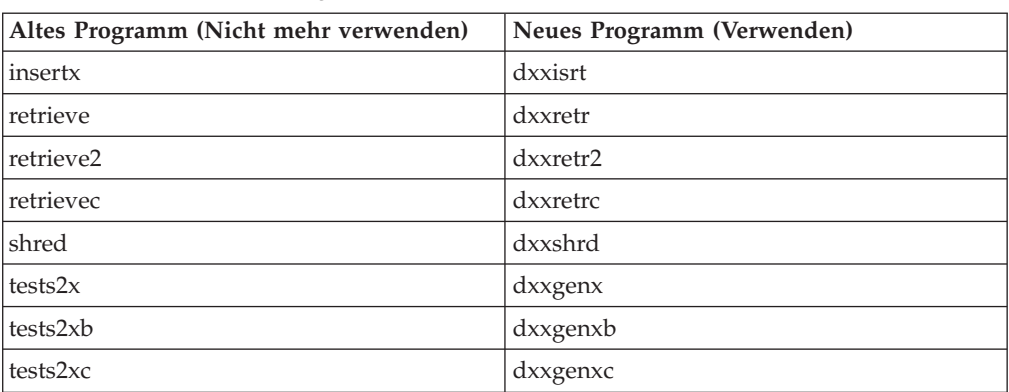

### **Verwenden der neuen Beispielprogramme mit sqx-Beispieldateien**

Der Quellcode (sqx-Dateien) für die oben aufgeführten ausführbaren Dateien befindet sich im Verzeichnis samples\db2xml\c Ihrer Installation. Die Quellendateien werden immer noch mit ihren alten Namen bezeichnet. Wenn Sie Änderungen am Quellcode vornehmen, kopieren Sie Ihre neu kompilierten ausführbaren Dateien (mit den alten Namen) in das Verzeichnis sqllib\bin. Auf Windows-Plattformen müssen Sie eine zusätzliche Kopie machen, diese in ihren oben aufgeführten, neuen Namen benennen und in das bin-Verzeichnis kopieren. Beide Kopien ersetzen die im bin-Verzeichnis vorhandenen Dateien. Nach dem Kompilieren Ihrer neuen Version von shred.exe müssen Sie zum Beispiel zwei Kopien machen und die Dateien im bin-Verzeichnis ersetzen: eine Datei shred.exe und die andere umbenannte Datei dxxshrd.exe. Auf Linux-Plattformen müssen Sie nur die Datei mit dem alten Namen durch Ihre neu kompilierte Version ersetzen. Wenn Sie anhand dieser Programme neue ausführbare Dateien erstellen, müssen Sie die neuen Dateien aus dem Verzeichnis \SQLLIB\samples\db2xml\c\ in das Verzeichnis \SQLLIB\bin\ kopieren. Erstellen Sie dann eine zusätzliche Kopie, indem Sie die Dateien gemäß der obigen Tabelle umbenennen.

# **Zerlegen von Dokumenten in XML Extender, die nicht eindeutige Attribute und Elementnamen enthalten**

Sie können jetzt Dokumente zerlegen, die nicht eindeutige Attribute oder Elementnamen enthalten, die verschiedenen Spalten (der gleichen oder verschiedener Tabellen) zugeordnet sind, ohne die Fehlermeldung DXXQ045E zu erhalten. Es folgt ein ein Beispiel eines XML-Dokuments mit nicht eindeutigen Attributen und nicht eindeutigen Elementnamen:

```
<Order ID="0001-6789">
       <!-- Anmerkung: Die Attributnamen-ID ist nicht eindeutig —>
       <Customer ID = "1111">
                    <Name>John Smith</Name>
       </Customer>
       <!-- Anmerkung: Der Elementname 'Name' ist nicht eindeutig —>
       <Salesperson ID = "1234">
              <Name>Jane Doe</Name>
       </Salesperson>
       <OrderDetail>
              <ItemNo>xxxx-xxxx</ItemNo>
              <Quantity>2</Quantity>
              <UnitPrice>12.50</UnitPrice>
       </OrderDetail>
       <OrderDetail>
              <ItemNo>yyyy-yyyy</ItemNo>
              <Quantity>4</Quantity>
              <UnitPrice>24.99</UnitPrice>
       </OrderDetail>
</Order>
```
Die zugehörige DAD, welche die kopierten Elemente und Attribute anderen Spalten zuordnet, sieht wie folgt aus:

```
<element_node name="Order">
        <RDB_node>
    <table name="order_tab" key="order_id"/>
    <table name="detail_tab"/>
    <condition>
     order tab.order id=detail tab.order id
    </condition>
        </RDB_node>
 <!-- Attribut-ID unten kopiert, aber einer anderen Spalte zugeordnet —>
    <attribute_node name="ID">
        <RDB_node>
          <table name="order_tab" />
      <column name="order_id" type="char(9)"/>
       </RDB_node>
    </attribute_node>
 <element_node name="Customer">
    <!-- Attribut-ID oben kopiert, aber einer anderen Spalte zugeordnet —>
    <attribute node name="ID">
       <RDB_node>
         <table name="order_tab" />
       <column name="cust_id" type="integer"/>
       </RDB_node>
    </attribute_node>
    <!-- Elementname unten kopiert, aber einer anderen Spalte zugeordnet —>
    <element_node name="Name">
     <text_node>
       <RDB_node>
         <table name="order_tab" />
          <column name="cust_name" type="char(20)" />
       </RDB_node>
      \lt/text_node>
 </element_node>
 </element_node>
 <element_node name="Salesperson">
    <!-- Attribut-ID oben kopiert, aber einer anderen Spalte zugeordnet —>
    <attribute_node name="ID">
       <RDB_node>

       <column name="salesp_id" type="integer"/>
        </RDB_node>
   </attribute_node>
    <!-- Elementname oben kopiert, aber einer anderen Spalte zugeordnet —>
    <element_node name="Name">
     <text_node>
       <RDB_node>
         <table name="order_tab" />
          <column name="salesp_name" type="char(20)" />
       </RDB_node>
     </text_node>
 </element_node>
  </element_node>
  <element_node name="OrderDetail" multi_occurrence="YES">
    <element_node name="ItemNo">
     <text_node>
        <RDB_node>
          <table name="detail_tab" />
          <column name="itemno" type="char(9)"/>
```

```
</RDB_node>
      </text_node>
 </element_node>
    <element_node name="Quantity">
      <text_node>
        <RDB_node>
          <table name="detail_tab" />
          <column name="quantity" type="integer"/>
        </RDB_node>
      \le/text_node>
 </element_node>
    \leqelement node name="UnitPrice">
      <text_node>
        <RDB_node>detail_tab" />
          <table name="detail tab" />
          \leqcolumn name="unit price" type="decimal(7,2)"/>
        </RDB_node>
      \lt/text_node>
 \le/element \overline{n}ode>
 </element_node>
</element_node>
```
Der Inhalt der Tabellen würde nach dem Zerlegen des Dokuments oben wie folgt aussehen:

ORDER \_TAB:

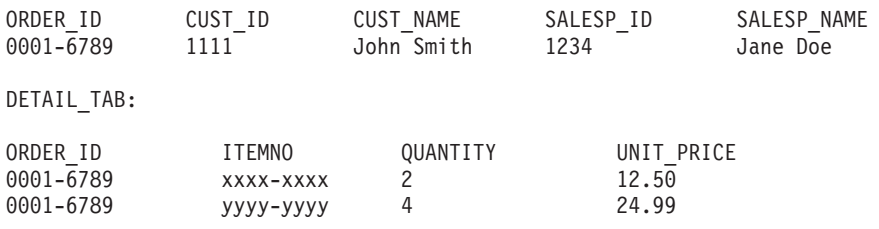

**Anmerkung:** Definieren Sie einen Aliasnamen für die Tabelle, und verwenden Sie den Aliasnamen im DAD-Element <table> von einer der Zuordnungen, um mehrere Elemente und Attribute derselben Spalte in derselben Tabelle zuzuordnen.

# **Dokumentationsaktualisierungen**

## **Systemverwaltung: Implementierung**

## **LSA-Unterstützung (Windows)**

Anwendungen, die im LSA-Kontext (Local System Account) ausgeführt werden, werden auf allen Windows-Plattformen, außer unter Windows ME, unterstützt.

## **Unterstützung zweiteiliger Benutzer-IDs**

Die Anweisung CONNECT und der Befehl ATTACH unterstützen zweiteilige Benutzer-IDs. Das Qualifikationsmerkmal der SAM-kompatiblen Benutzer-ID ist der NetBIOS-Name, der maximal 15 Zeichen lang ist. Diese Funktion wird unter Windows ME nicht unterstützt.

# **Zusätzliche Informationen für die Kerberos-Unterstützung**

#### **Voraussetzungen für Linux:**

Die Voraussetzungen für die Kerberos-Unterstützung unter Linux sind in der Dokumentation nicht ausreichend beschrieben. Das bereitgestellte DB2-Kerberos-Sicherheits-Plug-in wird mit Red Hat Enterprise Linux Advanced Server 3.0 auf einem Client mit IBM Network Authentication Service (NAS) 1.4 unterstützt.

#### **zSeries- und iSeries-Kompatibilität:**

Für Verbindungen zu einem zSeries- und iSeries-Server muss die Datenbank mit dem Parameter für die Kerberos-Authentifizierung katalogisiert werden. Der Parametername für den Zielprincipal muss explizit angegeben werden.

zSeries- und iSeries-Server unterstützen nicht die gegenseitige Authentifizierung.

#### **Aspekte unter Windows:**

- Da Windows einige Fehler auf bestimmte Weise erkennt und protokolliert, werden die folgenden Bedingungen als unerwarteter Fehler des Client-Sicherheits-Plug-ins (SQL30082N, rc=36) angezeigt:
	- Abgelaufenes Konto
	- Ungültiges Kennwort
	- Abgelaufenes Kennwort
	- Vom Administrator erzwungene Änderung des Kennworts
	- Inaktiviertes Konto

Außerdem wird im DB2-Verwaltungsprotokoll oder in der Datei db2diag.log in allen Fällen die Nachricht angezeigt, dass die Anmeldung fehlgeschlagen ist bzw. verweigert wurde.

v Wenn der Kontoname einer Domäne auch lokal definiert wurde, schlagen Verbindungen fehl, in denen Domänenname und -kennwort explizit angeben sind, und die folgende Fehlernachricht wird angezeigt:

Die lokale Sicherheitsautorität (LSA) ist nicht erreichbar.

Dieser Fehler tritt auf, da Windows zuerst den lokalen Benutzer erkennt. Der Fehler kann behoben werden, indem der Benutzer in der Verbindungszeichenfolge vollständig qualifiziert wird. Beispiel: name@DOMAIN.IBM.COM

- v Windows-Konten dürfen in ihrem Namen nicht das Zeichen @ enthalten, da es vom DB2-Kerberos-Plug-in für das Domänentrennzeichen gehalten wird.
- v Wenn Sie auch mit einer anderen Plattform als Windows arbeiten, stellen Sie sicher, dass alle Konten des Windows-Domänenservers und des Windows-Clients so konfiguriert sind, dass die DES-Verschlüsselung verwendet werden kann. Wird das für den Start des DB2-Services verwendete Konto nicht so konfiguriert, dass die DES-Verschlüsselung verwendet werden kann, schlägt der DB2-Server beim Akzeptieren des Kerberos-Kontexts fehl. Speziell DB2 UDB schlägt mit einem unerwarteten Fehler des Server-Plug-ins fehl, und im Protokoll wird angegeben, dass die AcceptSecurityContext-API SEC\_I\_CONTINUTE\_NEEDED (0x00090312L) zurückgegeben hat.

Wenn Sie feststellen wollen, ob Windows-Konten so konfiguriert sind, dass die DES-Verschlüsselung verwendet werden kann, prüfen Sie die Kontomerkmale für **Active Directory**. Wenn die Kontomerkmale geändert werden, ist möglicherweise ein Neustart erforderlich.

v Wenn auf dem Client und dem Server Windows installiert ist, kann der DB2- Service über das Konto des lokalen Systems gestartet werden. Befinden sich der Client und der Server jedoch in unterschiedlichen Domänen, schlägt die Verbindung möglicherweise fehl, und es wird die Fehlernachricht angezeigt, dass der Name des Zielprincipals ungültig ist. Der Fehler kann vermieden werden, indem der Zielprincipalname auf dem Client mit Hilfe des vollständig qualifizierten Hostnamens des Servers und des vollständig qualifizierten Domänennamens explizit im folgenden Format katalogisiert wird:

host/*<hostname\_des\_servers>*@*<domänenname\_des\_servers>*

Beispiel:

host/myhost.domain.ibm.com@DOMAIN.IBM.COM

Andernfalls müssen Sie den DB2-Service über ein gültiges Domänenkonto starten.

### **Systemverwaltung: Optimierung**

### **Neue Kommunikationsvariable der Registrierdatenbank**

In Version 8.2 wurde die Registrierdatenbankvariable DB2TCP\_CLIENT\_RCVTIMEOUT hinzugefügt.

*Tabelle 13. Kommunikationsvariablen*

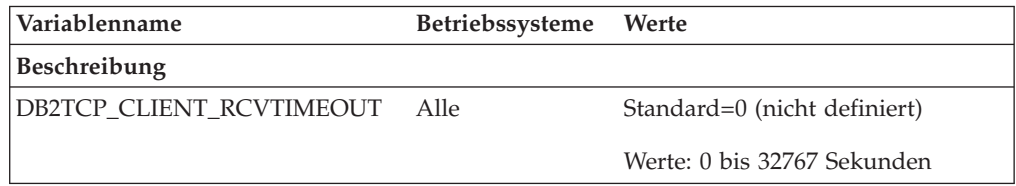

*Tabelle 13. Kommunikationsvariablen (Forts.)*

| Variablenname                                                                                                    | Betriebssysteme<br>Werte                                                              |
|----------------------------------------------------------------------------------------------------|---------------------------------------------------------------------------------------|
| Beschreibung                                                                                                    |                                                                                       |
| wartet.                                                                                                    | Gibt den Zeitraum (in Sekunden) an, den ein Client beim Empfang über TCP/IP auf Daten |
| Wenn für die Registrierdatenbankvariable kein Wert festgelegt oder 0 angegeben wurde, ist<br>kein Zeitlimit vorhanden. Wenn beim Empfang über TCP/IP Daten vor Ablauf des Zeit-<br>limits zurückgegeben werden, wird die Anwendung wie üblich weiter ausgeführt. Läuft<br>das Zeitlimit ab, bevor Daten zurückgegeben wurde, wird die Verbindung abgebrochen. |                                                                                       |

**Anmerkung:** Diese Registrierdatenbankvariable gilt nur für den DB2-Client und die Clientseite des DB2-Gateways. Sie ist nicht für den DB2-Server gültig.

## **Änderung des Standardwerts für die Registrierdatenbankvariable DB2\_ENABLE\_BUFPD**

Die Registrierdatenbankvariable DB2\_ENABLE\_BUFPD ist jetzt standardmäßig aktiviert.

### **Registrierdatenbankvariable DB2NTNOCACHE wird ersetzt**

Die zuvor durch die Variable DB2NTNOCACHE erreichte Funktionalität kann auf Tabellenbereichsebene erreicht werden, indem in der Anweisung CREATE TABLE-SPACE oder ALTER TABLESPACE die Klausel NO FILE SYSTEM CACHING angegeben wird. Weitere Informationen hierzu finden Sie im Handbuch *SQL Reference*. Die Registrierdatenbankvariable DB2NTNOCACHE wird in einem zukünftigen Release entfernt.

## **EXPLAIN-Tabellen und Organisieren von EXPLAIN-Informationen**

EXPLAIN-Tabellen können für mehrere Benutzer gemeinsame Daten enthalten. Die EXPLAIN-Tabellen können jedoch auch für nur einen Benutzer definiert werden. Außerdem können Aliasnamen für jeden weiteren Benutzer definiert werden, der denselben Namen verwendet, um auf die definierten Tabellen zu verweisen. Die EXPLAIN-Tabellen können auch unter dem Schema SYSTOOLS definiert werden. Die EXPLAIN-Funktion verwendet standardmäßig das Schema SYSTOOLS, wenn keine anderen EXPLAIN-Tabellen oder -Aliasnamen unter der Sitzungs-ID des Benutzers für dynamisches SQL oder unter der Berechtigungs-ID der Anweisung für statisches SQL gefunden werden. Jeder Benutzer, der auf die gemeinsamen EXPLAIN-Tabellen zugreift, muss das Zugriffsrecht INSERT zum Einfügen für diese Tabellen aufweisen. Der Lesezugriff für die allgemeinen EXPLAIN-Tabellen muss ebenfalls eingeschränkt werden, speziell für Benutzer, die die EXPLAIN-Informationen analysieren.

### **Richtlinien zur Erfassung von EXPLAIN-Informationen**

EXPLAIN-Daten werden bei der Kompilierung einer SQL-Anweisung erfasst, wenn Sie dies anfordern. Bei der Anforderung von EXPLAIN-Daten sollten Sie berücksichtigen, wie die erfassten Informationen später verwendet werden sollen.

#### **Erfassen von Informationen in EXPLAIN-Tabellen:**

• Dynamische SQL-Anweisungen:

Informationen für EXPLAIN-Tabellen werden in folgenden Fällen erfasst:

- Das Sonderregister CURRENT EXPLAIN MODE enthält einen der folgenden Werte:
	- YES: Der SQL-Compiler erfasst EXPLAIN-Daten und führt die SQL-Anweisung aus.
	- EXPLAIN: Der SQL-Compiler erfasst EXPLAIN-Daten, führt die SQL-Anweisung jedoch nicht aus.
	- RECOMMEND INDEXES: Der SQL-Compiler erfasst EXPLAIN-Daten, und die Daten zu den empfohlenen Indizes werden in der Tabelle ADVISE\_IN-DEX gespeichert, jedoch wird die SQL-Anweisung nicht ausgeführt.
	- EVALUATE INDEXES: Der SQL-Compiler verwendet die vom Benutzer in die Tabelle ADVISE\_INDEX eingefügten Indizes zur Beurteilung. Im Modus EVALUATE INDEXES werden alle dynamischen Anweisungen mit EXPLAIN so bearbeitet, als wären diese virtuellen Indizes verfügbar. Der SQL-Compiler wählt in diesem Fall die virtuellen Indizes aus, wenn sie die Leistung der Anweisungen verbessern. Ansonsten werden die Indizes ignoriert. Durch eine Analyse der EXPLAIN-Ergebnisse können Sie feststellen, ob die vorgeschlagenen Indizes nützlich wären.
	- REOPT: Der SQL-Compiler erfasst EXPLAIN-Daten für statische oder dynamische SQL-Anweisungen bei der Reoptimierung der Anweisung während der Ausführung, wenn für die Hostvariablen, Sonderregister oder Parametermarken tatsächliche Werte zur Verfügung stehen.
- Die Option EXPLAIN ALL wurde im Befehl BIND oder PREP angegeben. Der SQL-Compiler erfasst EXPLAIN-Daten für dynamisches SQL bei der Ausführung, auch wenn das Sonderregister CURRENT EXPLAIN MODE auf den Wert NO gesetzt ist. Die SQL-Anweisung wird ausgeführt und gibt die Abfrageergebnisse zurück.

# **Zusätzliche Rückkehrcodes von der API db2CfgGet, Parameter collate\_info**

Der Parameter für Sortierinformationen kann nur mit der API db2CfgGet angezeigt werden. Er kann **nicht** mit Hilfe des Befehlszeilenprozessors oder der Steuerzentrale angezeigt werden.

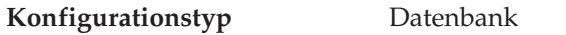

**Parametertyp** Informativ

Dieser Parameter enthält 260 Byte mit Informationen zur Sortierfolge der Datenbank. Die ersten 256 Byte geben die Sortierfolge der Datenbank an, wobei Byte "n" die Sortierwertigkeit des Codepunkts enthält, dessen zu Grunde liegende dezimale Darstellung "n" in der Codepage der Datenbank ist.

Die letzten 4 Byte enthalten interne Informationen zum Typ der Sortierfolge. Bei den letzten vier Byte von collate\_info handelt es sich um eine ganze Zahl. Die ganze Zahl erkennt die Endian-Folge der Plattform. Die möglichen Werte sind:

- v **0** Die Sortierfolge enthält nicht eindeutige Wertigkeiten.
- v **1** Die Sortierfolge enthält ausschließlich eindeutige Wertigkeiten.
- v **2** Die Sortierfolge ist die Identitätssortierfolge, nach der Zeichenfolgen Byte für Byte verglichen werden.
- v **3** Die Sortierfolge lautet NLSCHAR und wird für das Sortieren von Zeichen in der Datenbank für Thailändisch TIS620-1 (Codepage 874) verwendet.
- v **4** Die Sortierfolge lautet IDENTITY\_16BIT und implementiert den Algorithmus "CESU-8 Compatibility Encoding Scheme for UTF-16: 8-Bit", wie er im Unicode

Technical Report 26 spezifiziert wird, der auf der Webseite des Unicode Technical Consortium [\(http://www.unicode.org\)](http://www.unicode.org) zur Verfügung steht.

- v **X'8001'** Die Sortierfolge lautet UCA400\_NO und implementiert den UCA-Algorithmus (Unicode Collation Algorithm) auf der Grundlage von Unicode Standard Version 4.00 mit implizit aktivierter Normalisierung.
- v **X'8002'** Die Sortierfolge lautet UCA400\_LTH und implementiert den UCA-Algorithmus (Unicode Collation Algorithm) auf der Grundlage von Unicode Standard Version 4.00. Sie sortiert alle Zeichen der thailändischen Sprache in der Reihenfolge des Royal Thai Dictionary.
- v **X'8003'** Die Sortierfolge lautet UCA400\_LSK und implementiert den UCA-Algorithmus (Unicode Collation Algorithm) auf der Grundlage von Unicode Standard Version 4.00. Sie sortiert alle Zeichen der slowakischen Sprache in der richtigen Reihenfolge.

Wenn Sie diese internen Informationen zum Typ der Sortierfolge verwenden, müssen Sie eine Bytefolgeumkehrung in Betracht ziehen, wenn Informationen zu einer Datenbank auf einer anderen Plattform abgerufen werden.

Sie können die Sortierfolge bei der Erstellung der Datenbank angeben.

### **Systemverwaltung: Konzept**

### **Von DB2 Universal Database unterstützte XA-Funktion**

DB2 Universal Database (DB2 UDB) unterstützt die Spezifikation XA91, die in *X/Open CAE Specification Distributed Transaction Processing: The XA Specification* definiert ist, mit folgenden Ausnahmen:

• Asynchrone Services

Die XA-Spezifikation ermöglicht der Schnittstelle die Verwendung asynchroner Services, so dass das Ergebnis einer Anforderung zu einem späteren Zeitpunkt überprüft werden kann. Für den Datenbankmanager müssen die Anforderungen im synchronen Modus aufgerufen werden.

• Registrierung

Die XA-Schnittstelle ermöglicht zwei Methoden zur Registrierung eines Ressourcenmanagers: statische und dynamische Registrierung. DB2 UDB unterstützt die dynamische und statische Registrierung. DB2 UDB stellt zwei Schalter zur Verfügung:

- *db2xa\_switch* für dynamische Registrierung
- *db2xa\_switch\_static* für statische Registrierung
- Migration von Zuordnungen

DB2 UDB unterstützt die Transaktionsmigration zwischen Threads der Steuerung nicht.

### **Verwendung und Position von XA-Schaltern**

Wie für die XA-Schnittstelle erforderlich, stellt der Datenbankmanager eine externe C-Variable *db2xa\_switch* und *db2xa\_switch\_static* des Typs xa\_switch\_t bereit, um die XA-Schalterstruktur an den Transaktionsmanager zurückzugeben. Neben den Adressen verschiedener XA-Funktionen werden folgende Felder zurückgegeben:

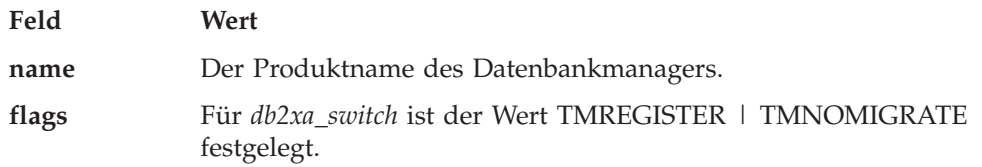

Gibt explizit an, dass DB2 UDB die dynamische Registrierung verwendet und dass der TM keine Migration von Zuordnungen verwenden soll. Gibt implizit an, dass kein asynchroner Betrieb unterstützt wird.

Für *db2xa\_switch\_static* ist der Wert TMNOMIGRATE festgelegt.

Gibt explizit an, dass DB2 UDB die dynamische Registrierung verwendet und dass der TM keine Migration von Zuordnungen verwenden soll. Gibt implizit an, dass kein asynchroner Betrieb unterstützt wird.

**version** Muss null sein.

#### **Verwenden des XA-Schalters von DB2 Universal Database**

Die XA-Architektur erfordert, dass ein Ressourcenmanager (RM) einen *Schalter* bereitstellt, der dem XA-Transaktionsmanager (TM) Zugriff auf die **xa\_**-Routinen des Ressourcenmanagers gibt. Ein RM-Schalter verwendet eine Struktur, die als xa\_switch\_t bezeichnet wird. Der Schalter enthält den Namen des RMs, Nicht-NULL-Zeiger auf die XA-Eingangspunkte des RMs, eine Markierung (Flag) und eine Versionsnummer.

**Linux-Systeme:** Der DB2 UDB-Schalter kann durch eine der folgenden Methoden abgerufen werden:

v Über eine weitere Zwischenstufe. In einem C-Programm kann dies durch Definieren des Makros

#define db2xa\_switch (\*db2xa\_switch) #define db2xa\_switch\_static (\*db2xa\_switch)

vor Verwendung von *db2xa\_switch* oder *db2xa\_switch\_static* erreicht werden.

v Durch Aufrufen von **db2xacic** oder **db2xacicst**.

DB2 UDB stellt diese APIs zur Verfügung, die die Adresse der Struktur *db2xa\_switch* oder *db2xa\_switch\_static* liefert.

Der Prototyp dieser Funktion lautet:

```
struct xa_switch_t * SQL_API_FN db2xacic( )
  struct xa_switch_t * SQL_API_FN db2xacicst( )
```
Bei beiden Methoden müssen Sie die Anwendung an libdb2 binden (″linken″).

**Windows NT:** Der Zeiger auf die Struktur *xa\_switch*, *db2xa\_switch* oder *db2xa\_switch\_static* wird in Form von DLL-Daten exportiert. Dies heißt für eine Anwendung unter Windows NT, die diese Struktur verwendet, dass sie auf die Struktur mit Hilfe einer der folgenden drei Methoden zugreifen muss:

v Über eine weitere Zwischenstufe. In einem C-Programm kann dies durch Definieren des Makros

#define db2xa\_switch (\*db2xa\_switch) #define db2xa\_switch\_static (\*db2xa\_switch)

vor Verwendung von *db2xa\_switch* oder *db2xa\_switch\_static* erreicht werden.

v Bei Verwendung des Microsoft Visual C++-Compilers kann *db2xa\_switch* oder *db2xa\_switch\_static* folgendermaßen definiert werden:

extern declspec(dllimport) struct xa\_switch\_t db2xa\_switch extern declspec(dllimport) struct xa\_switch\_t db2xa\_switch\_static

v Durch Aufrufen von **db2xacic** oder **db2xacicst**.

DB2 UDB stellt diese API zur Verfügung, die die Adresse der Struktur *db2xa\_switch* oder *db2xa\_switch\_static* liefert. Der Prototyp dieser Funktion lautet:

```
struct xa_switch_t * SQL_API_FN db2xacic( )
   struct xa_switch_t * \overline{SQL} API_FN db2xacicst( )
```
Bei jeder dieser Methoden müssen Sie die Anwendung an db2api.lib binden (″linken″).

**C-Beispielcode:** Der folgende Code veranschaulicht die verschiedenen Methoden des Zugriffs auf *db2xa\_switch* oder *db2xa\_switch\_static* über ein C-Programm auf einer beliebigen DB2 UDB-Plattform. Stellen Sie sicher, dass die Anwendung mit der entsprechenden Bibliothek verbunden wird.

```
#include <stdio.h>
   #include <xa.h>
   struct xa switch t * SQL API FN db2xacic( );
   #ifdef DECLSPEC_DEFN
   extern __declspec(dllimport) struct xa_switch t db2xa_switch;
   #else
   #define db2xa_switch (*db2xa_switch)
   extern struct xa switch t db2xa switch;
   #endif
main( )
   {
      struct xa switch t *foo;
      printf (\frac{1}{2}%s \n", db2xa_switch.name );
      foo = db2xacic);printf ( "%s \n", foo->name );
      return ;
   }
```
## **Aktivieren von Konvertierungstabellen für die Codepages 923 und 924**

Die folgende Tabelle enthält eine Liste mit allen Konvertierungstabellendateien für Codepages, die den Codepages 923 und 924 zugeordnet sind. Jeder Dateiname hat das Format XXXXYYYY.cnv oder ibmZZZZZ.ucs, wobei XXXXX die Nummer der Quellencodepage und YYYY die Nummer der Zielcodepage ist. Die Datei ibmZZZZZ.ucs unterstützt die Konvertierung zwischen Codepage ZZZZZ und Unicode.

#### **Vorgehensweise:**

Zur Aktivierung einer bestimmten Codepagekonvertierungstabelle benennen Sie die Konvertierungstabellendatei in den neuen Namen um (oder kopieren die Datei in den neuen Namen), der in der zweiten Spalte gezeigt ist.

Wenn Sie zum Beispiel bei der Verbindung eines Clients mit 8859-1/15 (Latin 1/9) mit einer Windows-1252-Datenbank das Euro-Symbol verwenden wollen, müssen Sie die folgenden Dateien mit Codepagekonvertierungstabellen im Verzeichnis sqllib/conv/ in den neuen Namen umbenennen bzw. kopieren:

- 09231252.cnv in 08191252.cnv
- 12520923.cnv in 12520819.cnv
- $\cdot$  ibm00923.ucs in ibm00819.ucs

| Konvertierungstabellendateien für 923 und<br>924 im Verzeichnis sqllib/conv/ | <b>Neuer Name</b> |
|------------------------------------------------------------------------------|-------------------|
| 04370923.cnv                                                                 | 04370819.cnv      |
| 08500923.cnv                                                                 | 08500819.cnv      |
| 08600923.cnv                                                                 | 08600819.cnv      |
| 08630923.cnv                                                                 | 08630819.cnv      |
| 09230437.cnv                                                                 | 08190437.cnv      |
| 09230850.cnv                                                                 | 08190850.cnv      |
| 09230860.cnv                                                                 | 08190860.cnv      |
| 09231043.cnv                                                                 | 08191043.cnv      |
| 09231051.cnv                                                                 | 08191051.cnv      |
| 09231114.cnv                                                                 | 08191114.cnv      |
| 09231252.cnv                                                                 | 08191252.cnv      |
| 09231275.cnv                                                                 | 08191275.cnv      |
| 09241252.cnv                                                                 | 10471252.cnv      |
| 10430923.cnv                                                                 | 10430819.cnv      |
| 10510923.cnv                                                                 | 10510819.cnv      |
| 11140923.cnv                                                                 | 11140819.cnv      |
| 12520923.cnv                                                                 | 12520819.cnv      |
| 12750923.cnv                                                                 | 12750819.cnv      |
| $ibm00923.\n$ ucs                                                            | ibm00819.ucs      |

*Tabelle 14. Konvertierungstabellendateien für die Codepages 923 und 924*

# **Konvertierungstabellendateien für Euro-fähige Codepages**

In den folgenden Tabellen sind die Konvertierungstabellen aufgelistet, die zur Unterstützung des Euro-Symbols erweitert wurden. Wenn Sie die Unterstützung für das Euro-Symbol inaktivieren wollen, laden Sie die Konvertierungstabellendatei herunter, die in der Spalte 'Konvertierungstabellendateien' angegeben ist.

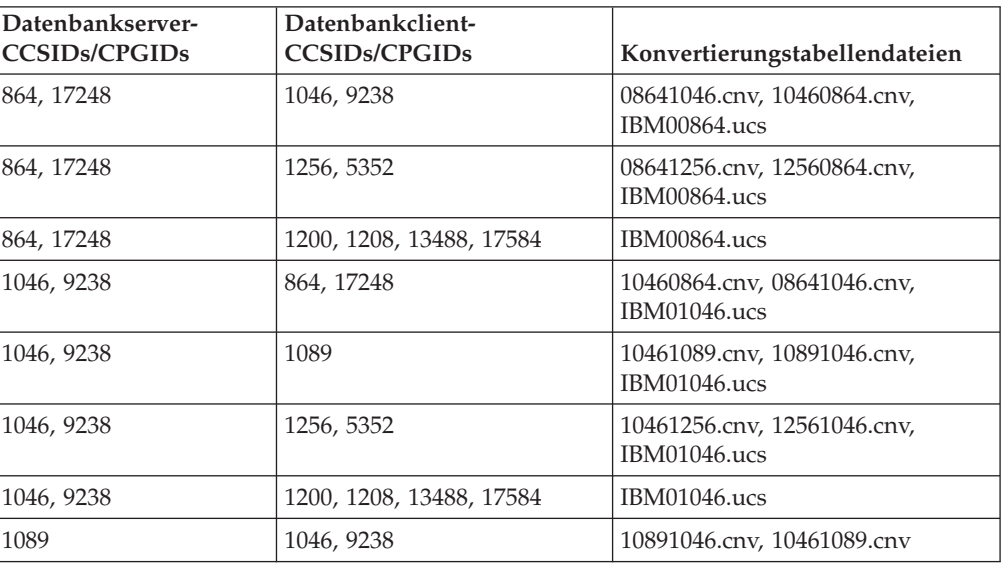

#### **Arabisch:**

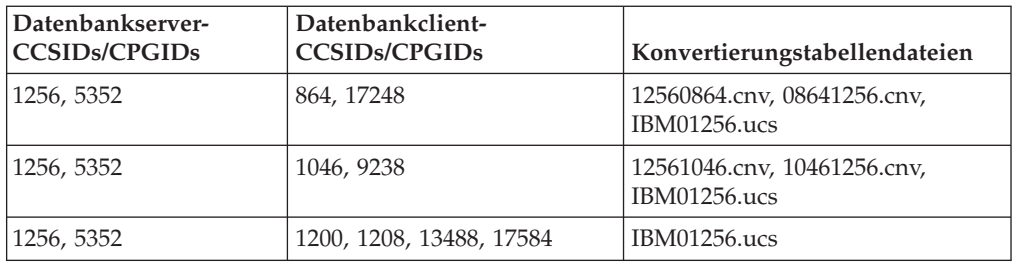

### **Baltikum:**

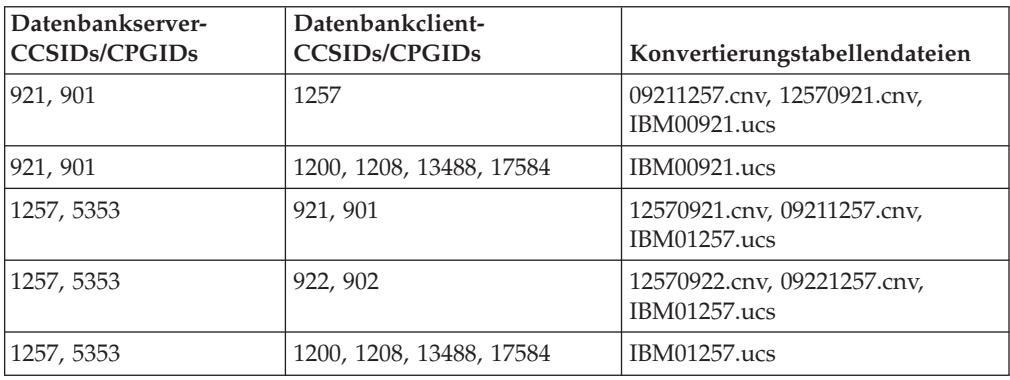

### **Estland:**

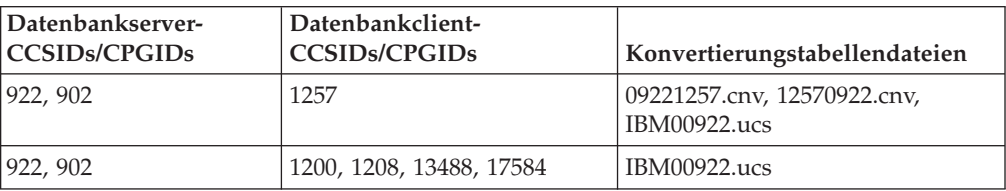

### **Griechisch:**

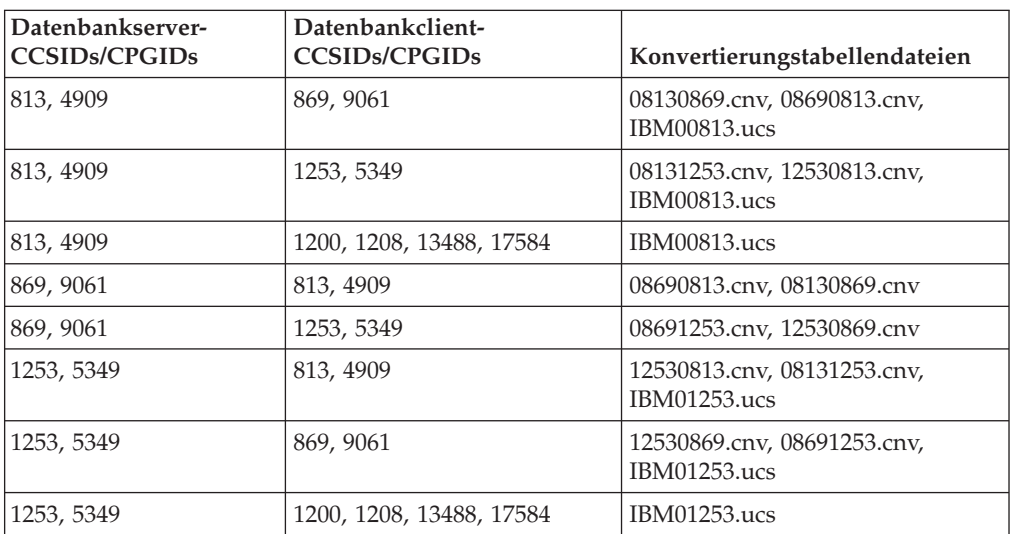

### **Hebräisch:**

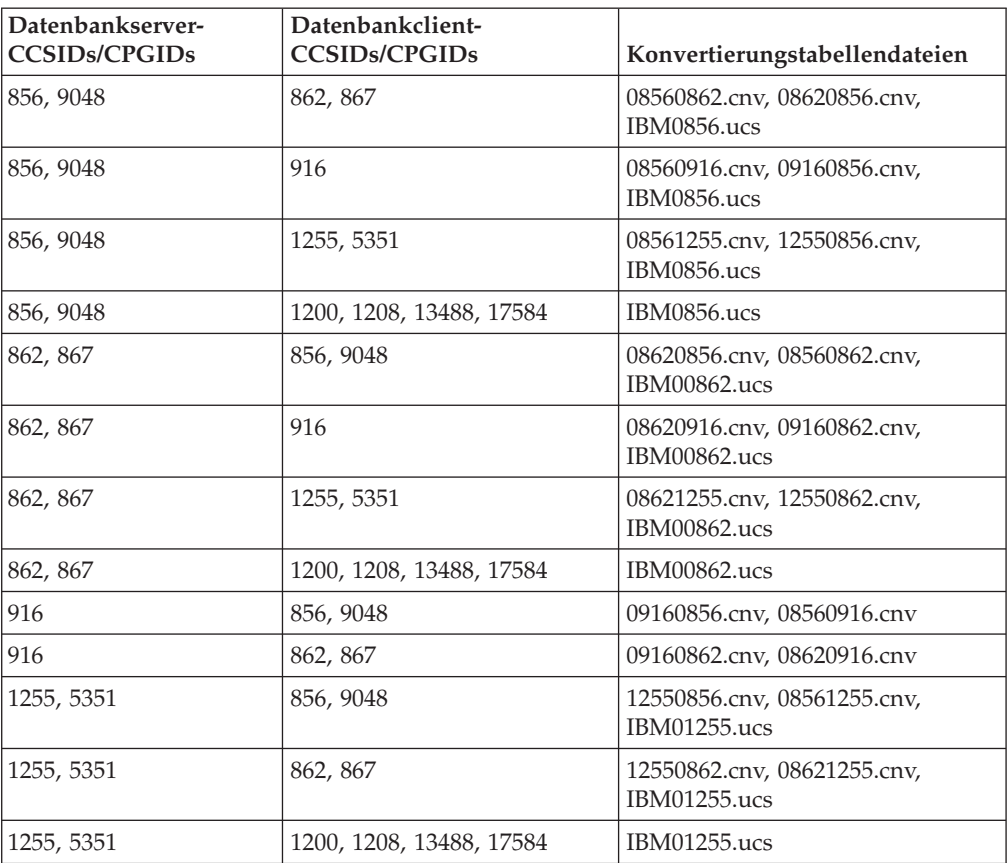

### **Kyrillisch:**

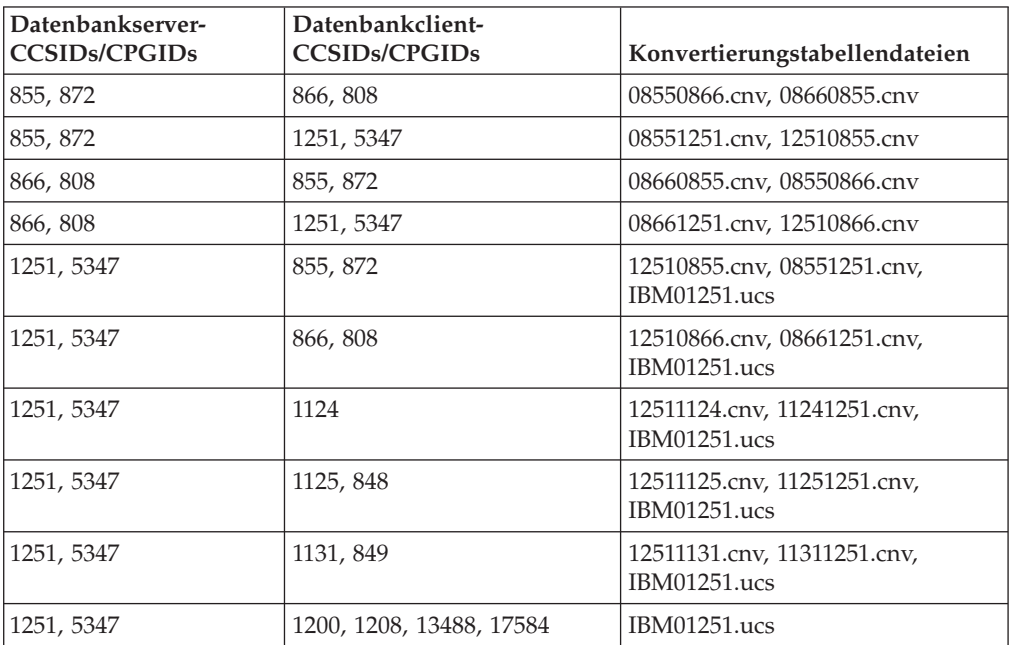

### **Latin-1:**

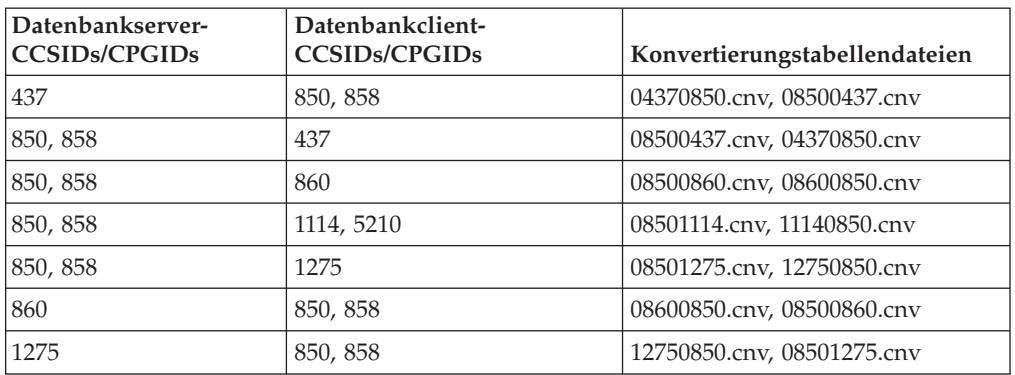

#### **Latin-2:**

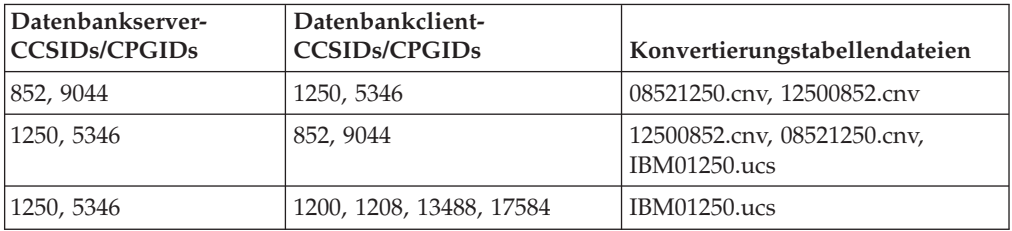

### **Thailand:**

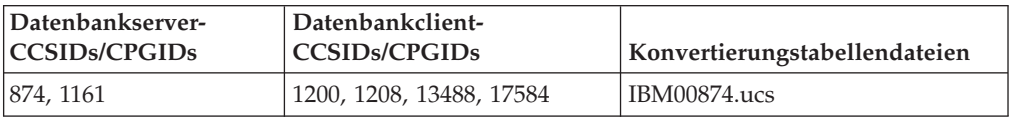

### **Traditionelles Chinesisch:**

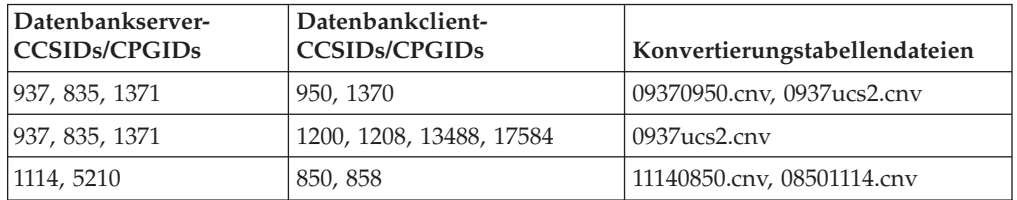

### **Türkisch:**

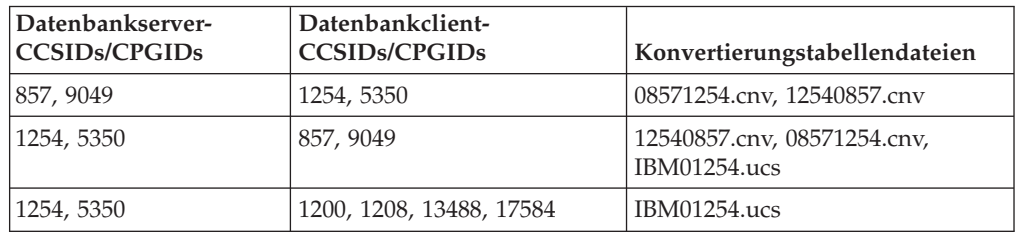

#### **Ukraine:**

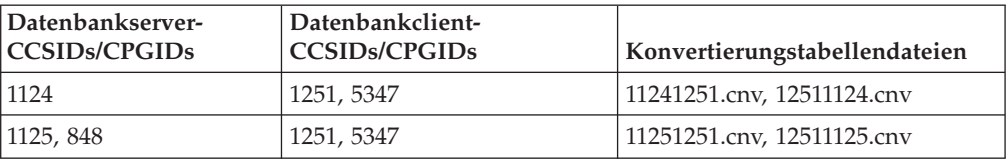

### **Unicode:**

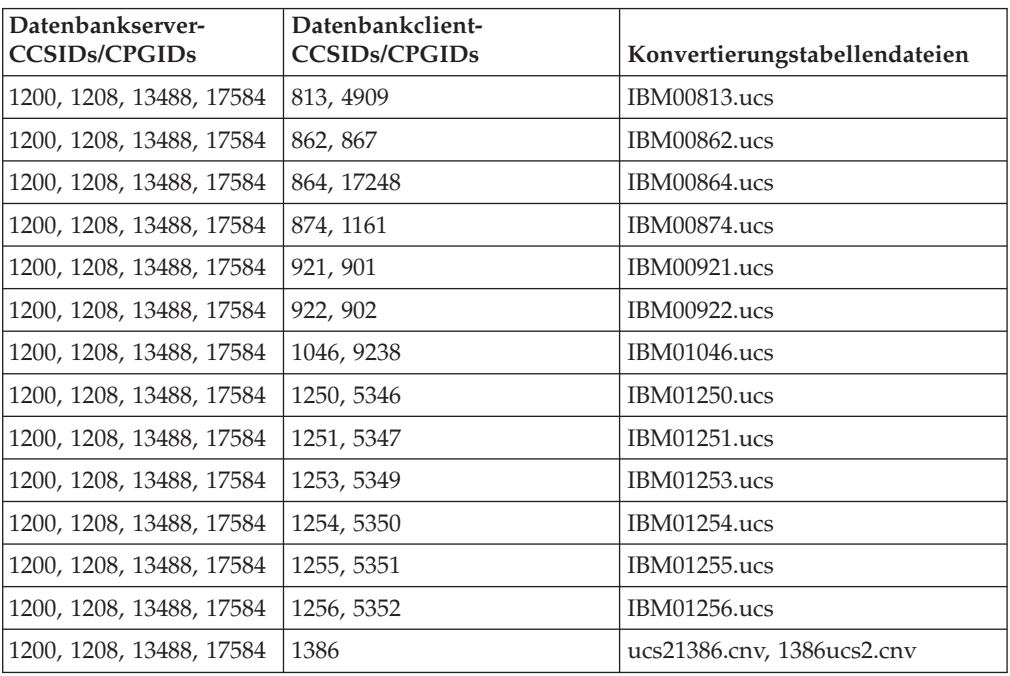

### **Vereinfachtes Chinesisch:**

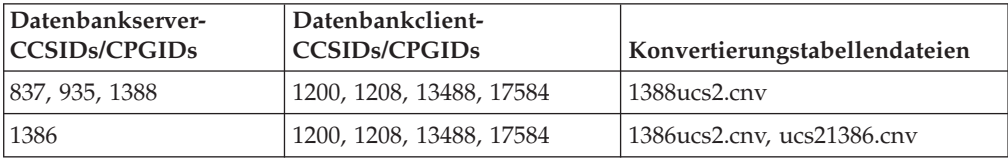

### **Vietnamesisch:**

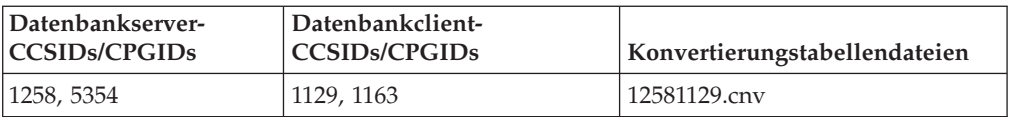

#### **Weißrussland:**

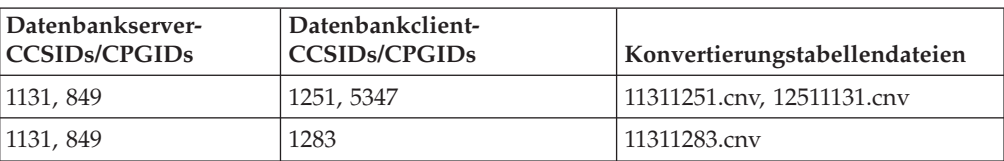

## **Neues Feld für die Struktur SQLEDBDESC**

Der API sqlecrea wurde ein neues Feld hinzugefügt, damit direkte E/A unterstützt wird.

#### **Feldname**

Unsigned char sqlfscaching

#### **Beschreibung**

Zwischenspeichern des Dateisystems

#### **Werte**

- **0** Das Zwischenspeichern des Dateisystems ist für den aktuellen Tabellenbereich eingeschaltet.
- **1** Das Zwischenspeichern des Dateisystems ist für den aktuellen Tabellenbereich ausgeschaltet.

#### **Sonstige Codes**

Das Zwischenspeichern des Dateisystems ist für den aktuellen Tabellenbereich eingeschaltet.

## **Korrektur beim neuen Feld in der Struktur SQLB-TBSPQRY-DATA**

Der Struktur SQLB-TBSPQRY-DATA wurde das neue Feld *unsigned char fsCaching* hinzugefügt. Dieses Feld unterstützt die direkte E/A. Obwohl die Größe des reservierten Bits in der Dokumentation als 32 Bit dokumentiert ist, muss die richtige Größe 31 Bit lauten.

## **Anwendungsentwicklung: Erzeugen und Ausführen von Anwendungen**

## **Anpassen der Optionen für das Vorkompilieren und Binden für SQL-Prozeduren**

Die Optionen für das Vorkompilieren und Binden für SQL-Prozeduren können Sie anpassen, indem Sie die im Exemplar gültige DB2-Registrierdatenbankvariable DB2\_SQLROUTINE\_PREPOPTS mit dem folgenden Befehl setzen:

db2set DB2\_SQLROUTINE\_PREPOPTS=<optionen>

Außer den Optionen, die in Version 8.2 dokumentiert sind, ist die Option REOPT zulässig:

BLOCKING {UNAMBIG | ALL | NO} DATETIME {DEF | USA | EUR | ISO | JIS | LOC} DEGREE {1 | grad-der-parallelität | ANY} DYNAMICRULES {BIND | RUN} EXPLAIN {NO | YES | ALL} EXPLSNAP {NO | YES | ALL} FEDERATED {NO | YES} INSERT {DEF | BUF} ISOLATION {CS | RR | UR | RS | NC} QUERYOPT optimierungsgrad REOPT {ALWAYS | NONE | ONCE} VALIDATE {RUN | BIND}

# **Setzen der Umgebungsvariablen für gespeicherte Micro Focus COBOL-Prozeduren (Windows)**

Damit externe Micro Focus COBOL-Routinen unter Windows ausgeführt werden können, müssen die Micro Focus COBOL-Umgebungsvariablen dauerhaft als Systemvariablen gesetzt sein.

#### **Vorgehensweise:**

Gehen Sie wie folgt vor, um die Umgebungsvariablen als Systemvariablen zu setzen:

- 1. Öffnen Sie die Systemsteuerung.
- 2. Wählen Sie **System** aus.
- 3. Wählen Sie die Indexzunge **Erweitert** aus.
- 4. Klicken Sie die Option **Umgebungsvariablen** an.
- 5. Fügen Sie die Variablen der Liste **Systemvariablen** hinzu.

Wenn Sie die Umgebungsvariablen in der Liste **Benutzervariablen**, an der Eingabeaufforderung oder mit einer Prozedur setzen, reicht dies nicht aus.

### **Anwendungsentwicklung: CLI (Call Level Interface)**

## **Schlüsselwort MapBigintCDefault für die CLI/ODBC-Konfiguration**

#### **Beschreibung des Schlüsselworts**

Geben Sie den Standard-C-Typ der BIGINT-Spalten und der BIGINT-Parametermarken an.

**Syntax für das Schlüsselwort der db2cli.ini:**  $MapBigintCDefault = 0 \mid 1 \mid 2$ 

#### **Standardeinstellung:**

Die Standard-C-Typ-Darstellung für BIGINT-Daten ist SQL\_C\_BIGINT.

#### **Verwendungshinweise:**

MapBigintCDefault steuert den C-Typ, der verwendet wird, wenn SQL\_C\_DE-FAULT für BIGINT-Spalten und für BIGINT-Parametermarken angegeben wird. Dieses Schlüsselwort sollte vor allem für Microsoft-Anwendungen eingesetzt werden, z. B. für die Anwendung Microsoft Access, die keine 8-Byte-Ganzzahlen verarbeiten kann. Setzen Sie MapBigintCDefault wie folgt:

- v 0 für die SQL\_C\_BIGINT-Standard-C-Typ-Darstellung
- 1 für eine SQL\_C\_CHAR-C-Typ-Darstellung
- 2 für eine SQL\_C\_WCHAR-C-Typ-Darstellung

Dieses Kennwort wirkt sich auf das Verhalten von CLI-Funktionen aus, bei denen SQL\_C\_DEFAULT als C-Typ angegeben werden kann, z. B. SQLBindParameter(), SQLBindCol() und SQLGetData().

# **Schlüsselwort DescribeOutputLevel für die CLI/ODBC-Konfiguration**

#### **Beschreibung des Schlüsselworts**

Legt die Stufe der DESCRIBE-Daten der Ausgabespalte fest, die vom CLI-Treiber bei PREPARE- oder DESCRIBE-Anforderungen angefordert werden.

#### **Syntax für das Schlüsselwort der db2cli.ini:**

DescribeOutputLevel =  $0 \mid 1 \mid 2 \mid 3$ 

#### **Standardeinstellung:**

Anforderung der DESCRIBE-Daten, die in Stufe 2 der [Tabelle](#page-65-0) 15 auf Seite [56](#page-65-0) aufgelistet sind.

#### **Verwendungshinweise:**

Dieses Schlüsselwort steuert die Datenmenge, die der CLI-Treiber bei einer PREPA-RE- oder DESCRIBE-Anforderung anfordert. Standardmäßig gibt der Server bei Empfang einer DESCRIBE-Anforderung die Informationen zurück, die in Stufe 2 der [Tabelle](#page-65-0) 15 auf Seite 56 für die Ergebnismengenspalten aufgelistet sind. Möglicherweise benötigt eine Anwendung jedoch nicht alle Informationen, oder sie benötigt zusätzliche Informationen. Wenn das Schlüsselwort DescribeOutputLevel auf eine Stufe gesetzt wird, die dem Bedarf der Clientanwendung entspricht, wird möglicherweise die Leistung gesteigert, da die zwischen dem Client und dem Server übertragenen DESCRIBE-Daten auf die Mindestmenge begrenzt sind, die für die Anwendung erforderlich ist. Wenn DescribeOutputLevel auf einen zu niedrigen Wert gesetzt wird, kann sich dies auf die Funktionalität der Anwendung auswirken (in Abhängigkeit von den Anforderungen der Anwendung). Die CLI-Funktionen zum Abrufen der DESCRIBE-Informationen schlagen in diesem Fall möglicherweise nicht fehl, die zurückgegebenen Daten sind jedoch möglicherweise unvollständig. Folgende Einstellungen für DescribeOutputLevel werden unterstützt:

- v 0 Es werden keine DESCRIBE-Informationen an die Clientanwendung zurückgegeben.
- v 1 DESCRIBE-Informationen, die in Stufe 1 kategorisiert werden (siehe [Tabelle](#page-65-0) 15 auf Seite 56), werden an die Clientanwendung zurückgegeben.
- 2 (Standardeinstellung) DESCRIBE-Informationen, die in Stufe 2 kategorisiert werden (siehe [Tabelle](#page-65-0) 15 auf Seite 56), werden an die Clientanwendung zurückgegeben.
- 3 DESCRIBE-Informationen, die in Stufe 3 kategorisiert werden (siehe [Tabelle](#page-65-0) 15 auf Seite 56), werden an die Clientanwendung zurückgegeben.

In der folgenden Tabelle sind die Felder aufgeführt, aus denen die DESCRIBE-Informationen bestehen, die der Server bei Empfang einer PREPARE- oder DESCRI-BE-Anforderung zurückgibt. Diese Felder werden in Stufen gruppiert, und das Schlüsselwort DescribeOutputLevel für die CLI/ODBC-Konfiguration steuert, welche Stufen von DESCRIBE-Informationen der CLI-Treiber anfordert.

**Anmerkung:** Nicht alle Stufen von DESCRIBE-Informationen werden von allen DB2-Servern unterstützt. Auf den folgenden DB2-Server werden alle Stufen von DESCRIBE-Informationen unterstützt: DB2 für Linux und Windows ab Version 8, DB2 für z/OS ab Version 8 und DB2 für iSeries ab Version 5 Release 3. Alle übrigen DB2-Server unterstützten für DescribeOutputLevel nur die Einstellung 2 oder 0.

<span id="page-65-0"></span>*Tabelle 15. Stufen der DESCRIBE-Informationen*

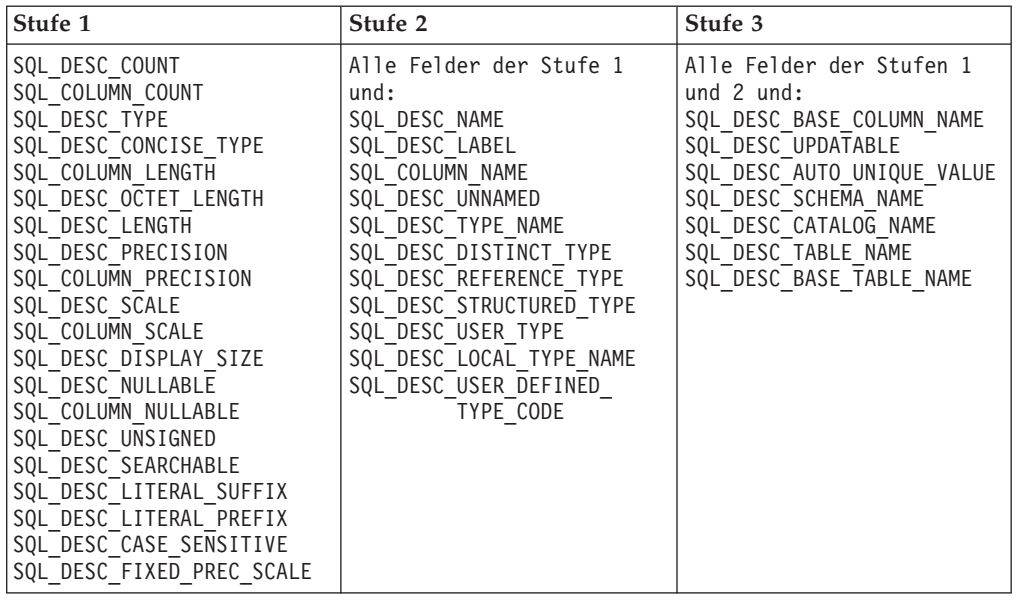

## **Anwendungsentwicklung: Programmieren von Clientanwendungen**

### **Funktion db2secFreeToken entfernt**

Die Funktion db2secFreeToken (durch Token belegten Speicher freigeben) ist nicht mehr Bestandteil der Benutzerauthentifizierungs-Plug-in-API db2secGssapiServerAuthFunctions\_1.

## **Sicherheits-Plug–ins**

Wenn Sie Ihr eigenes Sicherheits-Plug–in verwenden, können Sie in einer CON-NECT-Anweisung, die über den Befehlszeilenprozessor (CLP) oder über eine Anweisung für dynamisches SQL abgesetzt wird, eine Benutzer-ID mit bis zu 255 Zeichen verwenden.

## **Sicherheits-Plug–in-APIs**

Für die APIs db2secGetGroupsForUser, db2secValidatePassword und db2secGetAuthIDs kann der Eingabeparameter *dbname* einen Nullwert haben, und der entsprechende Eingabeparameter *dbnamelen* für die Länge wird auf 0 gesetzt.

# **Namenskonventionen für Sicherheits-Plug–in (Linux)**

*.so* wird nun als Dateinamenerweiterung für benutzerdefinierte Sicherheits-Plug–in-Bibliotheken auf allen Linux-Plattformen akzeptiert.

Auf Linux-Plattformen ist *.so* die einzige unterstützte Dateinamenerweiterung für Sicherheits-Plug–in-Bibliotheken.

## **Implizite Beendung von Transaktionen in Standalone-Anwendungen**

Alle (normalen und abnormalen) Beendigungen machen, unabhängig vom Betriebssystem, ausstehende Arbeitseinheiten implizit rückgängig.

# **Datenweiterleitung bei Clients mit DB2 Universal JDBC-Treiber**

Die Funktion für automatische Clientweiterleitung in DB2 UDB für Linux und Windows ermöglicht die Wiederherstellung von Clientanwendungen, nachdem die Verbindung zum Server unterbrochen wurde, so dass die Anwendungen nach minimaler Ausfallzeit weiterarbeiten können.

Immer wenn ein Server gesperrt wird, empfängt jeder Client, der mit diesem Server verbunden ist, einen Kommunikationsfehler, der die Verbindung beendet und zu einem Anwendungsfehler führt. Wenn die Verfügbarkeit wichtig ist, sollte eine redundante Installation oder eine Funktionsübernahme eingerichtet sein. Die Funktionsübernahme ist die Fähigkeit des Servers, bei einem Ausfall eines anderen Servers dessen Aufgaben zu übernehmen. In jedem Fall versucht der Client mit dem DB2 Universal JDBC-Treiber, die Verbindung zu einem neuen Server oder zum ursprünglichen Server wiederherzustellen, der möglicherweise im Modus für Funktionsübernahme aktiv ist. Wenn die Verbindung wiederhergestellt wird, empfängt die Anwendung eine SQL-Ausnahmebedingung, die ihr das Fehlschlagen der Transaktion mitteilt, die Anwendung kann jedoch mit der nächsten Transaktion fortfahren.

#### **Einschränkungen:**

- v Die Unterstützung für die Clientweiterleitung mit dem DB2 Universal JDBC-Treiber ist nur für Verbindungen verfügbar, die die Schnittstelle javax.sql.Data-Source verwenden.
- v Eine Clientanwendung kann einen Kommunikationsausfall nicht ausgleichen, es sei denn, auf dem Server wird die Position eines alternativen Servers angegeben.

#### **Vorgehensweise:**

Geben Sie den alternativen Server mit dem Befehl UPDATE ALTERNATE SERVER FOR DATABASE an.

Nachdem der Datenbankadministrator die Position des alternativen Servers auf dem Serverexemplar in einer bestimmten Datenbank angegeben hat, wird die Position des alternativen Servers während der Verbindungsdauer an den Client zurückgegeben. Bei einem Kommunikationsausfall kann der DB2 Universal JDBC-Treiber die Verbindung unter Verwendung der Informationen zum alternativen Server wieder aufnehmen, die vom Server zurückgegeben worden sind.

Das DataSource-Merkmal activeServerListJNDIName stellt auf dem Client zusätzliche Unterstützung für die Clientweiterleitung zur Verfügung. Das Merkmal active-ServerListJNDIName hat zwei Funktionen:

- v Daten zu alternativen Servern können JVM-übergreifend persistent vorhanden sein.
- Falls die erste Verbindung zum Datenbankserver fehlschlägt, wird die Position eines alternative Servers zur Verfügung gestellt.

Das Merkmal activeServerListJNDIName gibt eine JNDI-Referenz zu einem DB2ActiveServerList-Exemplar in einem JNDI-Repository mit Daten zu alternativen Servern an. Nach erfolgreicher Herstellung der Verbindung zum primären Server werden die Daten zum alternativen Server, die von activeServerListJNDIName zur Verfügung gestellt werden, mit den Daten vom Server überschrieben.

Daten zu alternativen Servern, die vom DB2-LUW-Server empfangen werden, werden im Übergangsspeicher des Treibers gespeichert. Wenn die JNDI-Speicher definiert ist, werden auch dort Daten zu alternativen Servern aktualisiert. Der DB2 Universal JDBC-Treiber versucht, die aktualisierten Daten nach der Funktionsübernahme an den JNDI-Speicher weiterzugeben.

DB2ActiveServerList ist eine serialisierbare JavaBean mit zwei Merkmalen: alternateServerName und alternatePortNumber. Die Methoden getXXX und setXXX sind für jedes Merkmal definiert. Die JavaBean lautet wie folgt:

```
package com.ibm.db2.jcc;
public class DB2ActiveServerList implements java.io.Serializable,
  javax.naming.Referenceable
{
 public String[] alternateServerName;
  public synchronized void
    setAlternateServerName(String[] alternateServer);
  public String[] getAlternateServerName();
 public int[] alternatePortNumber;
 public synchronized void
    setAlternatePortNumber(int[] alternatePortNumberList);
 public int[] getAlternatePortNumber();
}
```
Eine neue hergestellte Verbindung für Funktionsübernahme wird mit den ursprünglichen DataSource-Merkmalen konfiguriert; davon ausgenommen sind jedoch der Servername und die Portnummer. Außerdem werden alle DB2 UDB-Sonderregister, die bei der ursprünglichen Verbindung modifiziert worden sind, in der Funktionsübernahmeverbindung wiederhergestellt.

Bei einem Kommunikationsausfall versucht der DB2 Universal JDBC-Treiber zuerst, den ursprünglichen Server wiederherzustellen. Die erneute Herstellung einer Verbindung zum ursprünglichen Server wird Zurückübertragung genannt. Sollte die Zurückübertragung fehlschlagen, versucht der Treiber, eine Verbindung zur alternativen Position (Funktionsübernahme) herzustellen. Nachdem eine Verbindung für Funktionsübernahme oder für Zurückübertragung hergestellt worden ist, schickt der Treiber eine java.sql.SQLException mit SQLCODE -4498 an die Anwendung, wodurch der Anwendung angezeigt wird, dass eine Funktionsübernahme oder eine Zurückübertragung stattgefunden hat und die Transaktion fehlgeschlagen ist. Die Anwendung kann anschließend die Transaktion wiederholen.

#### **Vorgehensweise zur Konfiguration des alternativen Servers:**

Verwenden Sie JNDI wie folgt, um den alternativen Server zu konfigurieren:

- 1. Konfigurieren Sie die Umgebung für einen Anfangskontext, indem Sie eine jndi.properties-Datei erstellen. Beispiel für eine jndi.properties-Datei: java.naming.factory.initial=com.sun.jndi.fscontext.RefFSContextFactory java.naming.provider.url=file:/tmp
- 2. Fügen Sie das Verzeichnis hinzu, das die Datei jndi.properties im CLASS-PATH enthält.
- 3. Erstellen Sie ein Exemplar von DB2ActiveServerList, und binden Sie dieses Exemplar an die JNDI-Registrierdatenbank. Der folgende Beispielcode erstellt ein Exemplar von DB2ActiveServerList und bindet dieses Exemplar an die JNDI-Registrierdatenbank:

```
// Startkontext für Namensoperationen erstellen
InitialContext registry = new InitialContext();
// DB2ActiveServerList-Objekt erstellen
DB2ActiveServerList address = new DB2ActiveServerList();
// Portnummer und Servernamen für alternativen Server setzen
int[\] portNumber = \{50000\};
String[] serverName = {"mvs3.sj.ibm.com"};
```
address.setAlternateServerName(serverName); address.setAlternatePortNumber(portNumber); // DB2ActiveServerList-Exemplar an die JNDI-Registrierdatenbank binden registry.rebind("jdbc/alternate", address);

4. Ordnen Sie den logischen Namen des Objekts DB2ActiveServerList, das die Informationen zur Position des alternativen Servers enthält, dem Merkmal activeServerListJNDIName der ursprünglichen DataSource zu.

Der folgende Beispielcode ordnet den logischen Namen des Objekts DB2ActiveServerList dem Merkmal activeServerListJNDIName des DataSource-Exemplars mit dem Namen datasource zu:

datasource.setActiveServerListJNDIName("jdbc/alternate");

# **Anpassen der Merkmale der DB2 Universal JDBC-Treiberkonfiguration**

Über die Konfigurationsmerkmale der DB2 Universal JDBC-Treiberkonfiguration können Sie Merkmalwerte setzen, die für den gesamten Treiber gelten. Diese Einstellungen werden anwendungsübergreifend und DataSource-Exemplar-übergreifend angewendet. Sie können die Einstellungen ändern, ohne den Anwendungsquellcode oder die DataSource-Merkmale zu ändern.

Die einzelnen Merkmaleinstellungen der DB2 Universal JDBC-Treiberkonfiguration weisen das folgende Format auf:

*merkmal*=wert

Wenn das Konfigurationsmerkmal mit db2.jcc.override beginnt, ist es auf alle Verbindungen anwendbar und überschreibt alle Connection- oder DataSource-Merkmale mit demselben Merkmalnamen. Wenn das Konfigurationsmerkmal mit db2.jcc oder db2.jcc.default beginnt, ist der Konfigurationsmerkmalwert ein Standardwert. Einstellungen für die Connection- oder DataSource-Merkmale überschreiben diesen Wert.

#### **Vorgehensweise:**

Gehen Sie wie folgt vor, um Konfigurationsmerkmale festzulegen:

- v Definieren Sie die Konfigurationsmerkmale als Java-Systemmerkmale. Diese Einstellungen überschreiben alle anders lautenden Einstellungen. Für Standalone-Java-Anwendungen können Sie die Konfigurationsmerkmale als Java-Systemmerkmale festlegen, indem Sie bei der Ausführung des Befehls **java** für die einzelnen Konfigurationsmerkmale -Dproperty=wert angeben.
- v Setzen Sie die Konfigurationsmerkmale in einer Ressource, deren Namen Sie im Java-Systemmerkmal db2.jcc.propertiesFile angeben. Sie können z. B. für den Wert db2.jcc.propertiesFile einen absoluten Pfadnamen angeben.

Für Standalone-Java-Anwendungen können Sie die Konfigurationsmerkmale festlegen, indem Sie bei der Ausführung des Befehls **java** die Option -Ddb2.jcc.propertiesFile=path angeben.

v Definieren Sie die Konfigurationsmerkmale in einer Ressource mit dem Namen DB2JccConfiguration.properties. Die Ressource DB2JccConfiguration.properties wird mit einer Standard-Java-Ressourcensuche gesucht. Der DB2 Universal JDBC-Treiber sucht nur nach dieser Ressource, wenn Sie das Java-Systemmerkmal db2.jcc.propertiesFile nicht gesetzt haben.

DB2JccConfiguration.properties kann eine Standalone-Datei sein oder sich in einer JAR-Datei befinden.

Wenn DB2JccConfiguration.properties eine Standalone-Datei ist, muss der Pfad für DB2JccConfiguration.properties in der CLASSPATH-Angabe enthalten sein.

Wenn DB2JccConfiguration.properties sich in einer JAR-Datei befindet, muss diese JAR-Datei in der CLASSPATH-Angabe enthalten sein.

Sie können die folgenden Konfigurationsmerkmale für DB2 Universal JDBC-Treiber festlegen. Alle Merkmale sind optional.

#### **db2.jcc.override.traceFile**

Aktiviert den DB2 Universal JDBC-Treibertrace für Java-Treibercode, und gibt den Namen an, auf dem die Tracedateinamen basieren.

Geben Sie einen vollständig qualifizierten Dateinamen als Wert des Merkmals db2.jcc.override.traceFile an.

Das Merkmal db2.jcc.override.traceFile überschreibt das Merkmal traceFile für ein Connection- oder DataSource-Objekt.

Wenn Sie z. B. die folgende Einstellung für db2.jcc.override.traceFile angeben, wird die Traceverarbeitung des Java-Codes für den DB2 Universal JDBC-Treiber in einer Datei mit dem Namen /SYSTEM/tmp/jdbctrace aufgezeichnet:

db2.jcc.override.traceFile=/SYSTEM/tmp/jdbctrace

Sie sollten die Tracemerkmale unter Anleitung der IBM Unterstützungsfunktion festlegen.

#### **db2.jcc.sqljUncustomizedWarningOrException**

Gibt die Aktion an, die der DB2 Universal JDBC-Treiber ausführt, wenn eine nicht angepasste SQLJ-Anwendung aktiv ist. db2.jcc.sqljUncustomizedWarningOrException kann die folgenden Werte aufweisen:

- **0** Der DB2 Universal JDBC-Treiber generiert keine Warnung oder Ausnahmebedingung, wenn eine nicht angepasste SQLJ-Anwendung aktiv ist. Dies ist der Standardwert.
- **1** Der DB2 Universal JDBC-Treiber generiert eine Warnung, wenn eine nicht angepasste SQLJ-Anwendung aktiv ist.
- **2** Der DB2 Universal JDBC-Treiber generiert eine Ausnahmebedingung, wenn eine nicht angepasste SQLJ-Anwendung aktiv ist.

## **Anwendungsentwicklung: Programmieren von Serveranwendungen**

## **Modi zur Ausführungssteuerung von CLR-Routinen (Klausel EXECUTION CONTROL)**

Als Datenbankadministrator oder Anwendungsentwickler können Sie die Baugruppen, die den externen DB2-Routinen zugeordnet sind, vor unerwünschtem Zugriff schützen, indem Sie die Aktionen von Routinen während der Ausführung beschränken. DB2 .NET-CLR-Routinen (Common Language Run Time) unterstützen die Angabe eines Modus zur Ausführungssteuerung, der angibt, welche Typen von Aktionen eine Routine zur Laufzeit ausführen darf. DB2 kann während der Ausführung erkennen, ob die Routine versucht, Aktionen auszuführen, die außerhalb des Bereichs des zugehörigen Modus zur Ausführungssteuerung sind; dies kann nützlich sein, wenn Sie bestimmen wollen, ob eine Baugruppe beeinträchtigt wurde.

Zum Festlegen des Modus zur Ausführungssteuerung für eine CLR-Routine geben Sie für die Routine in der Anweisung CREATE die optionale Klausel EXECUTION CONTROL an. Gültige Modi:

- SAFE
- v FILEREAD
- FILEWRITE
- NETWORK
- UNSAFE

Wenn Sie den Modus zur Ausführungssteuerung in einer vorhandenen CLR-Routine modifizieren möchten, führen Sie die Anweisung ALTER PROCEDURE oder ALTER FUNCTION aus.

Wenn die Klausel EXECUTION CONTROL für eine CLR-Routine nicht angegeben ist, wird die CLR-Routine standardmäßig unter Verwendung des restriktivsten Modus zur Ausführungssteuerung, im Modus SAFE, ausgeführt. Routinen, die mit diesem Modus zur Ausführungssteuerung erstellt werden, können nur auf Ressourcen zugreifen, die vom Datenbankmanager gesteuert werden. Weniger restriktive Modi zur Ausführungssteuerung lassen zu, dass eine Routine auf Dateien im lokalen Dateisystem (FILEREAD oder FILEWRITE) oder im Netzwerk zugreift. Der Modus zur Ausführungssteuerung UNSAFE gibt an, dass für das Verhalten der Routine keine Einschränkungen gelten sollen. Routinen, die mit dem Modus zur Ausführungssteuerung UNSAFE definiert sind, können Binärcode ausführen.

Diese Steuerungsmodi stellen eine Hierarchie zulässiger Aktionen dar, und ein Modus einer höheren Ebene schließt Aktionen ein, die sich in der Hierarchie unterhalb von ihm befinden. Beispiel: Der Modus zur Ausführungssteuerung NET-WORK lässt zu, dass eine Routine auf Dateien im Netzwerk, auf Dateien im lokalen Dateisystem und auf Ressourcen zugreift, die vom Datenbankmanager gesteuert werden. Verwenden Sie den restriktivsten Modus zur Ausführungssteuerung, und vermeiden Sie die Verwendung des Modus UNSAFE.

Wenn DB2 UDB zur Laufzeit erkennt, dass eine CLR-Routine versucht, eine Aktion außerhalb des Geltungsbereichs seines Modus zur Ausführungssteuerung auszuführen, gibt DB2 UDB einen Fehler zurück (SQLSTATE 38501).

Die Klausel EXECUTION CONTROL kann nur für CLR-Routinen angegeben werden. Der Bereich der Anwendbarkeit der Klausel EXECUTION CONTROL ist auf die .NET-CLR-Routine selbst begrenzt und kann nicht auf andere Routinen erweitert werden, die sie möglicherweise aufruft.

### **Maximale Dezimalgenauigkeit und Anzahl der Kommastellen in CLR-Routinen**

Der Datentyp DECIMAL in DB2 UDB wird mit einer Genauigkeit von 31 Stellen und mit 28 Kommastellen dargestellt. Der .NET-CLR-Datentyp System.Decimal ist auf eine Genauigkeit von 29 Stellen und 28 Kommastellen begrenzt. Deshalb dürfen externe DB2 UDB-CLR-Routinen höchstens den Wert (2^96)−1 zuordnen, den höchsten Wert, der mit der Genauigkeit von 29 Stellen und mit 28 Kommastellen in einer Variablen des Datentyps System.Decimal dargestellt werden kann. DB2 UDB verursacht den Laufzeitfehler (SQLSTATE 22003, SQLCODE -413), wenn eine solche Zuordnung erfolgt.

Wenn bei der Ausführung einer Anweisung zur Routinenerstellung ein Parameter mit dem Datentyp DECIMAL definiert wird, der mehr als 28 Kommastellen aufweist, verursacht DB2 UDB den Fehler (SQLSTATE 42611, SQLCODE -604).

## **Commands Reference**

### **db2inidb - Befehl zur Initialisierung einer Spiegeldatenbank**

Setzen Sie den Befehl db2 connect to *datenbank* erst dann ab, wenn Sie den Befehl db2inidb *datenbank* as mirror abgesetzt haben.

Wenn Sie versuchen, eine Verbindung zu einer geteilten Spiegeldatenbank herzustellen, bevor diese initialisiert wurde, werden die Protokolldateien gelöscht, die für eine aktualisierende Wiederherstellung erforderlich sind.

Die Verbindung setzt die Datenbank in den Status zurück, in dem sie sich zum Zeitpunkt der Zurückstellung befand. Wenn die Datenbank zum Zeitpunkt der Zurückstellung als konsistent markiert ist, geht DB2 UDB davon aus, dass eine Wiederherstellung nach einem Systemabsturz nicht erforderlich ist und leert die Protokolldateien für zukünftige Verwendung. In einem solchen Fall wird bei dem Versuch, eine aktualisierende Wiederherstellung durchzuführen, ein Fehler SQL4970 generiert.

### **Verwendungshinweis für den Befehl db2iupdt**

Wenn Sie ab Version 8.2 ein DB2 UDB-Exemplar mit dem Befehl **db2iupdt** aktualisieren, müssen Sie zuerst alle DB2-Prozesse stoppen, die für dieses Exemplar ausgeführt werden.

# **db2pd - DB2-Befehl zur Überwachung und Fehlerbehebung**

Zusätzliche Parameter für den Befehl **db2pd**:

**-hadr** Listet Informationen zu High Availability Disaster Recovery auf. Beschreibungen der einzelnen aufgelisteten Elemente finden Sie im Abschnitt zu High Availability Disaster Recovery des Handbuchs *System Monitor Guide and Reference*.

#### **-utilities**

Listet Informationen zu Dienstprogrammen auf. Beschreibungen der einzelnen ausgegebenen Elemente finden Sie im Abschnitt zu Dienstprogrammen des Handbuchs *System Monitor Guide and Reference*.

### **Neuer Parameter für den Befehl db2sqljcustomize**

Für den Befehl db2sqljcustomize gibt es einen neuen Parameter.

#### **db2sqljcustomize - DB2-SQLJ-Befehl zur Profilanpassung:**

#### **-storebindoptions**

Speichert die Werte von -bindoptions und -staticpositioned im serialisierten Profil. Wenn diese Werte beim Aufruf des Tools dbsqljbind nicht angegeben werden, werden die im serialisierten Profil gespeicherten Werte verwendet. Wenn die Anpassungsfunktion mit der .grp-Datei aufgerufen wird, werden die Werte in jeder einzelnen .ser-Datei gespeichert. Die gespeicherten Werte können mit dem Tool db2sqljprint angezeigt werden.
## **Neuer Parameter für den Befehl sqlj**

Für den Befehl sqlj gibt es einen neuen Parameter.

### **sqlj - Befehl für DB2-SQLJ-Umsetzung:**

### **-db2optimize**

Gibt an, dass das SQLJ-Umsetzungsprogramm Code für eine Verbindungskontextklasse generiert, die für DB2 UDB optimiert ist. Diese Option optimiert den Code für den benutzerdefinierten Kontext, jedoch nicht für den Standardkontext. Wenn Sie das SQLJ-Umsetzungsprogramm mit dieser Option ausführen, muss sich die DB2 Universal JDBC-Treiberdatei db2jcc.jar im CLASSPATH befinden, um die generierte Java-Anwendung kompilieren zu können.

## **Befehl ATTACH**

Der Parameter USER des Befehls ATTACH gibt die Authentifizierungskennung an. Wenn Sie eine Verbindung zu einem DB2 UDB-Exemplar unter einem Windows-Betriebssystem herstellen, kann der Benutzername in einem Format angegeben werden, das mit Microsoft Windows NT Security Account Manager (SAM) kompatibel ist. Das Qualifikationsmerkmal muss ein NetBIOS-Name sein, der maximal 15 Zeichen lang ist. Beispiel: domaene\benutzer

## **Befehl RECOVER DATABASE**

Im Abschnitt für Beispiele der Dokumentation zum Befehl RECOVER DATABASE für Version 8.2 sind Zeitmarken falsch als jjjj:mm:tt:hh:mm:ss formatiert.

Das richtige Format muss jjjj-mm-tt-hh.mm.ss lauten.

# **Befehl UPDATE HISTORY FILE**

Der Befehl UPDATE HISTORY FILE aktualisiert die Position, den Einheitentyp, den Kommentar oder den Status in einem Verlaufsdateieintrag.

### **Aktualisierte Befehlssyntax:**

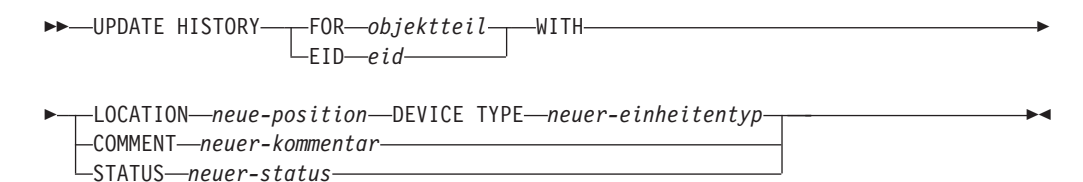

#### **Aktualisierte Befehlsparameter:**

#### **FOR** *objektteil*

Gibt die Kennung für den zu aktualisierenden Verlaufseintrag an. Diese ist eine Zeitmarke mit einer optionalen Folgenummer von 001 bis 999.

**Anmerkung:** Dies kann nicht zur Aktualisierung des Eintragstatus verwendet werden. Geben Sie zur Aktualisierung des Eintragstatus stattdessen eine EID an.

## **STATUS** *neuer-status*

Gibt einen neuen Status für einen Eintrag an. Nur von Sicherungseinträgen kann der Status aktualisiert werden. Gültige Werte:

**A** Aktiv. Die meisten Einträge sind aktiv.

- **I** Inaktiv. Sicherungsimages, die sich nicht mehr in der Kette für aktive Protokolldateien befinden, werden inaktiv.
- **E** Verfallen. Sicherungsimages, die nicht mehr erforderlich sind, weil mehr als die in NUM\_DB\_BACKUPS angegebene Anzahl aktiver Images vorhanden sind, werden als verfallen markiert.
- **D** Sicherungsimages, die nicht mehr zur Wiederherstellung verfügbar sind, müssen als gelöscht markiert werden.

# **db2updv8 - Befehl zur Aktualisierung der Datenbank auf die aktuelle Stufe von Version 8**

Dieser Befehl aktualisiert die Systemkataloge in einer Datenbank, um die aktuelle Stufe auf die folgenden Arten zu unterstützen:

- v Führt neue Routinen ein, die mit dem aktuellen Datenbankmanager geliefert werden.
- v Katalogisiert die ODBC/CLI/JDBC-Schemaprozeduren als vertrauenswürdige Prozeduren, damit die Leistung und die Skalierbarkeit verbessert wird.
- v Behebt zwei typographische Fehler in den Rückgabeparametern der Tabellenfunktion SYSPROC.SNAPSHOT\_QUIESCERS:
	- OUIESCER\_TBS\_ID wurde korrigiert in QUIESCER\_TBS\_ID
	- OUIESCER\_STATE wurde korrigiert in QUIESCER\_STATE
- v Behebt Spaltendeskriptoren von LOB-Spalten, so dass das Bit für "protokolliert" konsistent mit den Katalogtabellen ist.
- v Erstellt die Sicht SYSIBM.SYSREVTYPEMAPPINGS.
- v Aktualisiert die Sichtdefinitionen für SYSSTAT.COLUMNS und SYSSTAT.TAB-LES.
- v Aktualisiert die Spalte SYSCOLDIST.DISTCOUNT in aktualisierbar.
- Aktualisiert die Spalte SYSINDEXES.TBSPACEID so, dass die Spaltenmarkierungen nicht gesetzt sind.
- Korrigiert Parameterlängen von 17 Tabellenfunktionen. Eine vollständige Liste der Funktionen finden Sie unter *Spaltenerweiterung für benutzerdefinierte Funktionen für Momentaufnahmen* im Abschnitt **Dokumentationsaktualisierungen | SQL-Verwaltungsroutinen** der Veröffentlichung *Release-Informationen Version 8.2*.
- v Ändert 33 SYSPROC-Momentaufnahme-UDFs in THREADSAFE:
	- SNAPSHOT\_DBM
	- SNAPSHOT\_FCM
	- SNAPSHOT\_FCMNODE
	- SNAPSHOT\_SWITCHES
	- SNAPSHOT\_APPL\_INFO
	- SNAPSHOT\_APPL
	- SNAPSHOT\_STATEMENT
	- SNAPSHOT\_LOCKWAIT
	- SNAPSHOT\_AGENT
	- SNAPSHOT\_SUBSECT
	- SNAPSHOT\_DATABASE
	- SNAPSHOT\_BP
	- SNAPSHOT\_LOCK
	- SNAPSHOT\_TABLE
- SNAPSHOT\_DYN\_SQL
- SNAPSHOT\_TBS
- SNAPSHOT\_TBS\_CFG
- SNAPSHOT\_QUIESCERS
- SNAPSHOT\_CONTAINER
- SNAPSHOT\_RANGES
- SNAPSHOT\_TBREORG
- HEALTH\_DBM\_INFO
- HEALTH\_DBM\_HI
- HEALTH\_DBM\_HI\_HIS
- HEALTH\_DB\_INFO
- HEALTH\_DB\_HI
- HEALTH\_DB\_HI\_HIS
- HEALTH\_TBS\_INFO
- HEALTH\_TBS\_HI
- HEALTH\_TBS\_HI\_HIS
- HEALTH\_CONT\_INFO
- HEALTH\_CONT\_HI
- HEALTH\_CONT\_HI\_HIS

## **Berechtigung:**

**SYSADM** 

## **Erforderliche Verbindung:**

Datenbank. Mit diesem Befehl stellen Sie automatisch eine Verbindung zur angegebenen Datenbank her.

### **Befehlssyntax:**

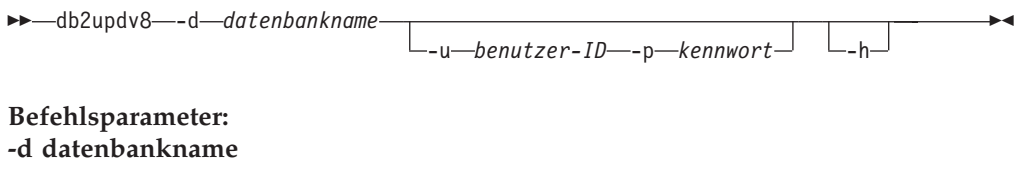

Gibt den Namen der zu aktualisierenden Datenbank an.

## **-u benutzer-ID**

Gibt die Benutzer-ID an.

## **-p kennwort**

Gibt das Kennwort für den Benutzer an.

**-h** Zeigt den Hilfetext an. Bei Angabe dieser Option werden alle übrigen Optionen ignoriert, und nur der Hilfetext wird angezeigt.

## **Beispiel:**

Nach der Installation der aktuellen Stufe (FixPak oder neue Version) können Sie den Systemkatalog in der Beispieldatenbank mit dem folgenden Befehl aktualisieren:

db2updv8 -d sample

## **Hinweise zur Verwendung:**

- 1. Dieser Befehl kann nur für eine Datenbank verwendet werden, die unter DB2 ab Version 8.1.2 aktiv ist. Wenn der Befehl mehrmals abgesetzt wird, werden keine Fehler ausgegeben, und die einzelnen Katalogaktualisierungen werden nur einmal angewendet.
- 2. Zur Aktivierung der neuen integrierten Funktionen müssen alle Anwendungen ihre Verbindungen zur Datenbank unterbrechen, und die Datenbank muss inaktiviert werden, sofern sie zuvor aktiviert war.

# **Datenwiederherstellung und hohe Verfügbarkeit**

# **Unterstützung für plattformübergreifende Sicherung und Wiederherstellung**

DB2 unterstützt plattformübergreifende Sicherungs- und Wiederherstellungsoperationen. Sie können Datenbanken, die mit DB2 UDB Version 8 auf 32-Bit-Windows-Plattformen erstellt wurden, in DB2 UDB Version 8 auf 64-Bit-Windows-Plattformen wiederherstellen und umgekehrt. Sie können Datenbanken, die mit DB2 UDB Version 8 auf 32-Bit-Linux-x86-Plattformen erstellt wurden, in DB2 UDB Version 8 auf 64-Bit-Linux-x86- oder -IA64-Plattformen wiederherstellen und umgekehrt. Sie können Datenbanken, die mit DB2 UDB Version 8 für Linux-PPC- oder Linux-zSeries-Plattformen (32 Bit oder 64 Bit) erstellt wurden, in DB2 UDB Version 8 für Linux PPC oder Linux-zSeries-Plattformen (32 Bit oder 64 Bit) wiederherstellen.

# **Sicherung auf Band (Linux)**

Die maximale Blockgröße für 3480- und 3490-Bandeinheiten unter Linux ist 61.440 Byte.

| Einheit | Anschluss | Blockgrößen-<br>grenzwert | Grenzwert für DB2-<br>Puffer (in 4 KB gro-<br>ßen Seiten) |
|---------|-----------|---------------------------|-----------------------------------------------------------|
| 3480    | s370      | 61.440                    |                                                           |
| 3490    | s370      | 61.440                    | 15                                                        |

*Tabelle 16. Maximale Blockgröße für 3480- und 3490-Bandeinheiten unter Linux*

# **Tivoli Storage Manager**

Wenn Sie die Befehle BACKUP DATABASE oder RESTORE DATABASE aufrufen, können Sie angeben, dass Sie die Sicherungs- oder Wiederherstellungsoperation für die Datenbank bzw. den Tabellenbereich mit dem Produkt Tivoli Storage Manager (TSM) verwalten wollen. Der erforderliche Mindeststand der TSM-Client-API ist Version 4.2.0 außer auf folgenden Systemen:

- v 64-Bit-Windows NT-Betriebssysteme, für die Version 5.1 der TSM-Client-API erforderlich ist.
- v 32-Bit-Linux-iSeries- und -pSeries™-Systeme, für die ein TSM-Client ab API-Version 5.1.5 erforderlich ist.
- v 64-Bit-Linux-iSeries- und -pSeries-Systeme, für die ein TSM-Client ab API-Version 5.2.2 erforderlich ist.
- v 64-Bit-Linux auf AMD-Opteron-Systemen, für die mindestens Version 5.2.0 der TSM-Client-API erforderlich ist.
- v Linux für zSeries (64 Bit), für das ein TSM-Client ab API-Version 5.2.2 erforderlich ist.

# **Aktualisierungen des Lernprogramms für das Informationsmanagement**

**Prüfen, ob die Datenbanken DWCTBC und TBC\_MD für ODBC registriert sind:**

In Version 8 muss die Steuerungsdatenbank TBC\_MD, die im Lernprogramm verwendet wird, keine ODBC-Datenquelle des Systems sein. Die Zieldatenbank oder Datenbankquelle DWCTBC muss jedoch eine System-ODBC-Datenquelle sein.

## **Öffnen des Notizbuchs 'Warehouse-Quelle definieren':**

Die Vorgehensweise zum Öffnen des Notizbuchs **Warehouse-Quelle definieren** hat sich für die relationale Quelle des Lernprogramms geändert.

## **Vorgehensweise:**

Gehen Sie wie folgt vor, um das Notizbuch **Warehouse-Quelle definieren** für die relationale Quelle des Lernprogramms zu öffnen:

- 1. Klicken Sie im Fenster der Data Warehouse-Zentrale mit Maustaste 2 den Ordner **Warehouse-Quellen** an.
- 2. Klicken Sie **Definieren** ––> **ODBC** ––> **DB2** ––> **DB2-Produktfamilie** an.

Das Notizbuch **Warehouse-Quelle definieren** wird geöffnet.

### **Öffnen des Notizbuchs 'Warehouse-Ziel definieren':**

Die Vorgehensweise zum Öffnen des Notizbuchs **Warehouse-Ziel definieren** hat sich geändert.

### **Vorgehensweise:**

Gehen Sie wie folgt vor, um das Notizbuch **Warehouse-Ziel definieren** zu öffnen:

- 1. Klicken Sie im Fenster der Data Warehouse-Zentrale mit Maustaste 2 den Ordner **Warehouse-Ziele** an.
- 2. Klicken Sie **Definieren** ––> **ODBC** ––> **DB2** ––> **DB2-Produktfamilie** an.

Das Notizbuch **Warehouse-Ziel definieren** wird geöffnet.

# **Festlegen des Grenzwerts für die Freigabe von Warehouse-Protokolldateien**

In der Protokolldatei werden Datensätze so lange gespeichert, bis ein festgelegter Additionsgrenzwert erreicht ist. Der Additionsgrenzwert beträgt standardmäßig 1000 Datensätze. In der Regel werden bei jeder Jobausführung 12 bis 15 Protokollsätze erstellt. Legen Sie den Grenzwert für die Freigabe entsprechend Ihren Erfordernissen fest. Aktualisieren Sie hierzu das Feld **Protokoll löschen, wenn Anzahl Einträge gleich** auf der Indexzunge **Server** der Seite mit den Warehouse-Merkmalen.

# **Unterstützung der Data Warehouse-Zentrale für cursorbasiertes Laden**

Der DB2 UDB-Ladeschritt ermöglicht jetzt die Verwendung einer Sicht oder Tabelle als Quelle für den Schritt, was cursorbasiertes Laden zur Folge hat.

Der Radioknopf **Spalten gemäß den in der Eingabedatei vorhandenen Spaltenpositionen zuordnen** muss ausgewählt sein, damit im Assistenten Spalten für cursorbasiertes Laden zugeordnet werden können.

# **Migration auf und Einschränkungen der Unicode-Warehouse-Steuerungsdatenbank**

Ab Version 8.2 der Data Warehouse-Zentrale muss es sich bei der Warehouse-Steuerungsdatenbank um eine Unicode-Datenbank handeln. Auch wenn Sie eine Unicode-Warehouse-Steuerungsdatenbank einer Version der Data Warehouse-Zentrale vor Version 8.2 verwenden, müssen Sie eine neue Unicode-Steuerungsdatenbank mit dem Tool zur Verwaltung der Warehouse-Steuerungsdatenbank erstellen.

Wenn Sie eine Warehouse-Steuerungsdatenbank von einer Version der Data Warehouse-Zentrale vor Version 8.2 migrieren, führt das Tool zur Verwaltung der Steuerungsdatenbank der Data Warehouse-Zentrale den Befehl **db2move** aus, um die Daten in eine neue Unicode-Steuerungsdatenbank zu versetzen. Während dieses Prozesses werden Fenster angezeigt, die den Fortschritt des Befehls **db2move** zeigen. Dieses Migrationsverfahren wird nur einmal ausgeführt.

Die Data Warehouse-Zentrale unterstützt Unicode auf Sybase-Servern nicht.

# **Änderung des Datumsformats für die Spalte 'Modifiziert'**

In der Detailsicht des Hauptfensters der Data Warehouse-Zentrale wurde das Datumsformat in der Spalte **Modifiziert** aktualisiert. Das Datum in der Spalte **Modifiziert** wird im Format TT/MM/JJJJ angezeigt und umfasst die Uhrzeit. Beispiel: 17/06/2003 2:47:15 PM. Diese Änderung des Datumsformats stellt sicher, dass das Sortieren von Objekten in der Spalte **Modifiziert** richtig ausgeführt wird. Diese Aktualisierung gilt für die meisten Listen mit Objekten der Data Warehouse-Zentrale, die in der Navigations- und Detailsicht angezeigt werden. Zum Beispiel:

- Themen
- Prozesse
- Warehouse-Schemata
- Warehouse-Agentensites
- Programme
- Schritte
- Datenressourcen
- Benutzer
- Benutzergruppen

# **Definieren von statistischen Umsetzungsprogrammen in der Data Warehouse-Zentrale**

Definieren Sie zum Ausführen einer statistischen Umsetzung Ihrer Daten das statistische Umsetzungsprogramm, das Sie verwenden wollen.

## **Vorgehensweise:**

Gehen Sie wie folgt vor, um statistische Umsetzungsprogramme zu definieren:

- 1. Öffnen Sie das Fenster **Prozessmodell**.
- 2. Klicken Sie das Umsetzungsprogrammsymbol an, und wählen Sie ein Umsetzungsprogramm aus der Liste der verfügbaren Umsetzungsprogramme aus.
- 3. Verbinden (″Linken″) Sie das ausgewählte Umsetzungsprogramm mit einer Warehouse-Quelle und einem Warehouse-Ziel entsprechend der Regeln für dieses Umsetzungsprogramm.

Für jedes Umsetzungsprogramm gibt es eigene Regeln für die Verbindung mit einer Warehouse-Quelle und einem Warehouse-Ziel. Weitere Informationen finden Sie in der Dokumentation für die einzelnen Umsetzungsprogramme.

## **Voraussetzungen für den iSeries-Warehouse-Agenten**

Für die Verwendung eines iSeries-Warehouse-Agenten für DB2 Warehouse Manager auf V5R2- und V5R3-Systemen ist die folgende vorläufige Programmkorrektur (PTF) erforderlich:

PTF SI13558

Mit dieser vorläufigen Programmkorrektur für Datenbanken kann die CLI auf iSeries Unicode-Daten handhaben.

# **DB2 .NET Data Provider**

# **Merkmal DB2Connection.ConnectionString**

Es gibt ein Zusatzschlüsselwort für das Merkmal DB2Connection.ConnectionString:

## **CurrentSchema**

Das Schema, das nach einer erfolgreichen Verbindungsherstellung verwendet werden soll. Bei einer erfolgreichen Verbindungsherstellung wird eine Anweisung SET CURRENT SCHEMA an den DB2-Server gesendet. Dadurch kann die Anwendung SQL-Objekte benennen, ohne sie mit einem Schemanamen qualifizieren zu müssen.

# **Entwicklungszentrale**

# **Einschränkungen für DB2 Universal Driver Typ 2 und 4**

In Version 8.2 wurde Unterstützung dafür hinzugefügt, dass Benutzer über die Entwicklungszentrale eine Verbindung zu einer DB2 UDB-Datenbank mit DB2 Universal Driver Typ 2 und 4 herstellen können. Wenn Sie jedoch versuchen, einen dieser Treiber zu verwenden, um eine Verbindung zu einem iSeries-Server oder zu einem DB2 UDB-Server von Version 8.1 oder früher herzustellen, wird folgende Fehlernachricht angezeigt:

Verbindung zu <*datenbank*> ist fehlgeschlagen. IBM DB2 Universal Driver (JCC) wurde nicht gefunden.

Weitere Informationen dazu, welche Treiber Sie verwenden sollten, um diesen Fehler zu vermeiden, finden Sie im Thema ″JDBC-Treiber″ von **DB2 Information - Unterstützung**.

# **Nicht verfügbarer Datenbankstatus im Teilfenster mit Datenbankdetails der Steuerzentrale**

Sie können das Detailteilfenster der Steuerzentrale verwenden, um Informationen zu Ihren Datenbanken anzuzeigen. Durch Auswählen einer Datenbank in der Objektbaumstruktur oder dem Inhaltsteilfenster wird eine Zusammenfassung ihres Status angezeigt. In manchen Situationen sind Datenbankinformationen möglicherweise nicht verfügbar. Einige Ursachen für die Unverfügbarkeit werden in der folgenden Tabelle beschrieben.

| Datenbankstatuselement  | Mögliche Ursachen für nicht verfügbaren Status                                                                                                    |  |
|-------------------------|----------------------------------------------------------------------------------------------------|--|
| Letzte Sicherung        | • Es wurden keine Sicherungen für die Datenbank ausgeführt.<br>Der Benutzer verfügt nicht über die Berechtigung zum<br>٠<br>Zugriff auf diese Informationen.                                                         |  |
| Datenbankgröße          | Die Datenbankversion ist älter als Version 8.2.<br>٠<br>• Der Benutzer verfügt nicht über die Berechtigung zum<br>Zugriff auf diese Informationen.                                                                   |  |
| Kapazität               | Die Datenbankversion ist älter als Version 8.2.<br>٠<br>Datenbank hat mehrere Partitionen.<br>· Der Benutzer verfügt nicht über die Berechtigung zum<br>Zugriff auf diese Informationen.                             |  |
| Ordnungsgemäßer Betrieb | Diagnosemonitor ist nicht aktiviert.<br>· Zeitverzögerung. Es gibt eine ungefähr 5-minütige Verzöge-<br>rung von dem Zeitpunkt, zu dem eine Datenbank aktiviert<br>wird, bis zur Verfügbarkeit ihres Diagnosestatus. |  |
| Verwaltung              | • Die Datenbankversion ist älter als Version 8.2.                                                                                                    |  |

*Tabelle 17. Ursachen für einen nicht verfügbaren Datenbankstatus*

# **Generierung der Standardausgabeoption für das Schreiben in die Tabelle (Ereignismonitor erstellen)**

Dem Dialog **Ausgabeoptionen**, der über das Fenster **Ereignismonitor erstellen** gestartet wird, wurde ein Knopf **Generieren** hinzugefügt. Durch Anklicken des Knopfs **Generieren** wird die Standardausgabeoption für das Schreiben in die Tabelle generiert. Diese Ausgabe entspricht der Syntax, die vom Befehl **db2evtbl** generiert wird.

Die generierte Option zeigt dem Benutzer, welche Tabellen und Datenelemente eingeschlossen werden, wenn der Ereignismonitor erstellt wird. Benutzer können den Befehl entsprechend ihren Anforderungen modifizieren.

Die generierte Syntax basiert auf dem Ereignismonitornamen und den Ereignistypen, die im Fenster **Ereignismonitor erstellen** angegeben wurden. Geben Sie den Ereignismonitornamen und die Ereignistypen an, bevor Sie die Ausgabeoptionssyntax generieren.

Wenn sich der Ereignismonitorname oder die Ereignistypen nach der Generierung der Ausgabeoption ändern, wird eine Nachricht angezeigt, um den Benutzer daran zu erinnern, die Ausgabeoption vor der Erstellung des Ereignismonitors erneut zu

generieren. Wenn die Ausgabeoption nicht erneut generiert wird, werden Ereignistabellen basierend auf dem Ereignismonitornamen generiert, der zuvor angegeben wurde.

# **Installation und Konfiguration Ergänzung**

## **Anwendungsserver für DB2**

Der Anwendungsserver für DB2 unterstützt die Fernverwaltung oder gespeicherte Prozeduren nicht mehr.

Aktualisierte Themen:

## **Aktivieren des Anwendungsservers für DB2**

Durch die Aktivierung der Datenbank werden folgende Aktionen ausgeführt:

- Herstellen einer Verbindung zur angegebenen Datenbank
- v Erstellen und Füllen von Metadatentabellen
- Aktualisieren der DBM-Konfigurationsparameter JDK\_PATH und JAVA\_HE-AP\_SZ
- v Installieren der Anwendung DB2 Web Services

## **Vorgehensweise:**

Gehen Sie wie folgt vor, um den Anwendungsserver für DB2 zu aktivieren:

- 1. Melden Sie sich am DB2-Server als **root** unter Linux-Betriebssystemen oder als Benutzer mit **Administratorberechtigung** unter Windows-Betriebssystemen an.
- 2. Führen Sie unter Linux-Betriebssystemen den folgenden Befehl aus: . /*pfad\_des\_db2-exemplars*/sqllib/db2profile

Dabei ist *pfad\_des\_db2-exemplars* der Pfad, in dem das DB2-Exemplar erstellt wurde.

- 3. Führen Sie einen der folgenden Befehle aus:
	- Unter Linux-Betriebssystemen:

```
installationspfad_des_anwendungsservers/bin/enable.sh
     -db aliasname_der_datenbank
     -user datenbankbenutzer
     -password datenbankkennwort
     -db2path pfad_für_sqllib
      -instance exemplarname
      -easpath pfad_für_eas
     -fencedid abgeschirmte_benutzer-id
```
• Unter Windows-Betriebssystemen:

*installationspfad\_des\_anwendungsservers*\bin\enable

- -db *aliasname\_der\_datenbank* -user *datenbankbenutzer* -password *datenbankkennwort* -db2path *pfad\_für\_sqllib* -instance *exemplarname*
- -easpath *pfad\_für\_eas*

Dabei gilt Folgendes:

- v *aliasname\_der\_datenbank* ist der Aliasname der zu aktivierenden Datenbank.
- v *datenbankbenutzer* ist die Benutzer-ID, die beim Herstellen einer Verbindung zur Datenbank verwendet werden muss.
- v *datenbankkennwort* ist das Kennwort, das zusammen mit der Benutzer-ID beim Herstellen der Verbindung zur Datenbank verwendet werden muss.
- v *pfad\_für\_sqllib* ist der Pfad für das SQLLIB-Verzeichnis des DB2-Exemplars. Dieser Pfad wird dazu verwendet, DB2EAS mit den erforderlichen JAR-Dateien zu aktualisieren.
- *exemplarname* ist der Name eines DB2-Exemplars.
- v *pfad\_für\_eas* ist der Pfad für den integrierten Anwendungsserver (Embedded Application Server).
- v *abgeschirmte\_benutzer-id* ist die Benutzer-ID des abgeschirmten Benutzers.

Nachdem Sie den Anwendungsserver für DB2 aktiviert haben, erfolgt das Starten des Anwendungsservers automatisch.

## **Lokales Starten des Anwendungsservers für DB2**

Der Anwendungsserver sollte mit der abgeschirmten Benutzer-ID für Systeme gestartet werden, die Web-Services in einer .NET-Umgebung erstellen oder ausschließlich XML Metadata Registry (XMR) ausführen.

## **Starten des Anwendungsservers für DB2 über Fernzugriff**

Dieser Abschnitt wurde entfernt. Der Anwendungsserver für DB2 unterstützt die Fernverwaltung nicht mehr.

## **Lokales Stoppen des Anwendungsservers für DB2**

Der Anwendungsserver sollte mit der abgeschirmten Benutzer-ID für Systeme gestoppt werden, die Web-Services in einer .NET-Umgebung erstellen oder ausschließlich XML Metadata Registry (XMR) ausführen.

## **Stoppen des Anwendungsservers für DB2 über Fernzugriff**

Dieser Abschnitt wurde entfernt. Der Anwendungsserver für DB2 unterstützt die Fernverwaltung nicht mehr.

## **Deinstallieren des Anwendungsservers für DB2**

Dieser Abschnitt wurde entfernt. Der Anwendungsserver für DB2 unterstützt die Fernverwaltung nicht mehr.

## **DB2 Embedded Application Server-Aktivierung**

Die aktivierte Datenbank eines integrierten Anwendungsservers von DB2 (DB2 Embedded Application Server) muss sich in einem 32–Bit-Exemplar befinden. Datenbanken, auf die über DB2 Embedded Application Server zugegriffen wird, können sich in 32–Bit- oder 64–Bit-Exemplaren befinden.

## **Implementieren der DB2-Webtools**

Für Anwendungsserver, die JDK 1.4 verwenden, muss die Variable CLASSPATH nicht mehr während der Implementierung der DB2-Webtools angepasst werden. Alle Abhängigkeiten, einschließlich der für den XML-Parser und das XML-Umsetzungsprogramm, werden nun mit dem Webmodul implementiert und sollten entsprechend der J2EE-Spezifikation aus dem Verzeichnis WEB-INF\lib geladen werden. Diese Änderung betrifft zwei Informationsthemen:

- v Implementieren der DB2-Webtools auf WebLogic-Anwendungsservern
- Implementieren der DB2-Webtools auf anderen Anwendungsservern

Aktualisierte Themen:

## **Implementieren der DB2-Webtools auf WebLogic-Anwendungsservern**

In diesem Abschnitt wird beschrieben, wie die DB2-Webtools (einschließlich der Webbefehlszentrale und der Webdiagnosezentrale) auf BEA WebLogic 7.0 implementiert und konfiguriert werden. Diese Tools können als Webanwendungen auf einem Webserver ausgeführt werden, um den Zugriff auf DB2-Server über Webbrowser verfügbar zu machen.

## **Voraussetzungen:**

Bevor die DB2-Webtools auf WebLogic installiert werden können, müssen die folgenden Voraussetzungen erfüllt sein:

- Der BEA WebLogic 7.0-Anwendungsserver muss installiert sein.
- IBM DB2 Administration Client Version 8.
- v Ein mit dem HTML 4.0-Standard kompatibler Webbrowser muss verfügbar sein.

**Anmerkung:** Die DB2-Webtools wurden mit Netscape 4.x, Netscape 6.x, Netscape 7.x, Mozilla 1.x, Internet Explorer 5.x, Opera 6.x, Konqueror 3.x (Linux) und EudoraWeb 2.x (Palm OS) getestet. Für die Verwendung bestimmter Webbrowser, die nicht getestet wurden, müssen der Servletkonfiguration möglicherweise explizite Verweise hinzugefügt werden.

## **Einschränkungen:**

Für die Implementierung der DB2-Webtools gelten die folgenden Einschränkungen:

- v Mehrfache Sprach- und Codepagekonvertierungen zwischen den Mittlerservern und den DB2-Servern werden nicht unterstützt. Die Sprache des Servers wird zwar für die Anzeige verwendet, einige Zeichen werden jedoch möglicherweise falsch angezeigt.
- v Um die Diagnose-Alerts für Datenbanken, Tabellenbereiche und Tabellenbereichsbehälter in der Webdiagnosezentrale angezeigt zu bekommen, müssen Sie sicherstellen, dass die Datenbanken auf dem Webanwendungsserver katalogisiert sind.
- v Die Verwendung der Webbrowserknöpfe (**Stopp**, **Zurück**, **Verlauf**) wird während der Verwendung der DB2-Webtools nicht unterstützt.
- Wenn Sie Netscape Navigator 4 in Verbindung mit den DB2-Webtools verwenden, wird die Browseranzeige möglicherweise nicht korrekt aktualisiert. Falls dieses Problem auftritt, können Sie die Anzeige aktualisieren, indem Sie das Fenster minimieren und danach wieder maximieren. Alternativ hierzu können Sie die Anzeige aktualisieren, indem Sie das Browserfenster hinter einem anderen Fenster verbergen und dann wieder in den Vordergrund holen.
- v Um Ihren eigenen Aliasnamen einem DB2-System, einem Exemplarknoten oder einer Datenbank zuzuordnen, müssen Sie ihn mit dem DB2-Konfigurationsassistenten oder der DB2-Steuerzentrale explizit auf dem Anwendungsserver katalogisieren.
- v Für den ersten Start benötigen die DB2-Webtools deutlich mehr Zeit für die Initialisierung als für die späteren Starts. Der größte Teil dieser Wartezeit wird durch den automatischen Katalogisierungsprozess verursacht. Falls Sie die automatische Katalogisierungsfunktion nicht verwenden wollen, können Sie die Wartezeit abkürzen, indem Sie die automatische Katalogisierung über die Servletkonfiguration inaktivieren.
- **Anmerkung:** Die Parameter der Servletkonfiguration stehen in der Implementierungsdeskriptordatei web.xml zur Verfügung. Die Parameternamen und Standardwerte ändern sich bei jedem Release. Einige Anwendungsserver lassen Änderungen an diesen Parametern zu. Diese Änderungen können entweder über die Schnittstelle des Servers oder über eine direkte Bearbeitung der Datei web.xml vorgenommen werden.
- v Der Ausgabepuffer (Ergebnisse) hat bei Verwendung eines Desktop- oder Laptop-Browsers eine maximale absolute Größe von 1 MB, auch wenn er für eine größere Kapazität konfiguriert wurde. Bei PDA-Webbrowsern liegt die Begrenzung bei 1 KB.
- v Auf Linux- und Windows-Betriebssystemen erkennen die DB2-Webtools automatisch alle Systeme im gleichen TCP/IP-Netzwerk wie der Anwendungsserver und katalogisieren sie. Bei Systemen im gleichen TCP/IP-Netzwerk stimmen die ersten drei Ziffern der IP-Adressen überein. Die Tools versuchen, die DB2- Systemknoten mit Hilfe des ursprünglichen fernen TCP/IP-Hostnamens zu katalogisieren. Bei Namenskonflikten ordnen die Tools einen zufällig gewählten, eindeutigen Namen zu. Alle anderen DB2-Verwaltungsserver müssen Sie im Anwendungsserver explizit katalogisieren, wenn der Zugriff auf sie möglich sein soll. Dies gilt für alle Server, die mit TCP/IP arbeiten und sich nicht im gleichen TCP/IP-Netzwerk wie der Anwendungsserver befinden, sowie alle Server, die nicht mit TCP/IP arbeiten.
- v Unter Linux- und Windows-Betriebssystemen versuchen die DB2-Webtools automatisch alle DB2-Exemplarknoten und Datenbanken zu erkennen und zu katalogisieren, die sich auf den katalogisierten DB2-Systemen befinden. Es ist möglich, ein fernes Exemplar für mehrere Kommunikationsprotokolle zu konfigurieren. Infolgedessen enthält der Katalog einen separaten Knoteneintrag für jedes von einem automatisch katalogisierten Exemplar unterstützte Protokoll. Bei Namenskonflikten ordnen die Tools einen zufällig gewählten, eindeutigen Namen zu.

## **Vorgehensweise:**

Führen Sie die folgenden Schritte aus, um die DB2-Webtools auf WebLogic-Anwendungsservern zu installieren:

- 1. Implementieren Sie die DB2-Webtools über die WebLogic-Verwaltungskonsole, indem Sie die folgenden Schritte ausführen:
	- a. Starten Sie die WebLogic-Verwaltungskonsole.
	- b. Klicken Sie im linken Teilfenster der Anzeige die Option **domain** –> **deployments** –> **Web Applications** an.
	- c. Klicken Sie den Link **Configure a new Web Application** an, um die Webanwendung 'DB2-Webtools' zu installieren.
	- d. Durchsuchen Sie die Auflistung des Dateisystems, und suchen Sie die Datei Sqllib\tools\web\db2wa.war.
	- e. Klicken Sie die Option **select** neben dem Dateinamen db2wa.war an.
	- f. Wählen Sie den Server, auf dem die DB2-Webtools installiert werden sollen, aus der Liste der verfügbaren Server aus, und klicken Sie den Pfeil an, um ihn in die Liste der Zielserver zu versetzen.

**Anmerkung:** Der ursprüngliche Name **db2wa** muss beibehalten werden, da er in den DB2-Webtools fest codiert ist.

g. Klicken Sie **Configure and Deploy** an.

- h. Warten Sie, bis der Implementierungsstatus der Webanwendung auf dem gewünschten Server durch den Anwendungsserver aktualisiert wird. War die Implementierung erfolgreich, sollte die Nachricht **Deployed=true** angezeigt werden.
- 2. Rufen Sie die Webanwendung 'DB2-Webtools' unter der folgenden Adresse auf: http://*servername*:*portnummer\_des\_anwendungsservers*/db2wa

Beispiel: http://*servername*:7001/db2wa.

## **Implementieren der DB2-Webtools auf anderen Anwendungsservern**

In diesem Abschnitt wird beschrieben, wie die DB2-Webtools (einschließlich der Webbefehlszentrale und der Webdiagnosezentrale) auf anderen Anwendungsservern, wie beispielsweise Tomcat 4.0 oder Macromedia JRun 4.0, implementiert und konfiguriert werden. Diese Tools können als Webanwendungen auf einem Webserver ausgeführt werden, um den Zugriff auf DB2-Server über Webbrowser verfügbar zu machen.

## **Voraussetzungen:**

Bevor die DB2-Webtools installiert werden können, müssen die folgenden Voraussetzungen erfüllt sein:

- v Ein Anwendungsserver, wie beispielsweise einer der folgenden, muss installiert sein:
	- Tomcat 4.0 Servlet/JSP Container (http://jakarta.apache.org/tomcat/)
	- Macromedia JRun 4.0
- v IBM DB2 Administration Client Version 8.
- v Ein mit dem HTML 4.0-Standard kompatibler Webbrowser muss verfügbar sein.

### **Einschränkungen:**

Für die Implementierung der DB2-Webtools gelten die folgenden Einschränkungen:

- Mehrfache Sprach- und Codepagekonvertierungen zwischen den Mittlerservern und den DB2-Servern werden nicht unterstützt. Die Sprache des Servers entspricht zwar der Anzeige, einige Zeichen können jedoch falsch angezeigt werden.
- v Um die Diagnose-Alerts für Datenbanken, Tabellenbereiche und Tabellenbereichsbehälter in der Webdiagnosezentrale angezeigt zu bekommen, müssen Sie sicherstellen, dass die Datenbanken auf dem Webanwendungsserver katalogisiert sind.
- v Die Verwendung der Webbrowserknöpfe (**Stopp**, **Zurück**, **Verlauf**) wird während der Verwendung der DB2-Webtools nicht unterstützt.
- Wenn Sie Netscape Navigator 4 in Verbindung mit den DB2-Webtools verwenden, wird die Browseranzeige möglicherweise nicht korrekt aktualisiert. Falls dieses Problem auftritt, können Sie die Anzeige aktualisieren, indem Sie das Fenster minimieren und danach wieder aufrufen. Alternativ hierzu können Sie die Anzeige aktualisieren, indem Sie das Browserfenster hinter einem anderen Fenster verbergen und dann wieder in den Vordergrund holen.
- v Um Ihren eigenen Aliasnamen einem DB2-System, einem Exemplarknoten oder einer Datenbank zuzuordnen, müssen Sie ihn mit dem DB2-Konfigurationsassistenten oder der DB2-Steuerzentrale explizit auf dem Anwendungsserver katalogisieren.
- v Für den ersten Start benötigen die DB2-Webtools deutlich mehr Zeit für die Initialisierung als für die späteren Starts. Der größte Teil dieser Wartezeit wird durch den automatischen Katalogisierungsprozess verursacht. Falls Sie die automatische Katalogisierungsfunktion nicht verwenden wollen, können Sie die Wartezeit abkürzen, indem Sie die automatische Katalogisierung über die Servletkonfiguration inaktivieren.
	- **Anmerkung:** Die Parameter der Servletkonfiguration stehen in der Implementierungsdeskriptordatei web.xml zur Verfügung. Die Parameternamen und Standardwerte ändern sich bei jedem Release. Einige Anwendungsserver lassen Änderungen an diesen Parametern zu. Diese Änderungen können entweder über die Schnittstelle des Servers oder über eine direkte Bearbeitung der Datei web.xml vorgenommen werden.
- v Der Ausgabepuffer (Ergebnisse) hat bei Verwendung eines Desktop- oder Laptop-Browsers eine maximale absolute Größe von 1 MB, auch wenn er mit einem höheren Wert konfiguriert wurde. Bei PDA-Webbrowsern liegt die Begrenzung bei 1 KB.
- v Auf Linux- und Windows-Betriebssystemen erkennen die DB2-Webtools automatisch alle Systeme im gleichen TCP/IP-Netzwerk wie der Anwendungsserver und katalogisieren sie. Bei Systemen im gleichen TCP/IP-Netzwerk stimmen die ersten drei Ziffern der IP-Adressen überein. Die Tools versuchen, die DB2- Systemknoten mit Hilfe des ursprünglichen fernen TCP/IP-Hostnamens zu katalogisieren. Bei Namenskonflikten ordnen die Tools einen zufällig gewählten, eindeutigen Namen zu. Alle anderen DB2-Verwaltungsserver müssen Sie im Anwendungsserver explizit katalogisieren, wenn der Zugriff auf sie möglich sein soll. Dies gilt für alle Server, die mit TCP/IP arbeiten und sich nicht im gleichen TCP/IP-Netzwerk wie der Anwendungsserver befinden, sowie alle Server, die nicht mit TCP/IP arbeiten.
- v Unter Linux- und Windows-Betriebssystemen versuchen die DB2-Webtools automatisch alle DB2-Exemplarknoten und Datenbanken zu erkennen und zu katalogisieren, die sich auf den katalogisierten DB2-Systemen befinden. Es ist möglich, ein fernes Exemplar für mehrere Kommunikationsprotokolle zu konfigurieren. Infolgedessen enthält der Katalog einen separaten Knoteneintrag für jedes von einem automatisch katalogisierten Exemplar unterstützte Protokoll. Bei Namenskonflikten ordnen die Tools einen zufällig gewählten, eindeutigen Namen zu.

## **Vorgehensweise:**

Im Folgenden wird die Vorgehensweise für die Installation der DB2-Webtools auf Anwendungsservern, wie beispielsweise Tomcat 4.0 oder Macromedia JRun 4.0, beschrieben:

### **Tomcat 4.0**

- 1. Bereiten Sie die Konfigurationsdatei (CLASSPATH) von Tomcat 4.0 vor, indem Sie die folgenden Schritte ausführen:
	- a. Erstellen Sie die neue Umgebungs-/Systemvariable **CATALI-NA\_HOME**, die den Pfad (das Ausgangsverzeichnis) für Tomcat 4.0 enthält. Beispiel: D:\jakarta-tomcat-4.0.3.
	- b. Überprüfen Sie wie folgt, ob der Tomcat Servlet/JSP Container aktiv ist:
		- 1) Starten Sie Tomcat, indem Sie die Datei **startup.bat** im Verzeichnis bin der Tomcat-Verzeichnisstruktur ausführen.
- 2) Greifen Sie über einen Webbrowser auf die Hauptwebseite **http://localhost:8080/** zu.
- 2. Implementieren Sie die DB2-Webtools in Tomcat Servlet/JSP Container. Lokalisieren Sie hierzu den Installationspfad für die DB2-Webtools (d. h. Sqllib\tools\web\db2wa.war), und kopieren Sie die Datei **db2wa.war** in das Implementierungsverzeichnis von Tomcat (d. h. das Verzeichnis webapps der Tomcat-Verzeichnisstruktur).
- 3. Rufen Sie die DB2-Webtools in Tomcat Servlet/JSP Container auf, indem Sie die folgenden Schritte ausführen:
	- a. Öffnen Sie ein DB2-Befehlsfenster, und wechseln Sie in das Verzeichnis bin der Tomcat-Verzeichnisstruktur.
	- b. Starten Sie Tomcat mit der Datei **startup.bat**, und stellen Sie sicher, dass ein neues Verzeichnis (**db2wa**) im Verzeichnis webapps erstellt wurde.
		- **Anmerkung:** Wird die Datei **startup.bat** über eine Eingabeaufforderung ausgeführt, wird der Wert für DB2PATH nicht festgelegt. Um das Festlegen von DB2PATH zu ermöglichen, muss die CLASSPATH-Zeile so geändert werden, dass sie explizit auf den DB2-Installationspfad und nicht nur auf die Umgebungsvariable %DB2PATH% verweist.
	- c. Die Unternehmensanwendung DB2-Webtools befindet sich an der folgenden Adresse: **http://localhost:8080/db2wa**. Auf die DB2-Webtools kann über einen mit HTML 4.0 kompatiblen Browser zugegriffen werden.

### **JRun**

1. Bereiten Sie einen neuen Anwendungsserver für die DB2-Webtools vor, indem Sie die folgenden Aufgaben ausführen:

### **Empfehlung:**

Das Erstellen eines neuen Anwendungsservers wird empfohlen, ist jedoch nicht obligatorisch. Zu Testzwecken kann der Standardserver verwendet werden. In diesem Fall ist es nur erforderlich, den JVM-Klassenpfad zu konfigurieren und die Webtools zu implementieren.

- a. Starten Sie die JRun-Verwaltungskonsole, und melden Sie sich als Administrator des Anwendungsservers an.
- b. Erstellen Sie einen neuen Anwendungsserver. Verwenden Sie hierzu die Option **Create New Server** im oberen rechten Bereich der Hauptseite. Ändern Sie den vorgegebenen Hostnamen localhost nicht.
- c. Geben Sie den Namen des neuen Servers (**DB2WebToolsServer**) ein, und klicken Sie das Verzeichnis des JRun-Servers an. Der Wert wird automatisch angegeben.
- d. Klicken Sie den Knopf **Create Server** an.
- e. Notieren Sie für die folgenden Einträge die generierten Werte oder geben Sie neue Werte ein:
	- v **JNDI Provider URL**
	- v **Web Server Port Number**. Dies ist der Wert, der in der URL für die DB2-Webtools verwendet werden muss (d. h. http://localhost:*portnummer\_des\_webservers*/db2wa)
	- v **Web Connector Proxy Port Number**
- f. Klicken Sie gegebenenfalls die Option **update port numbers** an, und schließen Sie das Fenster.
- 2. Implementieren Sie die DB2-Webtools auf dem JRun-Anwendungsserver, indem Sie die folgenden Aufgaben ausführen:
	- a. Starten Sie den Anwendungsserver, der als Host der Webanwendung DB2-Webtools verwendet werden soll (DB2WebToolsServer, Standard oder ein beliebiger anderer Server, außer dem Verwaltungsserver).
	- b. Klicken Sie **Web Applications** und anschließend **Add** an.
	- c. Durchsuchen Sie den Abschnitt **Deployment File**, und wählen Sie die Datei Sqllib\tools\web\db2wa.war im DB2-Installationspfad aus.
	- d. Klicken Sie **Deploy** an, und stellen Sie sicher, dass der Kontextpfad /db2wa ist.
	- e. Wählen Sie den Anwendungsserver aus, und stellen Sie sicher, dass die Anwendung DB2-Webtools im Abschnitt **Web Applications** angezeigt wird. Klicken Sie auf dieser Seite *nicht* die Option **Apply** an.
	- f. Wählen Sie den Link **Home** im oberen linken Teilfenster der Hauptseite aus.
	- g. Starten Sie den Anwendungsserver über die Ansicht **Home**, die die DB2-Webtools enthält (**DB2WebToolsServer**).

Die Unternehmensanwendung DB2-Webtools befindet sich unter der folgenden Adresse: http://localhost:*portnummer\_des\_webservers*/db2wa. Auf die DB2-Webtools kann über einen mit HTML 4.0 kompatiblen Browser zugegriffen werden.

# **Direkte Ein-/Ausgabe auf Blockeinheiten (Linux)**

Für Linux-Varianten mit einem 2.6-Kernel wird die direkte Ein-/Ausgabe (Direct I/O) jetzt sowohl auf Dateisystemen als auch auf Blockeinheiten unterstützt. Die direkte Ein-/Ausgabe auf Blockeinheiten ist eine Alternative zum Angeben von Einheitenbehältern für den direkten Plattenzugriff oder zur unformatierten Ein- /Ausgabe. Die Leistung der direkten Ein-/Ausgabe ist äquivalent zur Methode mit unformatierten Zeicheneinheiten. DB2 UDB aktiviert die direkte Ein-/Ausgabe beim Öffnen des Tabellenbereichs, wenn die Anweisung CREATE TABLESPACE einen Blockeinheitennamen für den Behälterpfad angibt. Bisher wurde dieselbe Leistung durch die Methode mit unformatierter Ein-/Ausgabe erreicht, bei der die Blockeinheit mit dem Dienstprogramm **raw** an eine Zeicheneinheit gebunden werden musste.

| Direkte Ein-/Ausgabe (neue Methode)                                                    | Unformatierte Ein-/Ausgabe (alte Methode)                                                |  |
|----------------------------------------------------------------------------------------|------------------------------------------------------------------------------------------|--|
| CREATE TABLESPACE dms1<br>MANAGED BY DATABASE<br>  USING (DEVICE '/dev/sda5' 11170736) | CREATE TABLESPACE dms1<br>MANAGED BY DATABASE<br>USING (DEVICE '/dev/raw/raw1' 11170736) |  |

*Tabelle 18. Vergleich der direkten und der unformatierten Ein-/Ausgabe*

Die Methode mit unformatierter Ein-/Ausgabe wird zwar noch von DB2 UDB unterstützt, sie wurde jedoch als veraltet definiert, und die Unterstützung für diese Methode wird möglicherweise in zukünftigen Kernels entfernt.

## **Empfehlung:**

Wenn Sie den direkten Plattenzugriff nutzen wollen, erstellen Sie Ihre DMS-Einheitenbehälter mit direkter Ein-/Ausgabe, um später Probleme bei der Migration zu vermeiden.

**Anmerkung:** Die direkte Ein-/Ausgabe wird von DB2 UDB unter Linux/390 nicht unterstützt.

## **Dämon für 'DB2 Information - Unterstützung' (Linux)**

Der Dämon für **DB2 Information - Unterstützung** ist für die Steuerung des DB2- Dokumentationsservers verantwortlich. Der Dämon, der Teil der Installation von **DB2 Information - Unterstützung** ist, besteht aus zwei Dateien:

- v db2icd die Initialisierungsprozedur
- v db2ic.conf die Konfigurationsdatei

Diese Dateien werden an folgenden Positionen installiert:

**Linux** /etc/init.d/db2icd

/var/db2/v81/db2ic.conf

## **Starten oder Stoppen des Dämons für 'Information - Unterstützung' (Linux)**

Sie sollten den Dämon nur manuell starten oder stoppen müssen, wenn Sie die Konfigurationsvariablen für den Dämon ändern wollen. Normalerweise wird der Dämon beim Systemstart gestartet, entsprechend der Ausführungsebenen, die während der Installation von **DB2 Information - Unterstützung** erstellt wurden.

### **Vorgehensweise:**

Gehen Sie wie folgt vor, um den Dämon für **DB2 Information - Unterstützung** zu stoppen und zu starten:

1. Stoppen Sie den Dämon, wenn er bereits aktiv ist. Geben Sie in einer Befehlszeile Folgendes ein:

*INIT\_DIR*/db2icd stop

Dabei ist *INIT\_DIR* das Installationsverzeichnis der Datei db2icd, die oben aufgeführt wird.

- 2. Ändern Sie beliebige Variablen für den Dämon, indem Sie die Datei db2ic.conf editieren. Zurzeit können Sie die TCP-Portnummer ändern, unter der die Dokumentation verfügbar ist, und die Position des temporären Arbeitsbereichs, der von dem Dämon verwendet wird, während er aktiv ist.
- 3. Starten Sie den Dämon. Geben Sie in einer Befehlszeile Folgendes ein: *INIT\_DIR*/db2icd start

Dabei ist *INIT\_DIR* das Installationsverzeichnis der Datei db2icd, die oben aufgeführt wird.

Wenn der Dämon startet, verwendet er die neuen Umgebungsvariablen. Es gibt auch eine Option zum Beenden und unverzüglichen erneuten Starten des Dämons. Geben Sie in einer Befehlszeile Folgendes ein:

*INIT\_DIR*/db2icd restart

Dabei ist *INIT\_DIR* das Installationsverzeichnis der Datei db2icd, die oben aufgeführt wird.

Sie können den Status des Dämons jederzeit überprüfen. Geben Sie in einer Befehlszeile Folgendes ein:

*INIT\_DIR*/db2icd status

Dabei ist *INIT\_DIR* das Installationsverzeichnis der Datei db2icd, die oben aufgeführt wird. Der Dämon gibt den aktuellen Status zurück und zeigt die ID des Dämonprozesses oder der Dämonprozesse an, wenn er aktiv ist.

# **Fehlercodes bei der Installation der Antwortdatei**

Der folgende Fehlercode ist nur für Windows und nicht für Linux-Betriebssysteme gültig.

**3010** Die Installation war erfolgreich. Um die Installation vollständig abzuschließen, ist jedoch ein Systemneustart erforderlich.

# **Erforderliche Benutzerkonten für die Installation von DB2-Servern (Windows)**

## **Anheben einer Quote**

Die Benutzerberechtigung *Anheben einer Quote* wurde auf den Betriebssystemen Windows XP und Windows Server 2003 in *Anpassen von Speicherkontingenten für einen Prozess* geändert.

## **Vom DB2-Installationsprogramm erteilte Benutzerberechtigungen - Debuggen von Programmen**

Das DB2-Installationsprogramm erteilt die Benutzerberechtigung ″Debuggen von Programmen″ nicht. Das DB2-Installationsprogramm erteilt die folgenden Benutzerberechtigungen:

- v Als Teil des Betriebssystems handeln
- v Erstellen eines Tokenobjekts
- Sperren von Seiten im Speicher
- v Anmelden als Dienst
- v Anheben einer Quote
- Ersetzen eines Token auf Prozessebene

# **Unterstützung der asynchronen Ein-/Ausgabe (Linux)**

Unter Linux (Kernel Version 2.6 und einige Versionen von 2.4) steht jetzt Unterstützung für asynchrone E/A (AIO) für unformatierte Einheiten und O\_DIRECT-Dateisysteme zur Verfügung. AIO verbessert die Leistung der Seitenlöschfunktion. Mit dem Befehl **db2set** können Sie AIO unter Linux aktivieren oder inaktivieren.

Zur Verwendung von AIO müssen Benutzer libaio-0.3.98 oder eine spätere Version installieren und einen Kernel haben, der AIO unterstützt. Benutzer müssen außerdem den Befehl **db2set DB2LINUXAIO=true** ausführen, und DB2 UDB erneut starten.

## **Fehlernachrichten**

# **Aktualisierungen der ADM-Nachrichten**

## **ADM12504E**

## **ADM12504E**

Zwischen der Primär- und der Bereitschaftsdatenbank kann keine HADR-

Verbindung aufgebaut werden, da die DB2-Exemplarnamen nicht übereinstimmen. Korrigieren Sie den Konfigurationsparameter HADR\_REMO-TE\_INST.

Es ist keine Voraussetzung von HADR, dass der Exemplarname auf der Primärdatenbank mit dem Exemplarnamen auf der Bereitschaftsdatenbank übereinstimmen muss.

# **Aktualisierungen der CLP-Nachrichten**

## **DB21015E**

Die Anforderungs- bzw. Eingabewarteschlange für den Back-End-Prozess des Befehlszeilenprozessors wurde nicht innerhalb des Zeitlimits erstellt.

## **Erläuterung**

Die Werte für die Umgebungsvariablen DB2BQTRY und DB2BQTIME müssen erhöht werden, da sonst das Ausgabeprogramm ″db2bp″ des Befehlszeilenprozessors nicht gestartet werden kann. Das Programm ″db2bp″ muss sich im richtigen Installationspfad des Datenbankmanagers befinden und Benutzer müssen Ausführungsberechtigungen für die Datei haben.

Stellen Sie auf Linux-Plattformen sicher, dass das Dateisystem über ausreichend Dateiblöcke und I-Knoten verfügt.

### **Benutzeraktion**

Beheben Sie den Fehler, und wiederholen Sie den Befehl.

## **Aktualisierungen der DBI-Nachrichten**

## **DBI1060E**

Ungültiger Paketname <″paketname″>

### **Erläuterung:**

Es wurde ein ungültiger Name eingegeben. Das Paket ist entweder nicht vorhanden, oder der Name wurde falsch eingegeben.

### **Benutzeraktion:**

Überprüfen Sie, ob der Name des betreffenden Pakets auf den Produktdatenträgern vorhanden ist. Ist dies der Fall, schauen Sie nach, ob der Name falsch geschrieben wurde. Alle Paketnamen müssen in Kleinbuchstaben angegeben sein.

# **Ergänzungen für SQL-Nachrichten**

## **SQL0121N**

Der Zielname ″<name>″ ist mehrmals für die Zuordnung in derselben SQL-Anweisung angegeben.

### **Erläuterung**

Der Zielname ″<name>″ ist mehrmals als Argument OUT oder INOUT in einer Anweisung CALL oder in der Liste der Spalten einer Anweisung INSERT, auf der linken Seite der Zuordnungen in der Klausel SET einer Anweisung UPDATE oder auf der linken Seite einer Zuordnungsanweisung angegeben. Der Zielname gibt eine Spalte, einen SQL-Parameter, eine SQL-Variable oder eine neue Übergangsvariable an.

Beachten Sie, dass dieser Fehler möglicherweise beim Aktualisieren oder Einfügen in eine Sicht auftritt, in der mehrere Spalten auf derselben Spalte der Basistabelle basieren.

Die Anweisung kann nicht verarbeitet werden.

#### **Benutzeraktion**

Korrigieren Sie die Syntax der Anweisung so, dass jeder Name nur einmal verwendet wird.

sqlcode : -121

### **SQL0270N**

Diese Funktion wird nicht unterstützt. (Ursachencode = "<ursachencode>").

### **Erläuterung**

74 Die Aktualisierung eines Statusfelds in der Datei des Wiederherstellungsprotokolls nach Zeitmarke ist nicht zulässig.

#### **Benutzeraktion**

74 Aktualisieren Sie das Statusfeld in der Datei des Wiederherstellungsprotokolls nur nach EID.

#### **Erläuterung**

75 Automatische Statistikdatenerfassung wird auf einem System mit mehreren Datenbankpartitionen, auf einem System mit aktiviertem SMP oder auf einem System zusammengeschlossener Datenbanken nicht unterstützt.

### **Benutzeraktion**

75 Inaktivieren Sie die automatische Statistikdatenerfassung für diese Datenbank, indem Sie die Datenbankkonfigurationsparameter AUTO\_S-TATS\_PROF und AUTO\_PROF\_UPD auf OFF setzen.

Oder ändern Sie das System so, dass es sich auf einer einzelnen Datenbankpartition befindet, SMP nicht aktiviert ist und es keine zusammengeschlossenen Datenbanken umfasst.

### **SQL0494W**

Die Anzahl Ergebnismengen ist größer als die Anzahl Zeigerwerte.

#### **Erläuterung**

Die in der Anweisung ASSOCIATE LOCATORS angegebene Anzahl Zeigerwerte für Ergebnismengen ist kleiner als die Anzahl Ergebnismengen, die von der gespeicherten Prozedur zurückgegeben werden. Die ersten ″n″ Zeigerwerte für Ergebnismengen werden zurückgegeben, wobei ″n″ die Anzahl von Variablen der Zeigerwerte für Ergebnismengen ist, die in der SQL-Anweisung angegeben ist.

Die SQL-Anweisung wurde erfolgreich ausgeführt.

#### **Benutzeraktion**

Erhöhen Sie die Anzahl von Variablen der Zeigerwerte für Ergebnismengen, die in der SQL-Anweisung angegeben ist.

sqlcode : +494

sqlstate : 01614

## **SQL1227N**

#### **Erläuterung:**

#### **Ursachencode 4**

Die Einträge für die Puffergrößen in PAGE\_FETCH\_PAIRS müssen eine aufsteigende Wertefolge bilden. Für 32-Bit-Exemplare kann außerdem kein Puffergrößenwert in einem PAGE\_FETCH\_PAIRS-

Eintrag größer als die Anzahl Seiten in der Tabelle oder als 524287 sein, je nachdem, welcher Wert niedriger ist. Für 64-Bit-Exemplare kann kein Puffergrößenwert in einem PAGE\_FETCH\_PAIRS-Eintrag größer als die Anzahl Seiten in der Tabelle oder als 2147483674 sein.

## **SQL1768N**

HADR kann nicht gestartet werden. Ursachencode: "<ursachencode>"

#### **Erläuterung:**

9 Die Datenbank ist für die Verwendung von unformatierten Protokollen konfiguriert.

## **Benutzeraktion:**

9 Rekonfigurieren Sie die Datenbank so, dass nur Dateisystemspeicher für die Protokolldateien verwendet wird, statt Einheiten mit unformatierter Ein-/Ausgabe (direkter Plattenzugriff). Weitere Informationen finden Sie in der Beschreibung der Datenbankkonfigurationsparameter *logpath* und *newlogpath* im Handbuch *Systemverwaltung: Optimierung*.

### **SQL1790W**

Es konnte kein Standardtabellenbereich mit einer Seitengröße von mindestens ″<seitengröße>″ gefunden werden.

#### **Erläuterung**

Die Prozedur NNSTAT konnte die Tabelle SYSPROC.FED\_STATS für die Protokollierung der ausgeführten Anweisung nicht erstellen. Es wurde kein Tabellenbereich mit ausreichender Seitengröße (mindestens ″<seitengröße>″) gefunden.

### **Benutzeraktion**

Stellen Sie sicher, dass ein Tabellenbereich mit einer Seitengröße von mindestens ″<seitengröße>″ vorhanden ist.

sqlcode: +1790

sqlstate: 01670

## **SQL1791N**

Die angegebene Definition, das angegebene Schema oder der angegebene Kurzname ″objektname″ des Servers ist nicht vorhanden.

### **Erläuterung**

Die Prozedur NNSTAT akzeptiert eine Serverdefinition, ein Schema und einen Kurznamen als Eingabe, und mindestens ein Objekt, einschließlich ″objektname″, wurde nicht gefunden.

## **Benutzeraktion**

Geben Sie eine vorhandene Serverdefinition, ein vorhandenes Schema oder einen vorhandenen Kurznamen an, und wiederholen Sie die Anweisung.

sqlcode: -1791

sqlstate: 42704

## **SQL2316W**

Die Runstats-Befehlszeichenfolge für das Statistikprofil hat die maximale Größe überschritten. Die Runstats-Befehlszeichenfolge wird auf die maximale Größe abgeschnitten und in der Katalogtabelle SYSIBM.SYSTABLE gespeichert.

## **Erläuterung**

Die maximale Größe der Spalte STATISTICS\_PROFILE beträgt 32768 Byte. Wenn die Größe der Runstats-Befehlszeichenfolge für das Statistikprofil diese Angabe überschreitet, wird die Runstats-Befehlszeichenfolge auf die maximale Größe abgeschnitten.

Die Verarbeitung des Dienstprogramms wird fortgesetzt.

### **Benutzeraktion**

Prüfen Sie das Statistikprofil in der Spalte STATISTICS\_PROFILE der Katalogtabelle SYSIBM.SYSTABLES. Wenn das vorhandene Statistikprofil nicht gewünscht wird, führen Sie das Dienstprogramm RUNSTATS erneut aus, und geben Sie die Option UPDATE PROFILE oder UPDATE PROFILE ONLY an, um das Profil zu modifizieren. Informationen zu den Dienstprogrammoptionen finden Sie in der Dokumentation zum Dienstprogramm RUNSTATS.

## **SQL3705N**

Die angegebene Puffergröße ist ungültig. Die Puffergröße muss mit 0 angegeben werden oder zwischen 8 und 250000 liegen (jeweils einschließlich). Die Gesamtlänge aller Puffer darf nicht größer als 250000 sein.

## **SQL20290N**

Die SQL-Anweisung verweist auf Routine ″<routinenname>″ (spezifischer Name ″<spezifischer-name>″), die auf Partition ″<partitionsnummer>″ nicht ausgeführt werden kann.

### **Erläuterung**

Die Routine ″<routinenname>″ (spezifischer Name ″<spezifischer-name>″) wurde mit einer ungültigen Partitionsnummer "<partitionsnummer>" aufgerufen.

## **Benutzeraktion**

Geben Sie -1 für den Partitionsnummernparameter an, um die Routine auf der aktuellen Partition auszuführen.

sqlcode: -20290

sqlstate: 560CA

### **SQL22025N**

Für die gespeicherte Prozedur 'reorgchk' wurde ein ungültiges Eingabeargument angegeben.

#### **Erläuterung**

Für das erste Argument der gespeicherten Prozedur werden nur 'T' und 'S' unterstützt. Wenn 'T' als erstes Argument angegeben wird, muss das zweite Argument der gespeicherten Prozedur ein vollständig qualifizierter Tabellenname sein, zum Beispiel <schema.tabellenname>.

### **Benutzeraktion**

Wiederholen Sie den Befehl mit gültigen Eingabeargumenten.

### **SQL27994W**

Die Länge der Standardspalte eines Sonderregisters ist kleiner als die Länge der Zielspalte. Beim Laden werden die Werte möglicherweise entsprechend dieser Spalte (<spaltennum>) abgeschnitten.

### **Erläuterung**

Die Klausel SESSION\_USER, CURRENT\_USER, SYSTEM\_USER oder CUR-RENT\_SCHEMA wurde für Spalte ″<spaltennum>″ angegeben, aber die Spalte wurde entweder mit einer Länge von weniger als 128 Byte (nur SESSION\_USER) definiert, oder der in diese Spalte eingefügte Spaltenwert überschreitet die Ziellänge nach der Codepagekonvertierung. Beim Laden wird der Spaltenwert möglicherweise abgeschnitten.

## **Benutzeraktion**

Falls Ihre Systemstandardwerte keine Benutzer-ID (SESSION\_USER) zulassen, die die Länge der Spalte überschreitet, kann diese Warnung ignoriert werden. Wenn diese Warnung nicht angezeigt werden soll, muss die Länge der Spalte mindestens 128 Byte betragen. Wenn die Codepagekonvertierung zu einer Vergrößerung der Standardspalte für dieses Register geführt hat, erhöhen Sie die Länge der Spalte, um diese Vergrößerung zu berücksichtigen.

# **Spatial Extender**

## **Prüfen der Spatial Extender-Installation**

Das Beispielprogramm runGseDemo kann verwendet werden, um sich mit der Anwendungsprogrammierung für DB2 Spatial Extender vertraut zu machen. Eine Beschreibung der Schritte, die das Beispielprogramm ausführt, um eine Datenbank zu erstellen, die räumliche Daten verarbeiten kann, und eine räumliche Analyse von Daten in dieser Datenbank auszuführen, finden Sie in dem Thema mit dem Titel ″Beispielprogramm von DB2 Spatial Extender″. Dieses Thema finden Sie in **DB2 Information - Unterstützung** und dem Handbuch *Spatial Extender und Geodetic Extender Benutzer- und Referenzhandbuch*.

DB2 Spatial Extender stellt ein weiteres Beispielprogramm, seBankDemoRunBank-Demo, zur Verfügung, das veranschaulicht, wie einem vorhandenen Informationssystem Funktionalität für räumliche Daten hinzugefügt wird.

Weitere Informationen zu beiden Beispielprogrammen finden Sie in den Readme-Dateien in folgenden Verzeichnissen:

#### **Windows**

```
∼\sqllib\samples\spatial
∼\sqllib\samples\spatial\bank
```
**Linux**

```
∼/sqllib/spatial
∼/sqllib/spatial/bank
```
## **SQL-Verwaltungsroutinen**

# **Spaltenerweiterung für benutzerdefinierte Funktionen für Momentaufnahmen**

Die Größe einiger VARCHAR- und CLOB-Spalten in benutzerdefinierten Funktionen für Momentaufnahmen wurden geändert, um mit den Standards für die maximale Größe von Datenbankobjektnamen übereinzustimmen.

| <b>Benutzerdefinierte Funktion</b> |                                   |                                      |  |
|------------------------------------|-----------------------------------|--------------------------------------|--|
| Spaltenname                        | Vorhandene Spaltende-<br>finition | Aktualisierte Spaltende-<br>finition |  |
| SYSFUN.SQLCACHE_SNAPSHOT           |                                   |                                      |  |
| DB_NAME                            | VARCHAR(8)                        | VARCHAR(128)                         |  |
| STMT_TEXT                          | CLOB(64K)                         | CLOB(16M)                            |  |
| SNAPSHOT_APPL_INFO                 |                                   |                                      |  |
| <b>APPL NAME</b>                   | VARCHAR(255)                      | VARCHAR(256)                         |  |
| APPL_ID                            | VARCHAR(32)                       | VARCHAR(128)                         |  |
| <b>AUTH_ID</b>                     | VARCHAR(30)                       | VARCHAR(128)                         |  |
| <b>CLIENT_NNAME</b>                | VARCHAR(20)                       | VARCHAR(128)                         |  |
| CLIENT_PRDID                       | VARCHAR(20)                       | VARCHAR(128)                         |  |
| INPUT_DB_ALIAS                     | VARCHAR(20)                       | VARCHAR(128)                         |  |
| <b>CLIENT_DB_ALIAS</b>             | VARCHAR(20)                       | VARCHAR(128)                         |  |
| DB_NAME                            | VARCHAR(8)                        | VARCHAR(128)                         |  |
| DB_PATH                            | VARCHAR(256)                      | VARCHAR(1024)                        |  |
| EXECUTION_ID                       | VARCHAR(20)                       | VARCHAR(128)                         |  |
| <b>CORR_TOKEN</b>                  | VARCHAR(32)                       | VARCHAR(128)                         |  |
| TPMON_CLIENT_USERID                | VARCHAR(20)                       | VARCHAR(256)                         |  |
| TPMON_CLIENT_WKSTN                 | VARCHAR(20)                       | VARCHAR(256)                         |  |
| TPMON_CLIENT_APP                   | VARCHAR(20)                       | VARCHAR(256)                         |  |
| TPMON_ACC_STR                      | VARCHAR(100)                      | VARCHAR(200)                         |  |
| SNAPSHOT_STATEMENT                 |                                   |                                      |  |
| <b>CURSOR_NAME</b>                 | VARCHAR(31)                       | VARCHAR(128)                         |  |
| <b>CREATOR</b>                     | VARCHAR(32)                       | VARCHAR(128)                         |  |
| PACKAGE_NAME                       | VARCHAR(20)                       | VARCHAR(128)                         |  |
| STMT_TEXT                          | CLOB(64K)                         | CLOB(16M)                            |  |
| SNAPSHOT_LOCKWAIT                  |                                   |                                      |  |
| <b>TABLE_NAME</b>                  | VARCHAR(35)                       | VARCHAR(128)                         |  |
| <b>TABLE SCHEMA</b>                | VARCHAR(32)                       | VARCHAR(128)                         |  |
| APPL ID HOLDING LK                 | VARCHAR(32)                       | VARCHAR(128)                         |  |
| SNAPSHOT_DATABASE                  |                                   |                                      |  |
| INPUT_DB_ALIAS                     | VARCHAR(8)                        | VARCHAR(128)                         |  |
| DB_NAME                            | VARCHAR(8)                        | VARCHAR(128)                         |  |
| DB_PATH                            | VARCHAR(256)                      | VARCHAR(1024)                        |  |
| SNAPSHOT_BP                        |                                   |                                      |  |
| <b>BP_NAME</b>                     | VARCHAR(20)                       | VARCHAR(128)                         |  |
| DB_NAME                            | VARCHAR(8)                        | VARCHAR(128)                         |  |
| INPUT_DB_ALIAS                     | VARCHAR(8)                        | VARCHAR(128)                         |  |
| DB_PATH                            | VARCHAR(256)                      | VARCHAR(1024)                        |  |
| SNAPSHOT_LOCK                      |                                   |                                      |  |

*Tabelle 19. Erweiterte Spalten für benutzerdefinierte Funktionen*

| <b>Benutzerdefinierte Funktion</b> |                                   |                                      |  |  |
|------------------------------------|-----------------------------------|--------------------------------------|--|--|
| Spaltenname                        | Vorhandene Spaltende-<br>finition | Aktualisierte Spaltende-<br>finition |  |  |
| TABLE_NAME                         | VARCHAR(35)                       | VARCHAR(128)                         |  |  |
| TABLE_SCHEMA                       | VARCHAR(32)                       | VARCHAR(128)                         |  |  |
| SNAPSHOT_TABLE                     |                                   |                                      |  |  |
| TABLE_NAME                         | VARCHAR(35)                       | VARCHAR(128)                         |  |  |
| TABLE_SCHEMA                       | VARCHAR(32)                       | VARCHAR(128)                         |  |  |
| SNAPSHOT_TBREORG                   |                                   |                                      |  |  |
| TABLE_NAME                         | VARCHAR(35)                       | VARCHAR(128)                         |  |  |
| TABLE_SCHEMA                       | VARCHAR(32)                       | VARCHAR(128)                         |  |  |
| SNAPSHOT_SUBSECT                   |                                   |                                      |  |  |
| STMT_TEXT                          | CLOB(64K)                         | CLOB(16M)                            |  |  |
| SNAPSHOT_DYN_SQL                   |                                   |                                      |  |  |
| STMT_TEXT                          | CLOB(64K)                         | CLOB(16M)                            |  |  |
| HEALTH_DBM_INFO                    |                                   |                                      |  |  |
| SERVER_INSTANCE_NAME               | VARCHAR(8)                        | VARCHAR(128)                         |  |  |
| HEALTH DBM HI                      |                                   |                                      |  |  |
| SERVER_INSTANCE_NAME               | VARCHAR(8)                        | VARCHAR(128)                         |  |  |
| HEALTH_DBM_HI_HIS                  |                                   |                                      |  |  |
| SERVER_INSTANCE_NAME               | VARCHAR(8)                        | VARCHAR(128)                         |  |  |
| HEALTH_DB_INFO                     |                                   |                                      |  |  |
| DB_NAME                            | VARCHAR(8)                        | VARCHAR(128)                         |  |  |
| <b>INPUT_DB_ALIAS</b>              | VARCHAR(8)                        | VARCHAR(128)                         |  |  |
| DB_PATH                            | VARCHAR(256)                      | VARCHAR(1024)                        |  |  |
| HEALTH_DB_HI                       |                                   |                                      |  |  |
| <b>DB_NAME</b>                     | VARCHAR(8)                        | VARCHAR(128)                         |  |  |
| HEALTH_DB_HI_HIS                   |                                   |                                      |  |  |
| <b>DB_NAME</b>                     | VARCHAR(8)                        | VARCHAR(128)                         |  |  |
| HEALTH_DB_HIC                      |                                   |                                      |  |  |
| <b>DB_NAME</b>                     | VARCHAR(8)                        | VARCHAR(128)                         |  |  |
| HEALTH_DB_HIC_HIS                  |                                   |                                      |  |  |
| <b>DB_NAME</b>                     | VARCHAR(8)                        | VARCHAR(128)                         |  |  |

*Tabelle 19. Erweiterte Spalten für benutzerdefinierte Funktionen (Forts.)*

**Anmerkung:** Die Definition von STMT\_TEXT für die Routinen SNAPSHOT- \_DYN\_SQL, SNAPSHOT\_STATEMENT, SNAPSHOT\_SUBSECT und SQLCACHE\_SNAPSHOT wurde nur auf CLOB(16M) erweitert, um zukünftige Erweiterungen zu ermöglichen. Die tatsächliche Ausgabe der Anweisungstextdaten wird weiterhin bei 64 KB abgeschnitten.

# **Anweisung CONNECT**

Beim expliziten Herstellen einer Verbindung zu Windows Server können TO *berechtigungsname* oder USER *hostvariable* mit dem SAM-kompatiblen Namen (SAM - Microsoft Windows NT Security Account Manager) angegeben werden. Das Qualifikationsmerkmal muss ein NetBIOS-Name sein, der maximal 15 Zeichen lang ist. Beispiel: 'Domaene\Benutzer'.

# **Von der EXPLAIN-Einrichtung verwendetes Schema**

Die EXPLAIN-Einrichtung verwendet die folgenden IDs als Schema für die Qualifizierung der EXPLAIN-Tabellen, die gefüllt werden sollen:

- v Die Sitzungsberechtigungs-ID für dynamisches SQL
- Die Anweisungsberechtigungs-ID für statisches SQL

Das Schema kann einer Gruppe von EXPLAIN-Tabellen oder Aliasnamen zugeordnet werden, die auf eine Gruppe von EXPLAIN-Tabellen in einem anderen Schema zeigen.

Wenn unter dem Schema keine EXPLAIN-Tabellen gefunden werden, sucht die EXPLAIN-Einrichtung im Schema SYSTOOLS nach EXPLAIN-Tabellen und versucht, diese zu verwenden.

# **Zeichenfolgedarstellung von Werten für Datum und Uhrzeit**

## **Zeitzeichenfolgen:**

Eine Zeichenfolgedarstellung einer Zeit ist eine Zeichenfolge, die mit einer Ziffer beginnt und mindestens vier Zeichen hat. Folgende Leerzeichen können eingeschlossen werden; eine führende Null kann in dem Teil der Zeit, der die Stunde angibt, ausgelassen werden, und Sekunden können vollständig ausgelassen werden. Wenn Sekunden ausgelassen werden, wird eine implizite Angabe von null Sekunden angenommen. 13:30 ist also äquivalent mit 13:30:00.

In der folgenden Tabelle werden gültige Zeichenfolgeformate für Zeiten aufgelistet. Jedes Format wird mit einem Namen und einer zugeordneten Abkürzung angegeben.

| Formatname                                                 | Abkürzung  | Zeitformat                                   | Beispiel |
|------------------------------------------------------------|------------|----------------------------------------------|----------|
| International Standards<br>Organization                    | <b>ISO</b> | hh.mm.ss                                     | 13.30.05 |
| IBM USA-Standard                                           | <b>USA</b> | hh:mm AM oder<br>PM                          | 1:30 PM  |
| Europäischer IBM Standard                                  | <b>EUR</b> | hh.mm.ss                                     | 13.30.05 |
| Japanese Industrial Standard<br>(christliche Zeitrechnung) | <b>IIS</b> | hh:mm:ss                                     | 13:30:05 |
| Site-definiert                                             | LOC        | Abhängig vom<br>Gebietscode der<br>Anwendung | -        |

*Tabelle 20. Formate für Zeichenfolgedarstellungen von Zeiten*

Ab Version 8.2 können "AM" und "PM" in Kleinbuchstaben oder in Großbuchstaben dargestellt werden.

# **Systemmonitor**

# **Liste mit Anwendungen ohne Verbindung, obwohl der Verbindungskonzentrator nicht aktiviert ist**

Es ist möglich, dass beim Absetzen des Befehls **list applications** Anwendungen ohne Verbindung angezeigt werden, selbst wenn der Verbindungskonzentrator nicht aktiviert ist.

# **Fortschrittsüberwachung des Laufzeit-ROLLBACK-Prozesses**

Die Fortschrittsüberwachung des Laufzeit-ROLLBACK-Prozesses stellt Fortschrittsinformationen zu ROLLBACK-Ereignissen anhand von Anwendungsmomentaufnahmen zur Verfügung. Es gibt zwei Typen von ROLLBACK-Ereignissen:

## **ROLLBACK-Operation einer Arbeitseinheit**

Umfasst explizite (vom Benutzer aufgerufene) und implizite (erzwungene) ROLLBACK-Operationen der gesamten Transaktion.

### **ROLLBACK-Operation zum Sicherungspunkt**

Umfasst Sicherungspunkte auf Anweisungs- und Anwendungsebene. Verschachtelte Sicherungspunkte werden als eine Einheit betrachtet, wobei der äußerste Sicherungspunkt verwendet wird.

Die zur Verfügung gestellten Informationen umfassen die Startzeit des ROLL-BACK-Ereignisses, die gesamte auszuführende Arbeit sowie die abgeschlossene Arbeit. Die Messgröße für die Arbeit ist Byte.

Die Einheiten von **Gesamte Arbeit** geben den Bereich im Protokolldatenstrom an, der für die Transaktion oder den Sicherungspunkt rückgängig gemacht werden muss.

Die Einheiten von **Abgeschlossene Arbeit** zeigen die relative Position der Daten im Protokolldatenstrom an, die rückgängig gemacht wurden.

Aktualisierungen an **Abgeschlossene Arbeit** werden nach der Verarbeitung jedes Protokollsatzes vorgenommen. Aktualisierungen werden nicht regelmäßig ausgeführt, da die Protokollsätze unterschiedliche Größen haben.

### **Beispielausgabe des Befehls GET SNAPSHOT FOR ALL APPLICATIONS:**

Momentaufnahme einer Anwendung

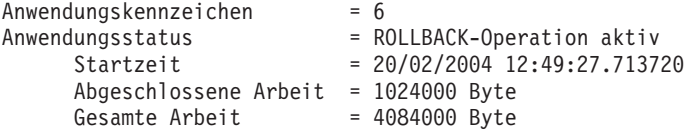

Momentaufnahme einer Anwendung

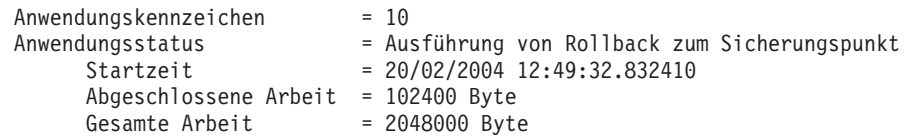

## **XML Extender**

# **Konfigurieren von benutzerdefinierten MQ-XML-Funktionen mit XML Extender**

Sie müssen benutzerdefinierte MQ-XML-Funktionen (UDFs) konfigurieren und aktivieren, bevor Sie sie verwenden können.

## **Voraussetzungen:**

Installieren Sie die benutzerdefinierten Funktionen anhand der Prozedur im Thema ″DB2 WebSphere MQ-Funktionen installieren″ in **DB2 Information - Unterstützung** bzw. im entsprechenden Abschnitt des englischen Handbuchs *IBM DB2 Information Integrator Application Developer's Guide*.

## **Vorgehensweise:**

Gehen Sie wie folgt vor, um benutzerdefinierte MQ-XML-Funktionen mit XML Extender zu konfigurieren und zu aktivieren:

- 1. Öffnen Sie ein DB2-Eingabeaufforderungsfenster.
- 2. Stellen Sie eine Verbindung zu der Datenbank her, die die benutzerdefinierten MQ-XML-Funktionen verwenden wird, indem Sie folgenden Befehl eingeben: db2 connect to *<datenbank>*
- 3. Wechseln Sie in das Verzeichnis bnd in dem Pfad, in dem Sie DB2 installiert haben, das heißt:
	- SOLLIB/bnd (Linux)
	- C:\Programme\IBM\SQLLIB\bnd (Windows)
- 4. Binden Sie die Datenbank mit folgendem Befehl an XML Extender: db2 bind @dbxxbind.lst
- 5. Binden Sie die Datenbank für XML Extender mit folgendem Befehl, so dass sie die benutzerdefinierten MQ-XML-Funktionen verwendet:

db2 bind mqxml.bnd

6. Binden Sie die Datenbank mit folgendem Befehl an die CLI: db2 bind @db2cli.lst

# **XML Extender-Umgebungsvariable DB2DXX\_MIN\_TMPFILE\_SIZE**

DB2 XML Extender kann große Dokumente in temporären Dateien speichern, damit der Speicherbedarf während der Verarbeitung nicht zu hoch ist. Bei Systemen mit einer hohen physischen Speicherkapazität kann das Versetzen von Dokumenten in temporäre Dateien vermieden werden, so dass die Ein-/Ausgabeaktivität reduziert wird. Die Umgebungsvariable DB2DXX\_MIN\_TMPFILE\_SIZE veranlasst XML Extender dazu, zur Verarbeitung von Dokumenten, die kleiner sind als der angegebene Wert, anstelle von temporären Dateien Speicherpuffer zu verwenden. Die Variable ist nur auf dem Server gültig.

Wenn in einer partitionierten Umgebung mehrere physische Knoten vorhanden sind, kann die Variable für jeden Knoten anders gesetzt werden, um die Speicherkapazität jedes Computers korrekt wiederzugeben. Wenn die Umgebungsvariable nicht gesetzt ist, werden Dokumente mit einer Größe von mehr als 128 KB während der Verarbeitung automatisch in temporären Dateien gespeichert. Dokumente, die kleiner als 128 KB sind, werden im Hauptspeicher verarbeitet.

# **Neudefinition des benutzerdefinierten Datentyps DB2XML.XMLVarchar**

Sie können den benutzerdefinierten Datentyp (User-Defined Type - UDT) DB2XML.XMLVarchar auf bis zu 32 KB erneut definieren. Zum Ändern der Größe eines benutzerdefinierten XMLVarchar-Datentyps erstellen Sie den benutzerdefinierten Datentyp, bevor Sie die Datenbank für XML Extender aktivieren.

Weitere Informationen finden Sie in *DB2 XML Extender Verwaltung und Programmierung*.

# **Anhang A. Kontaktaufnahme mit IBM**

Telefonische Unterstützung erhalten Sie über folgende Nummern:

- v Unter 0180 3 313233 erreichen Sie Hallo IBM, wo Sie Antworten zu allgemeinen Fragen erhalten.
- v Unter 0190 7 72243 erreichen Sie die DB2 Helpline, wo Sie Antworten zu DB2 spezifischen Problemen erhalten.

Telefonische Unterstützung erhalten Sie über folgende Nummern:

- v Unter 0180 3 313233 erreichen Sie Hallo IBM, wo Sie Antworten zu allgemeinen Fragen erhalten.
- v Unter 0190 7 72243 erreichen Sie die DB2 Helpline, wo Sie Antworten zu DB2 spezifischen Problemen erhalten.

Informationen zur nächsten IBM Niederlassung in Ihrem Land oder Ihrer Region finden Sie im IBM Verzeichnis für weltweite Kontakte, das Sie im Web unter <http://www.ibm.com/planetwide> abrufen können.

# **Produktinformationen**

Informationen zu DB2 Universal Database-Produkten erhalten Sie telefonisch oder im World Wide Web unter http://www.ibm.com/software/data/db2/udb.

Diese Site enthält die neuesten Informationen zur technischen Bibliothek, zum Bestellen von Büchern, zu Produktdownloads, Newsgroups, FixPaks, Neuerungen und Links auf verfügbare Webressourcen.

Telefonische Unterstützung erhalten Sie über folgende Nummern:

- Unter 0180 3 313233 erreichen Sie Hallo IBM, wo Sie Antworten zu allgemeinen Fragen erhalten.
- v Unter 0180 5 5090 können Sie Handbücher telefonisch bestellen.

Informationen dazu, wie Sie sich mit IBM in Verbindung setzen können, finden Sie auf der globalen IBM Internet-Seite unter folgender Adresse: [www.ibm.com/planetwide](http://www.ibm.com/planetwide)

# **Anhang B. Bemerkungen**

Möglicherweise bietet IBM die in dieser Dokumentation beschriebenen Produkte, Services oder Funktionen in anderen Ländern nicht an. Informationen über die gegenwärtig im jeweiligen Land verfügbaren Produkte und Services sind beim IBM Ansprechpartner erhältlich. Hinweise auf IBM Lizenzprogramme oder andere IBM Produkte bedeuten nicht, dass nur Programme, Produkte oder Dienstleistungen von IBM verwendet werden können. An Stelle der IBM Produkte, Programme oder Dienstleistungen können auch andere ihnen äquivalente Produkte, Programme oder Dienstleistungen verwendet werden, solange diese keine gewerblichen oder anderen Schutzrechte der IBM verletzen. Die Verantwortung für den Betrieb der Produkte, Programme oder Dienstleistungen in Verbindung mit Fremdprodukten und Fremddienstleistungen liegt beim Kunden, soweit nicht ausdrücklich solche Verbindungen erwähnt sind.

Für in diesem Handbuch beschriebene Erzeugnisse und Verfahren kann es IBM Patente oder Patentanmeldungen geben. Mit der Auslieferung dieses Handbuchs ist keine Lizenzierung dieser Patente verbunden. Lizenzanforderungen sind schriftlich an folgende Adresse zu richten (Anfragen an diese Adresse müssen auf Englisch formuliert werden):

IBM Europe, Director of Licensing, 92066 Paris La Defense Cedex, France.

Trotz sorgfältiger Bearbeitung können technische Ungenauigkeiten oder Druckfehler in dieser Veröffentlichung nicht ausgeschlossen werden. Die Angaben in diesem Handbuch werden in regelmäßigen Zeitabständen aktualisiert. Die Änderungen werden in Überarbeitungen bekanntgegeben. IBM kann jederzeit Verbesserungen und/oder Änderungen an den in dieser Veröffentlichung beschriebenen Produkten und/oder Programmen vornehmen.

Verweise in diesen Informationen auf Websites anderer Anbieter dienen lediglich als Benutzerinformationen und stellen keinerlei Billigung des Inhalts dieser Websites dar. Das über diese Websites verfügbare Material ist nicht Bestandteil des Materials für dieses IBM Produkt. Die Verwendung dieser Websites geschieht auf eigene Verantwortung.

Werden an IBM Informationen eingesandt, können diese beliebig verwendet werden, ohne dass eine Verpflichtung gegenüber dem Einsender entsteht.

Lizenznehmer des Programms, die Informationen zu diesem Produkt wünschen mit der Zielsetzung: (i) den Austausch von Informationen zwischen unabhängigen, erstellten Programmen und anderen Programmen (einschließlich des vorliegenden Programms) sowie (ii) die gemeinsame Nutzung der ausgetauschten Informationen zu ermöglichen, wenden sich an folgende Adresse:

IBM Canada Limited Office of the Lab Director 8200 Warden Avenue Markham, Ontario L6G 1C7 CANADA

Die Bereitstellung dieser Informationen kann unter Umständen von bestimmten Bedingungen - in einigen Fällen auch von der Zahlung einer Gebühr - abhängig sein.

Die Lieferung des im Handbuch aufgeführten Lizenzprogramms sowie des zugehörigen Lizenzmaterials erfolgt im Rahmen der Allgemeinen Geschäftsbedingungen der IBM, der Internationalen Nutzungsbedingungen der IBM für Programmpakete oder einer äquivalenten Vereinbarung.

Alle in diesem Dokument enthaltenen Leistungsdaten stammen aus einer gesteuerten Umgebung. Die Ergebnisse, die in anderen Betriebsumgebungen erzielt werden, können daher erheblich von den hier erzielten Ergebnissen abweichen. Einige Daten stammen möglicherweise von Systemen, deren Entwicklung noch nicht abgeschlossen ist. Eine Garantie, dass diese Daten auch in allgemein verfügbaren Systemen erzielt werden, kann nicht gegeben werden. Darüber hinaus wurden einige Daten unter Umständen durch Extrapolation berechnet. Die tatsächlichen Ergebnisse können abweichen. Benutzer dieses Dokuments sollten die entsprechenden Daten in ihrer spezifischen Umgebung prüfen.

Informationen über Produkte anderer Hersteller als IBM wurden von den Herstellern dieser Produkte zur Verfügung gestellt, bzw. aus von ihnen veröffentlichten Ankündigungen oder anderen öffentlich zugänglichen Quellen entnommen. IBM hat diese Produkte nicht getestet und übernimmt im Hinblick auf Produkte anderer Hersteller keine Verantwortung für einwandfreie Funktion, Kompatibilität oder andere Ansprüche. Fragen zu den Leistungsmerkmalen von Produkten anderer Anbieter sind an den jeweiligen Anbieter zu richten.

Aussagen über Pläne und Absichten der IBM unterliegen Änderungen oder können zurückgenommen werden und repräsentieren nur die Ziele der IBM.

Diese Veröffentlichung enthält Beispiele für Daten und Berichte des alltäglichen Geschäftsablaufes. Sie sollen nur die Funktionen des Lizenzprogrammes illustrieren; sie können Namen von Personen, Firmen, Marken oder Produkten enthalten. Alle diese Namen sind frei erfunden, Ähnlichkeiten mit tatsächlichen Namen und Adressen sind rein zufällig.

### COPYRIGHTLIZENZ:

Diese Veröffentlichung enthält Beispielanwendungsprogramme, die in Quellensprache geschrieben sind. Sie dürfen diese Beispielprogramme kostenlos kopieren, ändern und verteilen, wenn dies zu dem Zweck geschieht, Anwendungsprogramme zu entwickeln, verwenden, vermarkten oder zu verteilen, die mit der Anwendungsprogrammierschnittstelle konform sind, für die diese Beispielprogramme geschrieben werden. Die in diesem Handbuch aufgeführten Beispiele sollen lediglich der Veranschaulichung und zu keinem anderen Zweck dienen. Diese Beispiele wurden nicht unter allen denkbaren Bedingungen getestet.

Kopien oder Teile der Beispielprogramme bzw. daraus abgeleiteter Code müssen folgenden Copyrightvermerk beinhalten:

© (*Name Ihrer Firma*) (*Jahr*). Teile des vorliegenden Codes wurden aus Beispielprogrammen der IBM Corp. abgeleitet. © Copyright IBM Corp. \_*Jahr/Jahre angeben*\_. Alle Rechte vorbehalten.

# **Marken**

Folgende Namen sind in gewissen Ländern Marken der International Business Machines Corporation und wurden in mindestens einem der Dokumente in der DB2 UDB-Dokumentationsbibliothek verwendet:

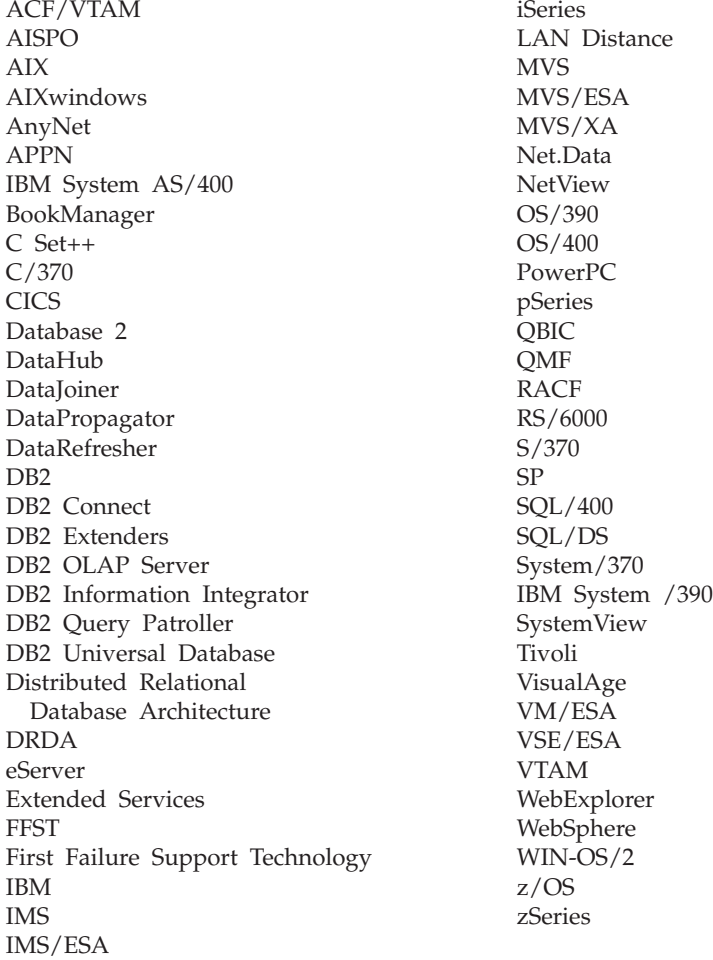

Folgende Namen sind in gewissen Ländern Marken oder eingetragene Marken anderer Unternehmen und wurden in mindestens einem der Dokumente in der DB2 UDB-Dokumentationsbibliothek verwendet.

Microsoft, Windows, Windows NT und das Windows-Logo sind in gewissen Ländern Marken der Microsoft Corporation.

Intel und Pentium sind in gewissen Ländern Marken der Intel Corporation.

Java und alle auf Java basierenden Marken sind in gewissen Ländern Marken von Sun Microsystems, Inc.

UNIX ist in gewissen Ländern eine eingetragene Marke von The Open Group.

Andere Namen von Unternehmen, Produkten oder Dienstleistungen können Marken anderer Unternehmen sein.
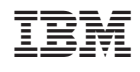